### UNIVERSIDADE FEDERAL DE SANTA CATARINA DEPARTAMENTO DE ENGENHARIA MECÂNICA

Rafael Alberto López Guarnizo

## DESENVOLVIMENTO DE UM MÉTODO PARA A GERAÇÃO DE TRAJETÓRIAS PARA O FRESAMENTO DE CAVIDADES EM PEÇAS PRISMÁTICAS COM MÚLTIPLAS FERRAMENTAS

Florianópolis

# RAFAEL ALBERTO LÓPEZ GUARNIZO

## DESENVOLVIMENTO DE UM MÉTODO PARA A GERAÇÃO DE TRAJETÓRIAS PARA O FRESAMENTO DE CAVIDADES EM PEÇAS PRISMÁTICAS COM MÚLTIPLAS FERRAMENTAS

Dissertação submetida ao Programa de Pós-Graduação em Engenharia Mecânica da Universidade Federal de Santa Catarina para a obtenção do Grau de Mestre em Engenharia Mecânica Orientador: Prof. Dr. João Carlos Espíndola Ferreira, Ph.D.

Florianópolis 2012

## RAFAEL ALBERTO LÓPEZ GUARNIZO

## DESENVOLVIMENTO DE UM MÉTODO PARA A GERAÇÃO DE TRAJETÓRIAS PARA O FRESAMENTO DE CAVIDADES EM PEÇAS PRISMÁTICAS COM MÚLTIPLAS FERRAMENTAS

Esta Dissertação foi julgada adequada para a obtenção do Título de "Mestre em Engenharia Mecânica", e aprovada em sua forma final pelo Programa de Pós-Graduação em Engenharia Mecânica.

Florianópolis, 19 de Setembro de 2012.

\_\_\_\_\_\_\_\_\_\_\_\_\_\_\_\_\_\_\_\_\_\_\_\_ Prof. Dr. Júlio César Passos, Dr. Coordenador do Curso

**Banca Examinadora:** 

\_\_\_\_\_\_\_\_\_\_\_\_\_\_\_\_\_\_\_\_\_\_\_\_ Dr. João Carlos Espíndola Ferreira, Ph.D. Orientador

Prof. Lourival Boehs, Dr., Universidade Federal de Santa Catarina

\_\_\_\_\_\_\_\_\_\_\_\_\_\_\_\_\_\_\_\_\_\_\_\_

Prof. Carlos Henrique Ahrens,  $Dr_{\cdots}$ Universidade Federal de Santa Catarina

\_\_\_\_\_\_\_\_\_\_\_\_\_\_\_\_\_\_\_\_\_\_\_\_

Prof. Marcelo Teixeira dos Santos, Dr. Brasilmatics, Joinville

\_\_\_\_\_\_\_\_\_\_\_\_\_\_\_\_\_\_\_\_\_

Prof. Roberto Silvio Ubertino Rosso Junior, Ph.D. Universidade do Estado de Santa Catarina, Joinville

\_\_\_\_\_\_\_\_\_\_\_\_\_\_\_\_\_\_\_\_\_\_\_\_

Ao Matias Aos Meus amados pais Luz Marina e Rafael À Marianne

#### AGRADECIMENTOS

Agradeço a Deus por ter me dado a oportunidade de conhecer e viver a experiência de estudar num país diferente, por ter sido Brasil e sua maravilhosa cultura.

Agradeço a minha noiva Marianne, quem tem me brindado todo o apoio, compreensão e carinho para a conclusão deste trabalho, sem sua presença, ajuda e ideias teria sido muito difícil.

Aos meus pais, irmãos, sobrinhos e cunhados, pela confiança, amor e apoio constante em cada etapa da minha vida, graças a eles a minha vida sempre tem tido um propósito.

A meus amigos Leonardo, Julian, John, Paola e em geral a toda a galera colombiana que se tem tornado a minha família na ilha, obrigado pelos momentos e as cervejas compartilhadas.

Ao professor João Carlos Espíndola Ferreira, pela oportunidade e profissionalismo como professor e orientador, pela enorme ajuda e constante apoio. Tem sido mais do que um professor um mestre, sempre me motivando e incentivando para a realização deste trabalho.

Aos meus colegas de laboratório, o Júlio, Fernando e David pelos constantes comentários e ideias, ao pessoal técnico-administrativo pela ajuda, principalmente o Valtair pelas piadas e histórias, ao Anderson Schelbauer, pela ajuda e disposição e por fim a todas as pessoas que de uma ou outra forma ajudaram na finalização deste trabalho.

Ao Departamento de Engenharia Mecânica e ao Programa de Pós-Graduação em Engenharia Mecânica pelo acesso aos professores de excelente qualidade e ao CNPq pelo suporte financeiro, sem o qual não seria possível realizar este trabalho.

*"Escolhe um trabalho de que gostes, e não terás que trabalhar nem um dia na tua vida"* 

Confúcio

#### **RESUMO**

Uma quantidade significativa de peças mecânicas é fabricada pelo processo de fresamento, sendo que o fresamento em desbaste 2,5D é o processo por meio do qual o maior volume de material é removido, enquanto o acabamento posterior pode ser feito em máquinas de até 5 eixos. Define-se o fresamento em 2,5D como sendo aquele composto por uma série de trajetórias 2D no plano XY em diferentes níveis Z. Uma alta remoção de material contribui para a redução do tempo de fabricação, item de grande importância para uma empresa competir no mercado atual, onde é necessário que os processos de manufatura sejam cada vez mais rápidos e flexíveis, acompanhando as constantes mudanças no mercado. A geração de trajetórias para o fresamento em 2,5D é um tópico bastante importante na manufatura de peças, incluindo software comercial de CAM (*Computer-Aided Manufacturing* – Manufatura Assistida por Computador), pois uma grande quantidade de peças mecânicas possui superfícies paralelas ou normais a um plano único. Este trabalho visa contribuir para a redução do tempo de usinagem mediante a geração de trajetórias para múltiplas ferramentas onde uma ferramenta com diâmetro maior remove a maior quantidade de material possível em um tempo reduzido, e posteriormente fresas com diâmetros menores são utilizadas para remover o material restante. O método implementado para a geração das trajetórias baseia-se na aplicação de operações booleanas para determinar as regioes a usinar, e foi utilizada a linguagem de programação Java no desenvolvimento. Diferentes cavidades foram usinadas usando-se as trajetórias geradas pelo método proposto, tendo sido considerados até quatro diâmetros diferentes de fresas. As trajetórias geradas foram comparadas com as trajetórias geradas por um software comercial, considerando-se os seguintes fatores: tempos de usinagem, desgaste de flanco da ferramenta e a rugosidade da peça.

**Palavras-Chave:** Estratégias de Fresamento; Manufatura Assistida por Computador (CAM); Planejamento do Processo Assistido por Computador (CAPP); Ferramentas de Usinagem.

#### **ABSTRACT**

A significant amount of mechanical parts is manufactured by milling, and the process of 2,5D rough milling is responsible for removing most of the material, while the finishing stage can be performed in machines with up to 5 axes. 2,5D milling is defined as the process composed of a series of 2D paths on the XY plane at different Z levels. A high material removal helps to reduce manufacturing time, which is very important for a company to compete in today's market, where it is necessary that the manufacturing processes become faster, more flexible, as a result of the ever-changing market. The generation of tool paths for 2,5D milling is a topic of great importance in the manufacture of parts, including commercial CAM (Computer-Aided Manufacturing) software, because a large amount of mechanical parts have surfaces parallel or normal to a single plan. This work seeks to contribute to reducing the machining time by generating paths for multiple tools where a tool with a larger diameter removes as much material as possible in a short time, and subsequently smaller diameter milling tools are used to remove the remaining material. The method implemented for the generation of the tool paths is based on the use of Boolean operations to determine the areas to be machined, and the Java programming language was used in the development. Different pockets were machined using the paths generated by the proposed method, and up to four different cutter diameters were considered. The paths generated were compared with the paths generated by a commercial software, and the following factors were considered: machining time, tool flank wear, and surface roughness.

**Keywords:** Milling Strategies; Computer-Aided Manufacturing (CAM); Computer-Aided Process Planning (CAPP); Cutting Tools.

# **LISTA DE FIGURAS**

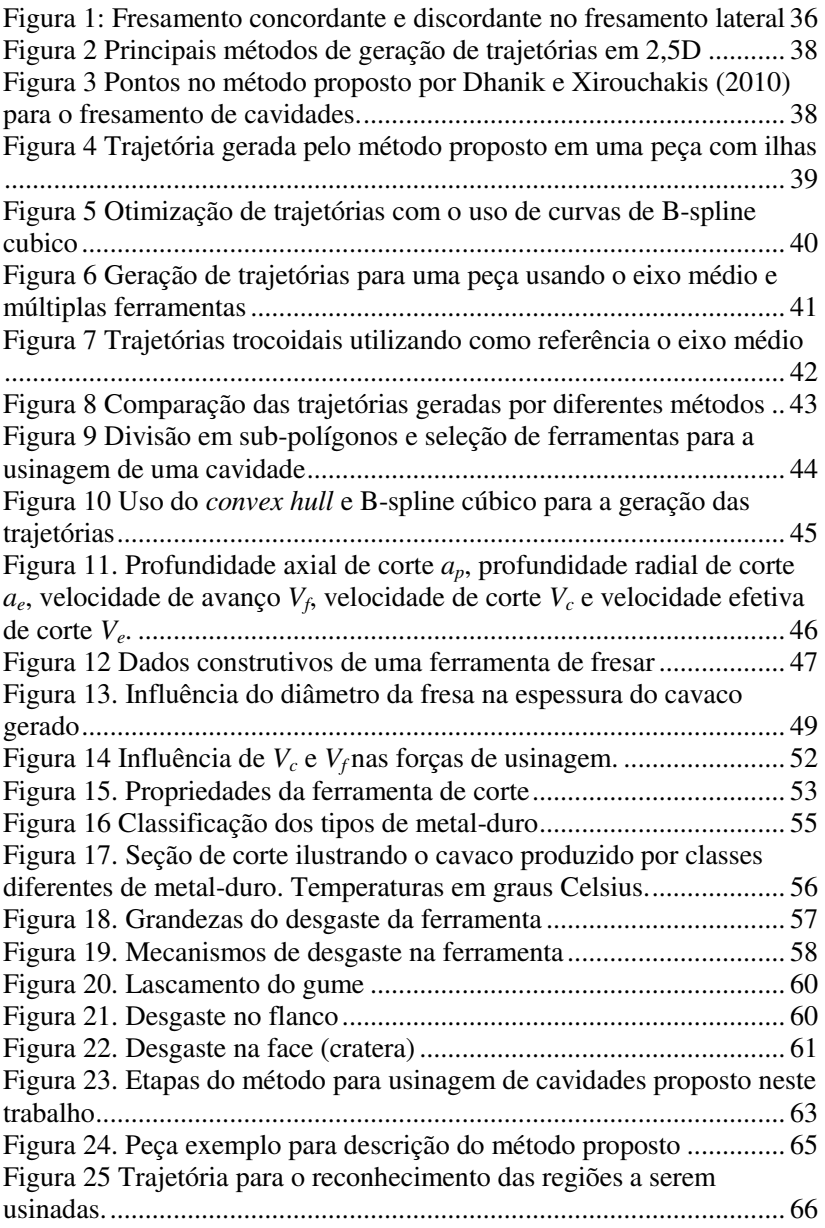

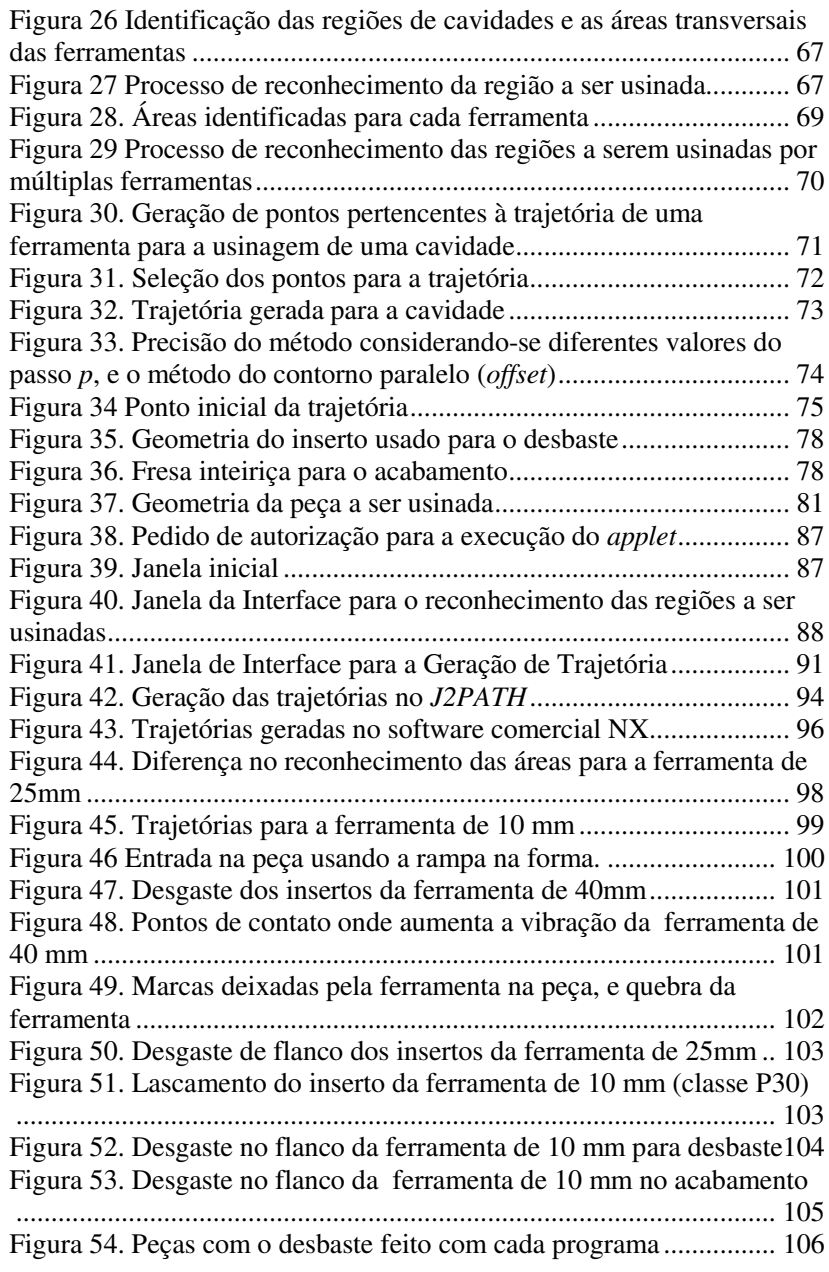

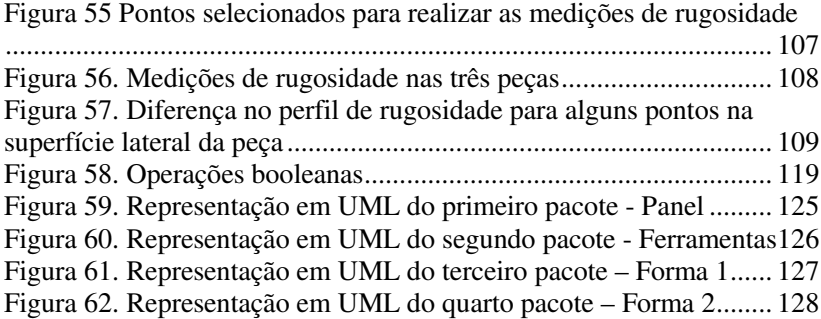

## **LISTA DE TABELAS**

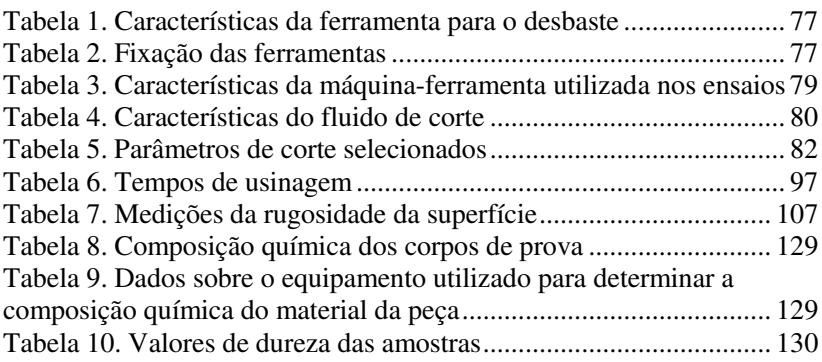

## **SIGLAS**

- CAM Computer-Aided Manufacturing
- CAD Computer-Aided Design
- CNC Controle numérico computadorizado
- UML Unified Modeling Language
- JDK Java™ Development Kit
- JRE Java™ Runtime Environment
- UFSC Universidade Federal de Santa Catarina

#### **SIMBOLOGIA**

- $V_c$  Velocidade de corte [m/min]
- $V_f$  Velocidade de avanço [mm/min]
- n– Rotações por minuto [rot/min]
- z Número de dentes da fresa
- a<sub>e</sub> Profundidade radial de corte [mm]
- ap Profundidade axial de corte [mm]
- fz Avanço/dente [mm/d]
- $f_n A$ vanço/rotação [mm/rot]
- Pc Potência de corte [kW]
- Q Taxa de remoção de material [cm<sup>3</sup>/min]
- N Revoluções por minuto [rpm]
- D Diâmetro efetivo de corte [mm]
- $F_e$  Força efetiva de corte [N]

# **SUMÁRIO**

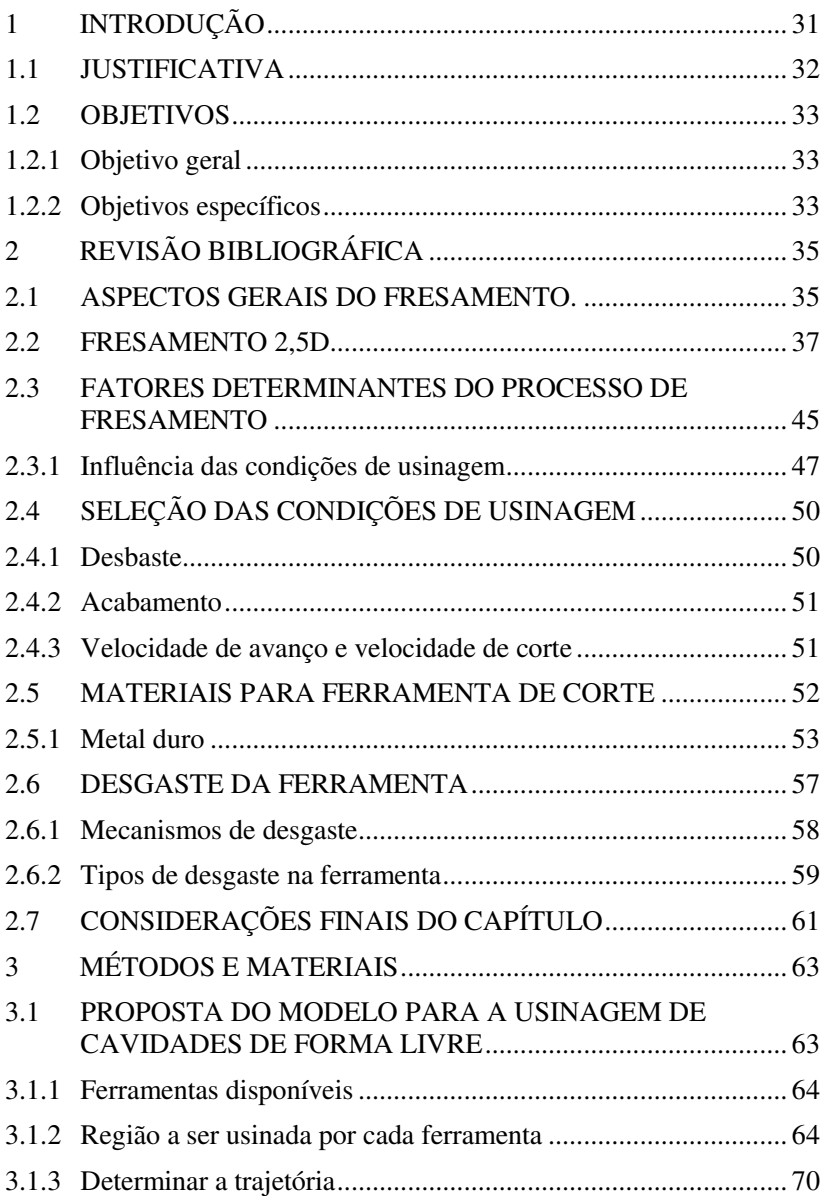

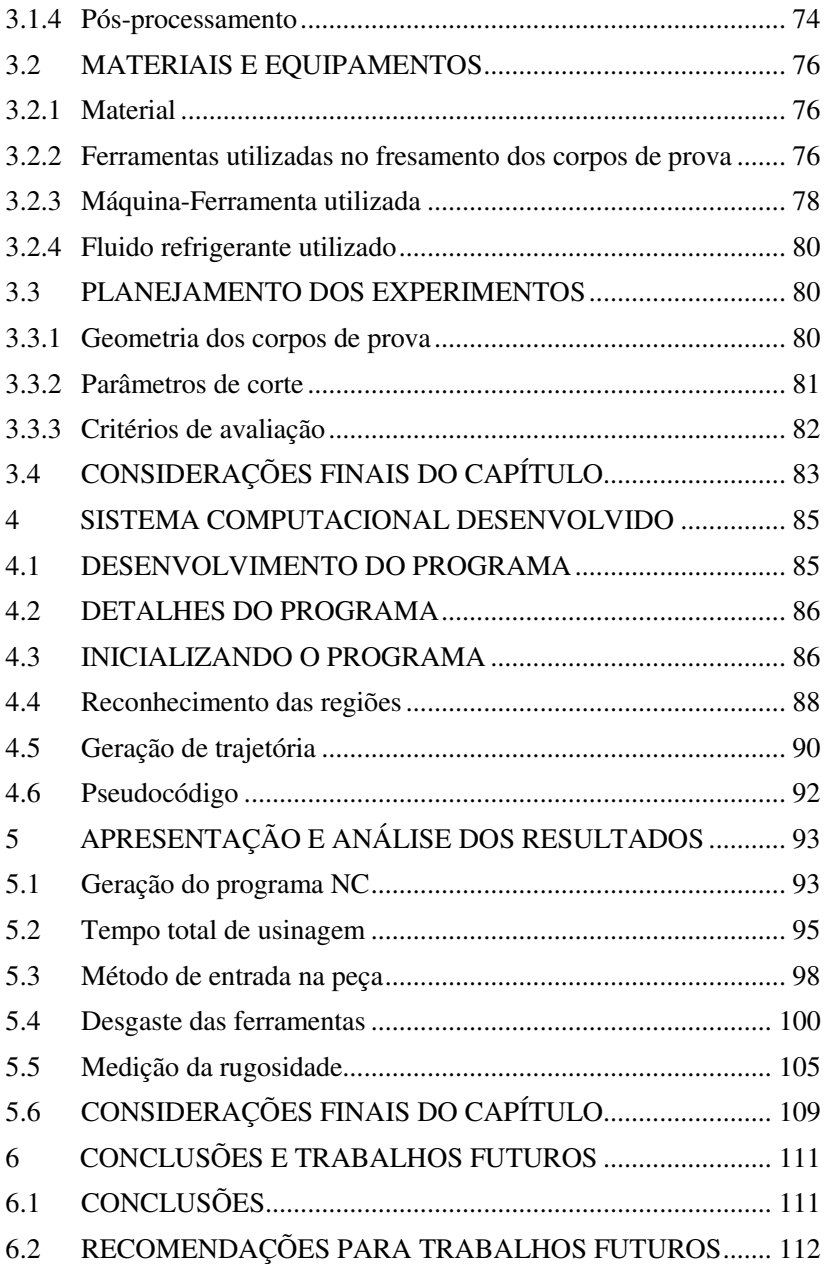

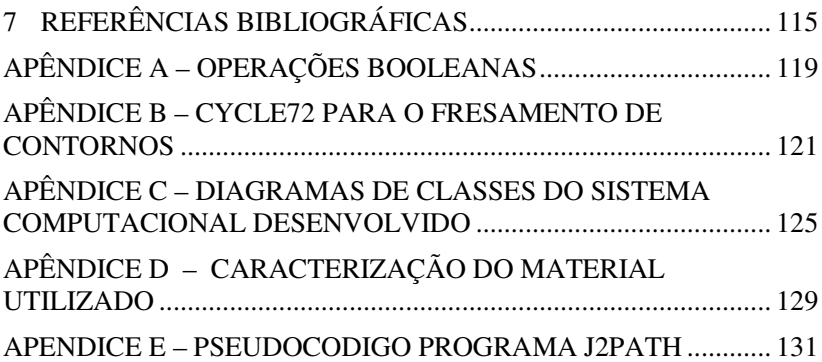

# **1 INTRODUÇÃO**

Cavidades (em inglês "*pockets*") são elementos frequentemente encontrados em peças mecânicas, e devido ao aprimoramento das técnicas em softwares CAD/CAM, essas cavidades fechadas com fundo plano que têm formas livres nas laterais têm sido amplamente usadas no projeto de peças mecânicas na indústria de ferramentais e moldes. As cavidades são normalmente fabricadas em máquinas CNC mediante fresamento em desbaste 2,5D (isto é, 2,5 eixos), onde o maior volume de material é removido inicialmente, enquanto o acabamento pode ser feito em máquinas de controle numérico de até 5 eixos. Entende-se a usinagem de cavidades como a remoção de material dentro de um perfil qualquer fechado sobre uma superfície plana de uma peça em uma profundidade fixa. Tal forma pode conter protuberâncias, comumente chamadas ilhas. Para o desenvolvimento deste trabalho serão consideradas cavidades que poderão conter ilhas ou não.

Uma alta remoção de material contribui para a redução do tempo de fabricação da peça, redução esta que é de grande importância para uma empresa competir no mercado atual, onde é necessário que os processos de manufatura sejam cada vez mais rápidos e flexíveis, acompanhando as constantes mudanças no mercado. Como uma grande quantidade de peças mecânicas utilizadas na fabricação de moldes e ferramentais consiste em superfícies paralelas ou normais a um plano único, tornando a geração de trajetórias para fresamento em 2,5D de cavidades um dos tópicos mais importantes no CAM. Deve-se ressaltar que a trajetória da ferramenta é um dos fatores que influencia diretamente o tempo de usinagem e a qualidade final do produto, podendo tornar-se um gargalo na produção.

No fresamento de cavidades existem variadas estratégias, dentre as quais tem-se: trajetórias ponto a ponto, perfilhamento ou contorno (CAVALHEIRO, 1998), (DHANIK e XIROUCHAKIS, 2010) mergulho (ou *plunge*) (KO e ALTINTAS, 2007) e a trocoidal (OLIVEIRA, 2002), (OTKUR e LAZOGLU, 2007) e (RAUCH, DUC e HASCOET, 2009). As duas formas mais utilizadas na geração de trajetórias da ferramenta no fresamento são: trajetória de contorno paralelo (também chamada espiral) (BANERJEE, FENG BORDATCHEV, 2012), e trajetória zigue-zague (HELD, 1991). Um outro método que tem sido utilizado para a geração de trajetórias para o fresamento de cavidades consiste nos diagramas de Voronoi. Por exemplo, MANSOR, HINDUJA e OWODUNNI (2009) utilizam

diagramas de Voronoi para o tratamento de áreas remanescentes do uso de estratégias convencionais.

Uma região em 2,5D pode ser definida por cadeias de linhas e arcos de círculo, chamadas curvas do contorno, representando uma seção da região e a profundidade ao longo da qual ela é percorrida (SALMAN, HINDUJA e OWODUNNI, 2006).

O que se pretende obter com o desenvolvimento deste trabalho é inicialmente um método que utilize a seção transversal da ferramenta para identificar a área da cavidade na qual a ferramenta pode entrar, sendo aplicado às ferramentas de maior diâmetro que estão disponíveis no magazine até reconhecer completamente a cavidade. Depois disto, são geradas as trajetórias das ferramentas para o fresamento de cavidades e o posterior pós-processamento para a geração do código G. As cavidades têm fundo plano, mas suas paredes laterais poderão ter quaisquer geometrias, além da possibilidade de ter-se a presença de protuberâncias originando-se do fundo da cavidade. Na primeira etapa do método proposto determina-se uma linha de referência adequada para a movimentação da ferramenta, e depois a trajetória completa é gerada visando reduzir o tempo de usinagem da peça.

#### 1.1 **IIISTIFICATIVA**

Segundo Vandresen (1997), na usinagem de cavidades se concentra o maior número de horas de trabalho, e por isso uma quantidade significativa de esforços são empregados visando reduzir os tempos e custos de produção, não se abdicando da preocupação com o controle de qualidade**.** 

Segundo Held (1991) a maioria das tarefas de usinagem em empresas de manufatura pode ser realizada utilizando fresamento 2,5D em máquinas CNC, correspondendo a mais de 80% de todas as peças usinadas em que se pode aplicar este conceito de trajetória, isto devido principalmente: (a) à grande quantidade de peças mecânicas com superfícies paralelas ao plano *x-y;* (b) a peças mais complexas serem produzidas mediante um desbaste em 2,5D e posterior acabamento em 3D-5D. Por isto vislumbrou-se o desenvolvimento de um método para diminuir o tempo de usinagem 2,5D.

No método proposto prevê-se o uso inicial de fresas com diâmetros maiores e depois fresas de diâmetro menor são usadas até que todo o material da cavidade seja removido. O uso de fresas de maior

diâmetro inicialmente tem como principal vantagem o fato de que estas têm uma rigidez maior do que as ferramentas com diâmetro menor, além de proporcionarem uma taxa de remoção maior (CHEN e FU, 2011) (RAMASWAMI, SHAW e ANAND, 2011), (YOU, SHEEN e LIN, 2007). Como o tempo de troca de ferramentas em máquinas CNC é pequeno, presume-se que o uso de fresas com maior diâmetro reduz o tempo total de usinagem da cavidade.

#### 1.2 OBJETIVOS

#### **1.2.1 Objetivo geral**

Propor um método para o fresamento de desbaste de cavidades de fundo plano com ou sem protuberâncias, considerando-se a utilização de fresas com diferentes diâmetros, buscando reduzir o tempo total de usinagem e o desgaste da ferramenta.

#### **1.2.2 Objetivos específicos**

- Reduzir o tempo da usinagem mediante a associação do volume a ser usinado com a ferramenta de maior diâmetro disponível no magazine.
- Gerar as trajetórias para a usinagem da cavidade em uma máquina CNC de maneira a reduzir o desgaste da ferramenta.
- Incluir a possibilidade de alteração do avanço da ferramenta para determinados trechos da trajetória e avaliar se desta forma reduzse o desgaste da ferramenta.

## **2 REVISÃO BIBLIOGRÁFICA**

Neste capítulo será apresentada a fundamentação teórica da dissertação, expondo os fundamentos do fresamento 2,5D, os tipos de materiais utilizados nas ferramentas de corte, os tipos de desgaste nas ferramentas bem como os mecanismos que os produzem. Igualmente será abordada a geração de trajetórias e a análise das superfícies usinadas.

#### 2.1 ASPECTOS GERAIS DO FRESAMENTO.

O fresamento é um processo de usinagem no qual o metal é removido pela rotação da ferramenta, normalmente com múltiplos dentes, e cada dente remove uma pequena quantidade de material a cada revolução da ferramenta. Como a peça e a ferramenta podem se movimentar em mais de uma direção no mesmo tempo, superfícies complexas podem ser usinadas (AMERICAN SOCIETY FOR METALS, 1967). As principais características do fresamento são(TRENT e WRIGHT, 2000)

- a. No fresamento o corte é interrompido, onde cada gume ou dente da ferramenta atua durante um tempo igual ou inferior à metade do tempo gasto para completar uma rotação.
- b. A espessura do cavaco varia constantemente ao longo do corte, devido ao movimento combinado de rotação da ferramenta e avanço da peça.

O fresamento é um processo de usinagem bastante versátil, podendo usinar quase qualquer geometria de peça. Entretanto, para alcançar esta versatilidade muitas variáveis são incorporadas no processo, tornando-o um desafio quanto à otimização.

O fresamento normalmente era dividido em faceamento, fresamento de cantos a 90 graus, canais e perfis. Entretanto, com o elevado desenvolvimento tecnológico de máquinas CNC e softwares, o número de métodos cresceu significativamente, dentre os quais tem-se o tornofresamento, o fresamento de rosca, usinagem em rampa circular e o fresamento trocoidal (SANDVIK-COROMANT, 2010).

A combinação dos movimentos de corte e avanço define o sentido de corte. Por exemplo, no fresamento lateral, considerando-se que o deslocamento é realizado pela mesa onde a peça é fixada, o sentido de corte pode ser: (a) concordante, quando o sentido da velocidade de corte  $(V_c)$  é o mesmo da velocidade de avanço  $(V_f)$ ; e (b) discordante, quando o sentido de *V<sup>c</sup>* é oposto ao de *V<sup>f</sup>* . Na Figura 1 são apresentados o fresamento concordante (à esquerda) e o discordante (à direita) no fresamento lateral.

Porém, no fresamento frontal ocorrem os dois tipos de movimento no mesmo corte, devido ao uso completo do di diâmetro de corte, iniciando em movimento concordante até a metade do diâmetro, e a partir daí o movimento discordante inicia.

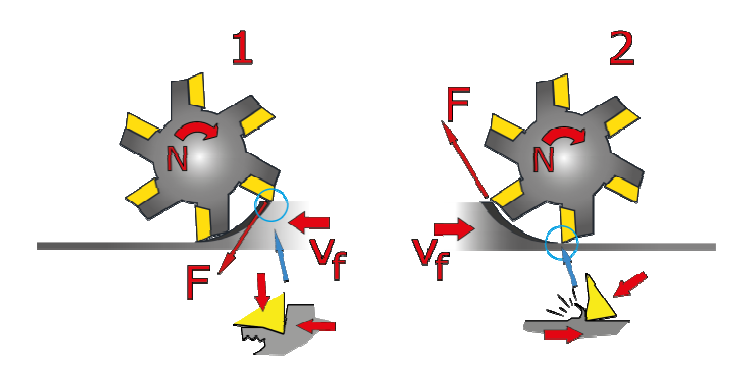

Figura 1: Fresamento concordante e discordante no fresamento lateral

Fonte: (SANDVIK-COROMANT, 2010)

No fresamento discordante a espessura de usinagem mínima de corte no início é teoricamente zero, isto é, até atingir a espessura mínima corte no início é teoricamente zero, isto é, até atingir a espessura mínima<br>de corte a ferramenta apenas comprime o material, encruando-o. Em decorrência disto, há um aumento no desgaste abrasivo no gume, que atrita sobre a superfície endurecida pelo dente anterior. Pode ocorrer ainda a adesão de material ao dente da fresa, podendo provocar a quebra do dente ao entrar novamente no corte (FERRARESI, 1970).

No fresamento concordante a espessura dos cavacos diminui no início do corte, gradualmente atingindo zero no final do corte. Isto evita que o gume se esfregue ou queime contra a superfície antes do contato no corte, diminuindo o desgaste da ferramenta e melhorando o no corte, diminuindo o desgaste da ferramenta e melhorando o acabamento da superfície. Porém, o fresamento concordante exige a
máquina não tenha folgas, pois a força de corte empurra a peça para baixo da fresa, podendo quebrá-la (STEMMER, 2005). Outro fator a ser levado em conta é a necessidade de uma elevada rigidez para atingir uma boa absorção das vibrações, além de uma elevada potência no fuso.

# 2.2 FRESAMENTO 2,5D

Segundo Held (1991), o fresamento 2,5D é um tipo híbrido de fresamento entre 2D e 3D, que busca eliminar as deficiências do fresamento em 2D ao mesmo tempo em que reduz a complexidade do 3D. O fresamento 2,5D é um tipo de usinagem caracterizado pela movimentação em planos perpendiculares à ferramenta, ou seja, movimentando-se em dois eixos mantendo o terceiro fixo. Este tipo de fresamento é conhecido comumente como fresamento de cavidades.

Uma grande variedade de pesquisas tem sido realizadas na geração de trajetórias para o fresamento 2,5D, na figura 6 são ilustradas os principais métodos de geração de trajetórias em 2,5D, e dentre elas tem-se o método de geração de contorno paralelo, o qual vem sendo pesquisado por uma quantidade significativa de autores. Por exemplo, Dhanik e Xirouchakis (2010) desenvolveram um método que combina a formulação de um valor do limite para o contorno e o método de marcha rápida (*fast marching*) para a solução do problema de auto-intersecção que resulta em volumes não usinados, durante as operações de contorno e geração de ressaltos radiais.

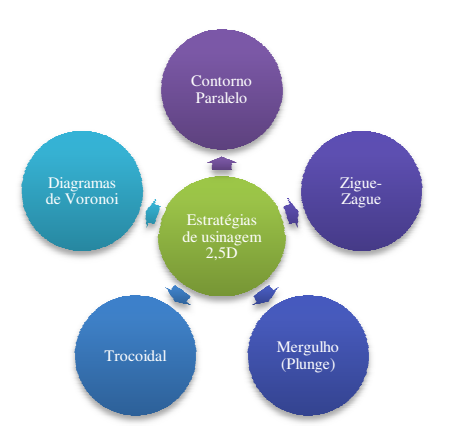

Figura 2 Principais métodos de geração de trajetórias em 2,5D

A figura 3 mostra uma vista superior de uma cavidade usada como exemplo para ilustrar a abordagem, em que o contorno da cavidade é analisado por meio de uma "grade". Os pontos dentro do contorno são considerados como pontos pertencentes a uma faixa circunscrita pelos pontos em cruz ("faixa estreita") e os pontos quadrados ("vivos"). Os pontos circulares são denominados pelos autores como "distantes". Depois é aplicado o método da "marcha rápida" (*fast marching*), definindo-se uma função de distância desde um ponto de origem ao resto do contorno para a geração da trajetória. Um exemplo de trajetória gerada por este método é ilustrado na figura 3.

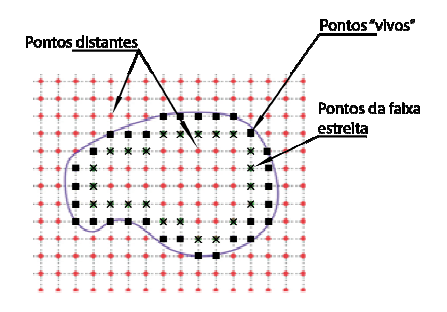

Figura 3 Pontos no método proposto por Dhanik e Xirouchakis (2010) para o fresamento de cavidades.

Fonte: (DHANIK e XIROUCHAKIS, 2010)

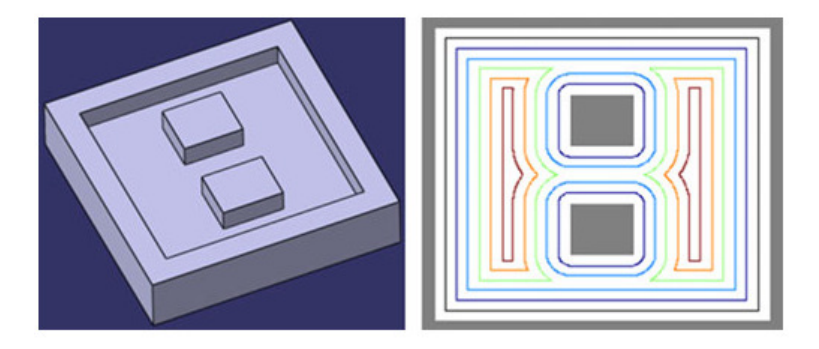

Figura 4 Trajetória gerada pelo método proposto em uma peça com ilhas

# Fonte: (DHANIK e XIROUCHAKIS, 2010)

No método descrito por Dhanik e Xirouchakis (2010) não foi realizada a usinagem de peças, e por isso a verificação do método foi limitada a analisar a precisão do contorno e o tempo da geração das trajetórias.

Bouard, Pateloup e Armand (2011) desenvolvem em seu trabalho a otimização das trajetórias de contorno para a usinagem de cavidades utilizando o método que utiliza curvas de B-Spline cúbico, por meio do qual diminui-se as forças de corte ao suavizar-se as curvas e as conexões dos contornos paralelos visando o máximo aproveitamento da ferramenta. A figura 5 ilustra o processo de otimização do método numa cavidade e a comparação com o software comercial CATIA® V5R18CAM. Concluiu-se que o método reduziu o comprimento das trajetórias, o que em conjunto com a redução das forças de corte permite um aumento da velocidade de avanço e a diminuição do tempo de usinagem.

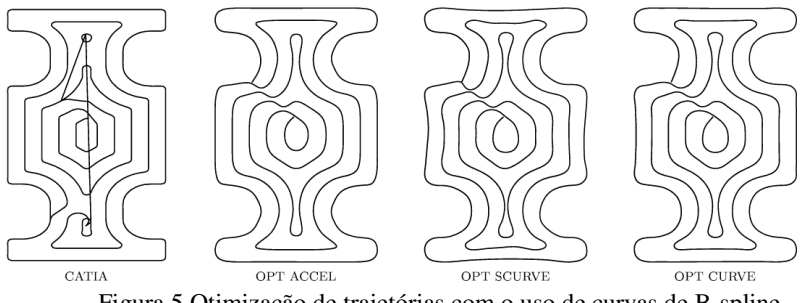

Figura 5 Otimização de trajetórias com o uso de curvas de B-spline cubico

Fonte: (BOUARD, PATELOUP e ARMAND, 2011)

Na usinagem das peças houve uma diminuição das forças na estrutura da máquina durante as acelerações e desacelerações, além de terem sido medidas as velocidades de avanço reais nos quatro tipos de trajetórias da figura 9. Os autores mostraram que o método resultou na redução do tempo de usinagem de cerca de 2-8% quando comparado com o software comercial CATIA® V5R18CAM.

 Chen e Fu (2011), focaram a sua pesquisa no desbaste agressivo de cavidades de forma livre com várias ferramentas. Nesse método as trajetórias são geradas utilizando-se o eixo médio e encontrando o máximo diâmetro de ferramenta. Para diminuir o tempo de usinagem os autores utilizaram a entrada da ferramenta na cavidade do tipo *full immersion*. A figura 6 ilustra uma peça com uma cavidade na qual foi aplicado o método, tendo sido geradas as trajetórias mediante o eixo médio, e selecionadas quatro ferramentas para a usinagem da peça.

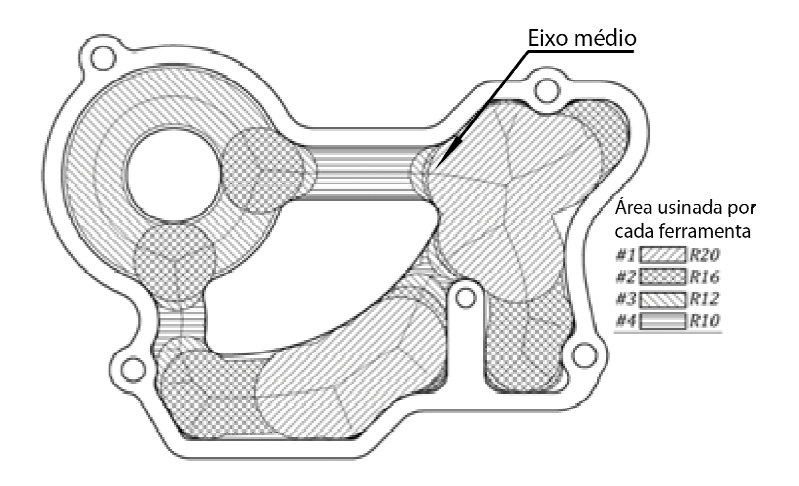

Figura 6 Geração de trajetórias para uma peça usando o eixo médio e múltiplas ferramentas

Fonte: (CHEN e FU, 2011)

 Na verificação do método os autores geraram a trajetória e testaram diferentes combinações de ferramentas, além de terem feito testes de usinagem comparando os resultados com um software comercial. Eles mostraram que houve uma redução de 8,6% no tempo de usinagem em comparação com o uso do software comercial de CAD/CAM CATIA® V5R18CAM. eraram a trajetória e<br>
s com um software<br>
s com um software<br>
s de 8,6% no tempo<br>
oftware comercial de<br>
rias para o fresamento<br>
KIM e JEONG, 1999).

Outra abordagem para a geração de trajetórias para o fresamento de cavidades é o uso dos diagramas de Voronoi (KIM e JEONG, 1999) Salman, Hinduja e Owodunni (2006) usam os diagramas de Voronoi para identificar as áreas não usinadas quando utilizadas trajetórias mediante a abordagem de contorno paralelo, classificando-as em três tipos: cantos, centros e gargalos. Esta abordagem confere uma significativa eficiência na geração das trajetórias, pois são incluídas compensações nas trajetórias para essas áreas. iva eficiência na geração das trajetórias, pois são incluídas<br>ações nas trajetórias para essas áreas.<br>ualmente uma abordagem que tem um tido elevada atenção dos<br>lores é a Usinagem a Alta Velocidade (HSM *- High Speed* 

Atualmente uma abordagem que tem um tido elevada atenção dos pesquisadores é a Usinagem a Alta Velocidade (HSM *Machining*), em que são requeridas trajetórias que garantam baixas forças de corte, além de uma menor tendência à ocorrência de vibrações. Algumas abordagens que tem usado esse conceito são a trocoidal (RAUCH, DUC e HASCOET, 2009), (IBARAKI, YAMAJI e MATSUBARA, 2010), e a *espiral* (HELD e SPIELBERGER, 2009).

Ibaraki, Yamaji e Matsubara (2010) investigaram a usinagem de cavidades aplicando o método de fresamento de regiões mediante ranhura trocoidal. A geração de trajetórias utiliza o eixo médio para definir o caminho da ferramenta e extrair as regiões críticas. Depois as trajetórias trocoidais de raio variável são inseridas ao longo do eixo médio em relação ao contorno da cavidade. O método permitiu o aumento da profundidade axial de corte, diminuindo-se assim a quantidade de passes necessários. Além disso, houve uma redução das forças nos cantos da cavidade. em relação ao contorno da cavidade. O método permitiu o<br>to da profundidade axial de corte, diminuindo-se assim a<br>lade de passes necessários. Além disso, houve uma redução das<br>nos cantos da cavidade.<br>A figura 7 mostra a apl

uma peça.

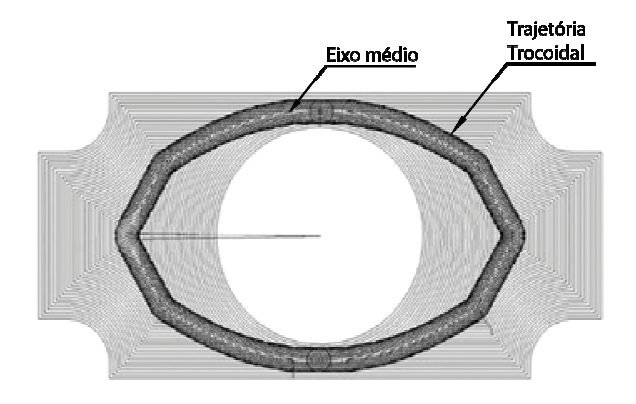

Figura 7 Trajetórias trocoidais utilizando como referência o eixo médio

#### Fonte: (IBARAKI, YAMAJI e MATSUBARA, 2010)

Banerjee, Feng e Bordatchev (2012) desenvolvem um método para a usinagem de cavidades baseado na alteração da trajetória espiral, visando uma transição suave na direção do corte, o que permite uma velocidade de avanço constante, gerando forças de corte sem variações significativas. Na figura 8 se mostra a aplicação do método e a comparação do mesmo com os resultados obtidos usando usando-se dois softwares comerciais (UNIGRAPHICS™ NX e Mastercam™) e as estratégias que cada um oferece para a geração das trajetórias para a usinagem da cavidade. O autor encontrou que o comprimento da trajetória gerada pela proposta foi menor, além de permitir que a velocidade de avanço permaneça constante.

Esse método elimina as descontinuidades  $(G<sup>1</sup> - tipo$  de aproximação de arco de círculo e *spline*) nos cantos, uma vez que ali ocorrem fortes mudanças na direção do movimento, especialmente nas diagonais da cavidade.

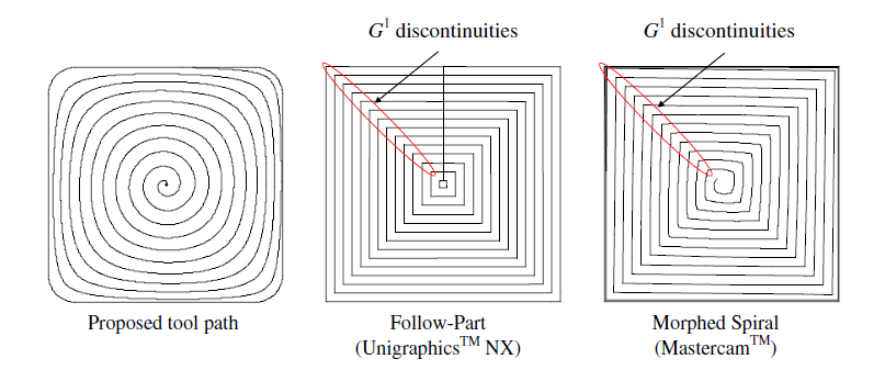

Figura 8 Comparação das trajetórias geradas por diferentes métodos

#### Fonte: (BANERJEE, FENG e BORDATCHEV, 2012)

A seleção de múltiplas ferramentas tem sido um tópico de significativa importância no planejamento da usinagem de cavidades (YAO, GUPTA e NAU, 2001). Seth e Stori (2005) empregaram diagramas de Voronoi para a seleção da sequência das ferramentas a serem utilizadas na usinagem da cavidade, e a sua abordagem baseia-se no reconhecimento das áreas críticas, dando um valor a cada ferramenta de acordo a região a usinar, definindo a combinação ótima de usinagem aquela que resultar em um "custo" menor.

Makhe e Frank (2010) apresentam um método para a seleção de ferramentas dividindo a cavidade em sub-polígonos. O método busca reduzir o tempo de usinagem por meio da redução do número de entradas da ferramenta na peça. Para cada sub-polígono são definidas inicialmente três ferramentas, e mediante a análise das regiões críticas a seleção é refinada, definindo-se ao final as ferramentas a serem utilizadas para a usinagem da peça.

A figura 9 ilustra a aplicação do método, onde: (a) inicialmente é feita a separação da cavidade em sub-polígonos, e utilizando-se diagramas de Voronoi é encontrado o eixo médio; (b) são definidas as áreas críticas, encontrando-se a ferramenta menor, a maior e a ferramenta para a área gargalo. Neste trabalho os autores não realizaram a usinagem de peças.

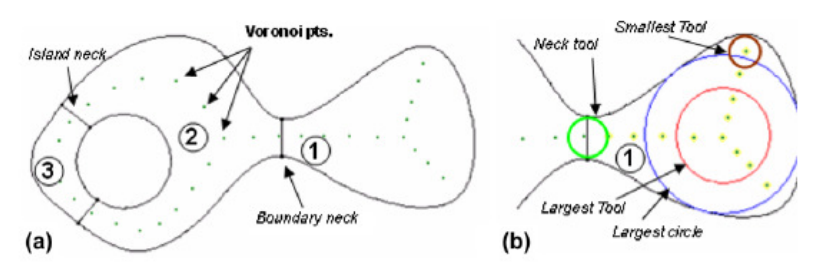

Figura 9 Divisão em sub-polígonos e seleção de ferramentas para a usinagem de uma cavidade

#### Fonte: (MAKHE e FRANK, 2010)

Pang e Narayanaswami (2004) propõem o uso do *convex hull* do contorno da cavidade para a geração das trajetórias exteriores com curvas tipo *Wavelet*, combinando-as com curvas mais complexas para as regiões perto do contorno usando B-Splines cúbicas, reduzindo-se assim o comprimento e os cantos agudos da trajetória.

A figura 10 mostra a geração das trajetórias usando o método proposto por Pang e Narayanaswami (2004) onde: (a) inicialmente é utilizado o "casco convexo" (*convex hull*) para as trajetórias externas; (b) depois é utilizado o B-spline cúbico para a geração das trajetórias internas; (c) por fim as curvas são combinadas para gerar a trajetória final.

Para a verificação do método os autores realizaram simulações para verificar a diminuição no tempo de usinagem, o qual resultou em um valor de 22% inferior quando comparado com o método de contornos paralelos.

Constatou-se nesses trabalhos que não foi realizada a medição do desgaste da ferramenta, apesar de que o foco principal para alguns deles foi a diminuição das forças de usinagem. Além disso, o procedimento usando-se operações booleanas, que é proposto nesta dissertação, não tem sido aplicada na análise dos volumes de material a serem removidos da peça por diferentes ferramentas.

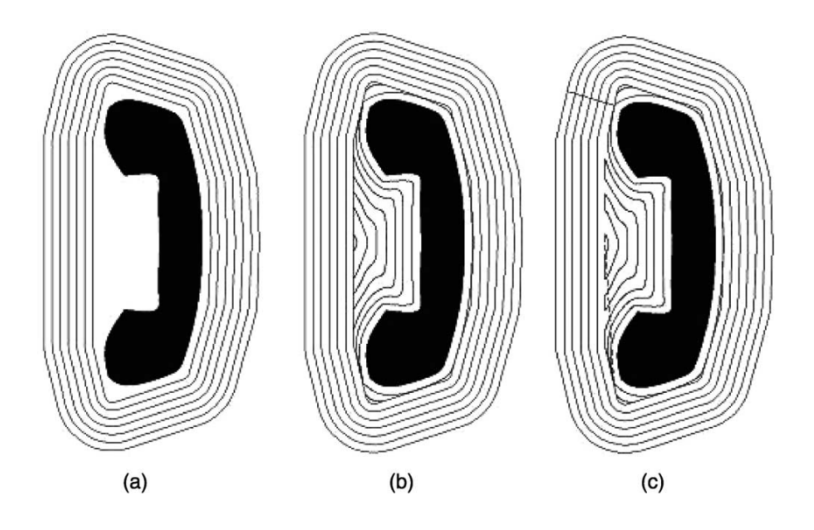

Figura 10 Uso do *convex hull* e B-spline cúbico para a geração das trajetórias

Fonte: (PANG e NARAYANASWAMI, 2004)

# 2.3 FATORES DETERMINANTES DO PROCESSO DE **FRESAMENTO**

Segundo Stemmer (2005), o processo de fresamento é influenciado por três grupos de fatores:

**Características referentes à peça:** Forma, dimensões, precisão desejada, material (propriedades mecânicas, impurezas, microestrutura, etc.), e tipo de fixação.

**Condições de usinagem:** Profundidade axial de corte *ap*, profundidade radial de corte *a<sup>e</sup>* , velocidade de avanço *Vf*, velocidade de corte *V<sup>c</sup>* , refrigeração e lubrificação (Figura 11):

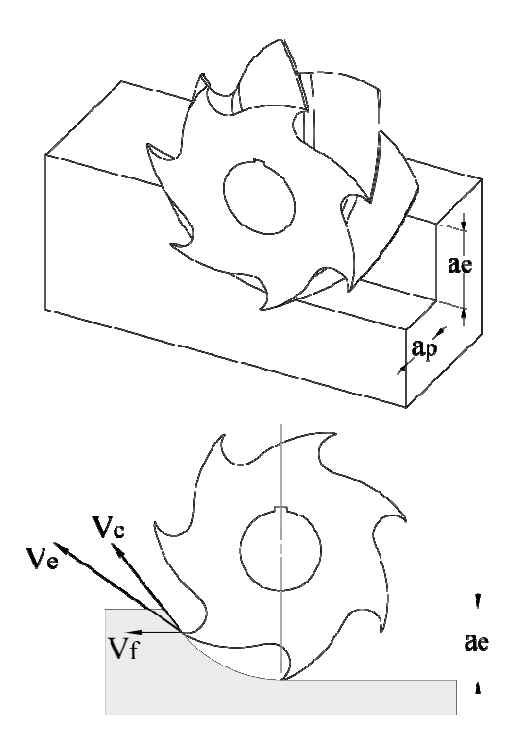

Figura 11. Profundidade axial de corte *a<sup>p</sup>* , profundidade radial de corte  $a_e$ , velocidade de avanço  $V_f$ , velocidade de corte  $V_c$  e velocidade efetiva de corte *Ve* .

Fonte: (STEMMER, 2005)

**Dados construtivos da fresa:** diâmetro externo D, diâmetro da haste ou mandril d, número de dentes z, ângulo de incidência α, ângulo de saída *γ*, ângulo de cunha β, raio de quina r<sub>ε</sub>, e comprimento do gume de corte. A Figura 13 mostra uma fresa de topo de haste cilíndrica, com insertos indexáveis e seus dados.

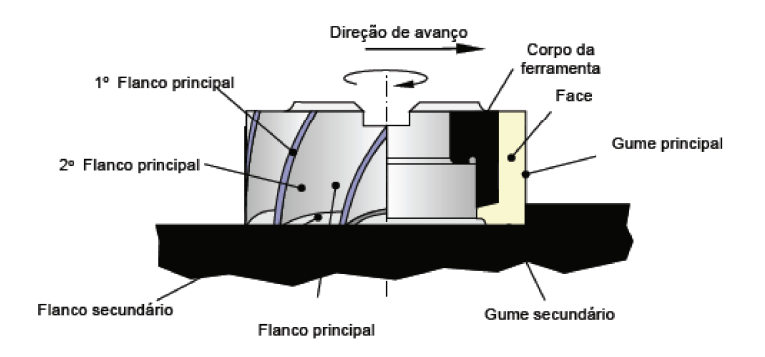

Figura 12 Dados construtivos de uma ferramenta de fresar

Fonte: (ROCHA M., TEIXEIRA C., *et al.*, 2009)

# **2.3.1 Influência das condições de usinagem**

Um bom entendimento dos parâmetros de corte é importante para a seleção adequada das condições de usinagem das peças. Por isto será descrita nesta subseção a influência dos principais parâmetros.

2.3.1.1 Influência da profundidade axial de corte *a<sup>p</sup>*

Conhecida também como profundidade de corte, ela afeta proporcionalmente a força de corte *F<sup>c</sup>* , isto é, sem a mudança dos outros parâmetros, com o aumento de *a<sup>p</sup>* tem-se o aumento da força de usinagem, bem como o aumento das vibrações, havendo portanto a necessidade de reduzir-se a velocidade de avanço  $V_f$  ou a profundidade radial de corte *a<sup>e</sup>* .

2.3.1.2 Influência da profundidade radial de corte *a<sup>e</sup>*

Com o aumento da profundidade radial de corte *a<sup>e</sup>* cresce a força e a potência de corte, porém em menores proporções do que *a<sup>p</sup>* (SANDVIK-COROMANT, 2010), pelo que é vantajoso utilizar a maior profundidade radial de corte possível. Entretanto, tal aumento é limitado na prática pelo surgimento de vibrações, as quais ocorrem quando a força de corte torna-se muito elevada.

#### 2.3.1.3 Influência da velocidade de avanço *V<sup>f</sup>*

Geralmente, quando se determina a velocidade de avanço *V<sup>f</sup>* , os parâmetros *ap* e *a<sup>e</sup>* já foram escolhidos. Desta forma, *V<sup>f</sup>* fica limitado pela resistência à flexão da ferramenta e pela potência de corte disponível na máquina. Assim, a pressão de corte cresce, porém em proporção menor do que o crescimento que ocorre com o aumento da velocidade de corte. Consequentemente, um valor de  $V_f$  que gera cavacos mais grossos pode resultar em uma usinagem mais econômica do que com a presença de cavacos finos (TRENT e WRIGHT, 2000). Entretanto, a espessura do cavaco depende da velocidade de avanço, do número de dentes e da relação *a<sup>e</sup>* /*D*. A escolha da velocidade de avanço também é feita juntamente com a velocidade de corte, em função do acabamento da superfície desejado. A velocidade de avanço pode ser calculada mediante a seguinte equação (SANDVIK-COROMANT, 2010):

$$
V_f = f_z \cdot N \cdot z \left[ \frac{mm}{min} \right] \tag{2-1}
$$

Onde:

 $f_z$  = Avanço por dente.  $N =$  Revoluções por minuto. z = número de dentes da ferramenta.

#### 2.3.1.4 Influência da velocidade de corte *V<sup>c</sup>*

A velocidade de corte é determinada pela relação dos materiais da peça e da ferramenta, precisando-se conhecer as propriedades de cada. Assim, diminuindo-se a velocidade de corte, as forças atuantes em cada dente aumentam (o que também acontece com a espessura do cavaco), e consequentemente a potência de corte aumenta (STEMMER, 2005). Existem fatores que limitam a escolha da velocidade de corte, dentre eles tem-se: as forças sobre cada gume, rugosidade da superfície, utilização econômica do equipamento e desgaste da ferramenta. Por meio da equação (2.2) efetua-se o cálculo das revoluções da ferramenta, onde a velocidade de corte é dada pelo fabricante em tabelas de acordo ao material a ser usinado e ao material da ferramenta. (SANDVIK-COROMANT, 2010).

$$
V_c = \frac{\pi \cdot D \cdot N}{1000} [m/_{min}] \tag{2.2}
$$

Onde:

D = Diâmetro efetivo de corte (mm)  $N =$  revoluções por minuto

#### 2.3.1.5 Influência do diâmetro da fresa (*D*)

Para um mesmo avanço, a espessura efetiva de usinagem é menor na fresa com diâmetro maior, o que leva a pressões específicas de corte mais elevadas, e para uma mesma velocidade de corte, a potência total absorvida pela fresa pequena é menor. Sabendo-se que para duas fresas de diâmetro diferente com o mesmo número de dentes, ocorre uma maior espessura de corte *f<sup>e</sup>* para a fresa com menor diâmetro (Figura 13). A fresa maior tem vida mais longa, pois o desgaste do flanco se distribui sobre um número maior de dentes (FERRARESI, 1970), e para uma mesma velocidade de corte *V<sup>c</sup>* e um mesmo avanço por dente, cada dente da fresa maior corta um menor número de vezes.

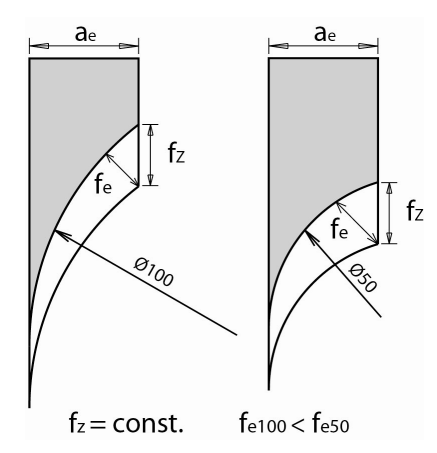

Figura 13. Influência do diâmetro da fresa na espessura do cavaco gerado

Fonte: (STEMMER, 2005)

2.3.1.6 Influência do número de dentes *z*

Quando as demais condições de usinagem são mantidas constantes, e sendo utilizada uma fresa com um número de dentes menor, reduz-se as forças de corte e a potência de usinagem. Entretanto, deve-se evitar, especialmente em pequenas profundidades e larguras de corte, que apenas um dente atue isoladamente, o que levaria a um fresamento significativamente não-uniforme, gerando fortes impactos (SANDVIK-COROMANT, 2010).

No caso de cortes profundos e cavacos longos, deve-se diminuir *z* para ter mais espaço para os cavacos. Se a força for excessiva, causando deflexões e/ou vibrações, deve-se reduzir a velocidade de avanço *V<sup>f</sup>* , ou então, com muito mais vantagem, usar uma fresa com menos dentes (FERRARESI, 1970)

# 2.4 SELEÇÃO DAS CONDIÇÕES DE USINAGEM

Para atingir bons resultados na usinagem de materiais é necessária uma boa seleção dos parâmetros de corte nas operações a serem realizadas para a obtenção da peça final, tanto na etapa de desbaste como no acabamento (STEMMER, 2005).

### **2.4.1 Desbaste**

No desbaste não há necessidade de se dar maior atenção à rugosidade e ao acabamento da superfície. Assim, no fresamento convencional, é reduzida a velocidade de corte e simultaneamente aumenta-se a velocidade de avanço até o limite que o mandril suporta as forças de corte sem que a flexão se torne excessiva.

A seção de usinagem é geralmente definida pela forma da peça e pelas condições de usinagem. A largura de corte deve ser removida em uma operação. A profundidade de corte, ao contrário, no caso de valores elevados (acima de 5 mm) deve ser subdividida para evitar a tendência às vibrações para máquinas com uma baixa potência no fuso, e rigidez limitada. Sob estas condições a velocidade de avanço deve ser bastante reduzida. Em geral é mais vantajoso diminuir a profundidade de corte, com velocidades de avanço maiores.

A potência de corte pode ser determinada, de forma aproximada, pela equação (2.3) (SANDVIK-COROMANT, 2010):

$$
Pc = \frac{a_p * a_e * v_f * k_c}{60 * 10^6} [kW]
$$
 (2.3)

Onde:

 $a_n$  = Profundidade axial de corte [mm] ae = Profundidade radial de corte [mm]  $v_f$  = Velocidade de avanço [mm/min]  $k_c$  = Força especifica de corte [N/mm<sup>2</sup>]

Os valores efetivos da potência de corte variam com a velocidade de avanço, espessura dos cavacos, ângulos da fresa e o uso de fluidos lubrificantes.

#### **2.4.2 Acabamento**

Para obter um bom acabamento da superfície é preciso velocidades de corte mais altas e velocidades de avanço mais baixas. O acabamento depende muito da rigidez da máquina e do mandril portafresa, da qualidade dos gumes de corte, da precisão e uniformidade do giro da fresa (K $\Box$ NIG, 1997).

#### **2.4.3 Velocidade de avanço e velocidade de corte**

Os avanços no fresamento são geralmente especificados em [mm/min], e são geralmente obtidos a partir da escolha de um valor apropriado para o avanço por dente da fresa. Estes valores dependem do valor limite mínimo para a espessura do cavaco gerado, que depende do tipo de material e da rigidez dos elementos que participam do processo de usinagem (dispositivos de fixação da peça, da ferramenta e máquinaferramenta).

Normalmente o acabamento da superfície melhora com o aumento da velocidade de corte até uma determinada velocidade crítica, devido à continua redução das dimensões do gume postiço. A Figura 14 mostra como a velocidade de avanço e a velocidade de corte influenciam as componentes da força de usinagem: a força de corte *F<sup>c</sup>* , força de avanço *F<sup>f</sup>* , e a força passiva *Fp*.

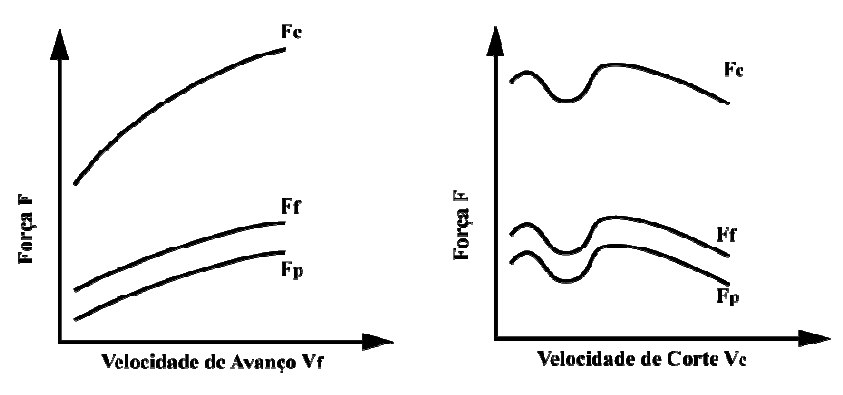

Figura 14 Influência de  $V_c$  e  $V_f$ nas forças de usinagem.

Fonte: (K□NIG, 1997)

# 2.5 MATERIAIS PARA FERRAMENTA DE CORTE

Ao selecionar-se o material de uma ferramenta de corte espera-se que ele possua certas propriedades. Entretanto, deve-se mencionar que nenhuma ferramenta possui todas as propriedades, sendo a seleção do tipo e material de ferramenta uma solução de compromisso 1997). Estas propriedades são: edades. Entretanto, deve-se mencionar que<br>todas as propriedades, sendo a seleção do<br>a uma solução de compromisso (K□NIG,

- Resistência à compressão
- Dureza
- Resistência à flexão e tenacidade
- Resistência do gume
- Resistência interna de ligação
- Resistência a quente
- Resistência à oxidação
- Pequena tendência à difusão e caldeamento
- Resistência à abrasão
- Condutibilidade térmica, calor específico e expansão térmica adequada

Na Figura 15 são apresentadas as propriedades dos materiais de ferramentas mais importantes quanto à dureza, resistência à flexão, vida da ferramenta e tenacidade.

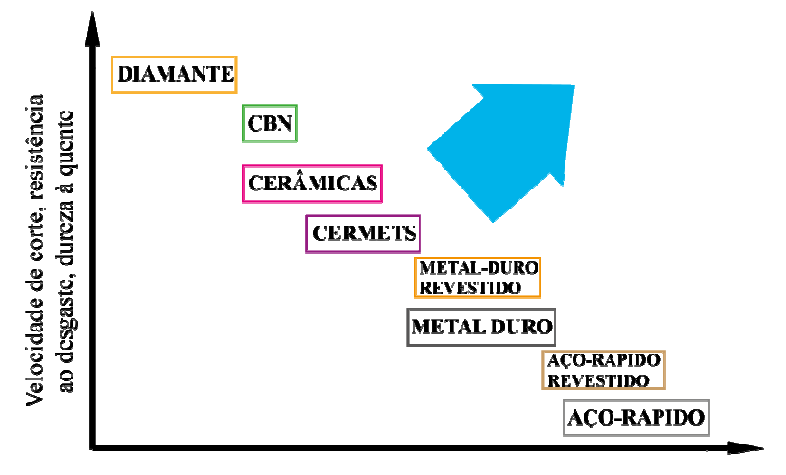

Tenacidade, resistência à flexão

Figura 15. Propriedades da ferramenta de corte

Fonte: (K□NIG, 1997)

Como o material de ferramenta usado neste trabalho é o metalduro, nas próximas seções dar-se-á a este material um maior detalhamento.

# **2.5.1 Metal duro**

É considerado como o mais importante material para ferramentas utilizado na indústria de manufatura devido à combinação de dureza à temperatura ambiente, dureza a quente, resistência ao desgaste e tenacidade. Este tipo de material apresenta uma grande variedade de tipos, obtidos pela adição de diversos elementos de liga e também de diversos revestimentos, o que possibilita a obtenção de propriedades adequadas às solicitações em diferentes condições de usinagem. éximas seções dar-se-á<br>
erado como o mais import<br>
dústria de manufatura de<br>
mbiente, dureza a quen<br>
e tipo de material apres<br>
pela adição de diversos e<br>
imentos, o que possibili

Metais duros são materiais compostos, constituídos de um ligante metálico dúctil (cobalto ou níquel) e de carbonetos dos metais de transição (W, Ti, Ta, Nb, etc.) embutidos no ligante (K $\Box$ NIG, 1997).

As vantagens dos metais duros são:

- Boa estrutura
- Dureza elevada
- Resistência à compressão
- Resistência ao desgaste a quente
- Metal duro a 1000°C tem a mesma dureza que o aço rápido a temperatura ambiente
- Possibilidade de propriedades distintas pela mudança específica dos carbonetos e do ligante

Para melhorar as propriedades dos metais-duros utilizados como ferramenta de corte, principalmente propriedades mecânicas e físicas, adiciona-se a eles elementos de liga, que conferem à ferramenta uma maior durabilidade, diminuindo problemas como difusão e dissolução. Os principais elementos adicionados ao metal-duro são:

- Carboneto de Titânio (TiC)
- Nitreto de Titânio (TiN)
- Carboneto de Nióbio (NbC)
- Carboneto de Tântalo (TaC)

Outro fator que contribui para a melhoria do desempenho das ferramentas de metal-duro é a aplicação de revestimentos duros sobre o substrato. Isto proporciona uma redução significativa do desgaste das ferramentas, com consequente aumento da produtividade nas linhas de produção da indústria (WESTRUPP, 2008).

# 2.5.1.1 Classificação de metais duros

A norma ISO estabelece três campos de aplicação, os quais referenciam os tipos de materiais a serem usinados, e são designados pelas letras P, M e K:

• Classe ISO P (representado pela cor azul) cobre o campo de aplicação de materiais que produzem cavacos longos como os aços carbono e aços de baixa liga.

- Classe ISO M (representado pela cor amarela) relaciona principalmente materiais de difícil usinagem como os aços inoxidáveis, aços fundidos, aços ao manganês e ferro fundido maleável.
- Classe ISO K (representado pela cor vermelha) compreende materiais que geram cavacos curtos, como os ferros fundidos cinzentos, além de outros materiais congêneres, como latão e bronze.

A norma ISO 513 prevê ainda propriedades relevantes para a seleção do material cortante como a resistência ao desgaste (dureza) e a tenacidade. Dentro da classificação, cada grupo de usinagem recebe uma graduação numérica segundo as exigências e a severidade da operação. Quanto menor o valor da graduação, mais duro e resistente ao desgaste será o metal duro daquele grupo de usinagem. De maneira contrária, quanto maior o valor da graduação maior será a tenacidade do metal duro dentro do grupo. A figura 16 apresenta a classificação do metal duro.

| Grupo de<br>usinagem | Subgrupo        | Propriedades |             |
|----------------------|-----------------|--------------|-------------|
|                      | de              | Tenacidade   | Resistência |
|                      | usinagem        |              | ao desgaste |
|                      | P10             |              |             |
|                      | P <sub>20</sub> |              |             |
|                      | P30             |              |             |
|                      | P40             |              |             |
|                      | P50             |              |             |
|                      | M10             |              |             |
|                      | M20             |              |             |
|                      | M30             |              |             |
|                      | M40             |              |             |
|                      | K10             |              |             |
|                      | K20             |              |             |
|                      | K30             |              |             |
|                      | K40             |              |             |

Figura 16 Classificação dos tipos de metal-duro Fonte: (DAVIM, 2007)

Devido à ampla quantidade de materiais utilizados na indústria atual, foram incluídas três classes adicionais, permitindo assim uma melhor adaptação do tipo de metal-duro a ser utilizado em uma operação específica, o que leva a melhores resultados. As classes incluídas são:

- Classe ISO N, materiais não ferrosos: ligas de alumínio, ligas à base de magnésio, cobre, cobre eletrolítico, bronze e latão.
- Classe ISO S, Superligas resistentes ao calor e titânio: ligas à base de níquel, ferro e cobalto, em geral materiais com uma elevada potência de corte e alta resistência em elevadas temperaturas.
- Classe ISO H, Aços endurecidos: Aços endurecidos e temperados com durezas de  $> 45 - 68$  HRC, ferro fundido branco (~ 50 HRC).

A figura 17 mostra a distribuição de temperaturas na seção de corte para as diferentes classes de metal duro, dando uma ideia mais profunda da mecânica de corte para cada tipo de material a ser usinado.

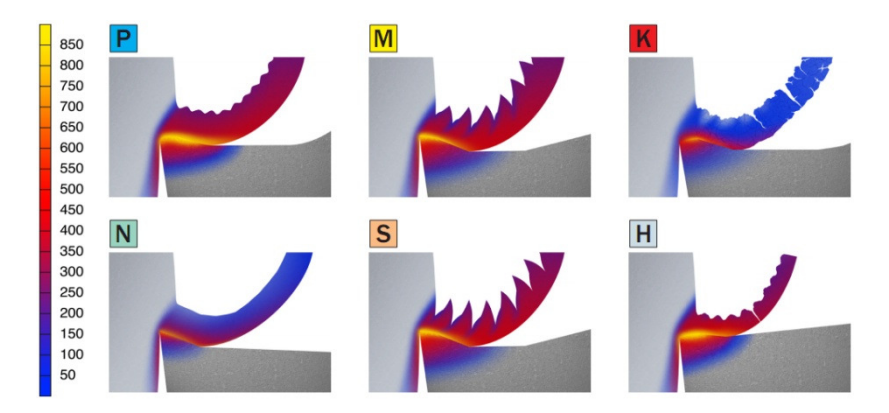

Figura 17. Seção de corte ilustrando o cavaco produzido por classes diferentes de metal-duro. Temperaturas em graus Celsius.

Fonte: (SANDVIK-COROMANT, 2010)

### 2.6 DESGASTE DA FERRAMENTA

Durante o processo de corte, a ferramenta é submetida a elevados esforços e temperaturas, os quais geram desgaste na ferramenta. O desgaste ocorre de forma progressiva, deixando a ferramenta após um certo tempo sem capacidade de cortar o material com eficiência. A figura 18 mostra as principais grandezas do desgaste da ferramenta, onde:

VB: Largura da marca de desgaste de flanco

KT: Profundidade da cratera

KM: distância da cratera ao gume

D: Deslocamento do gume

KL: Faixa entre o gume e início da cratera

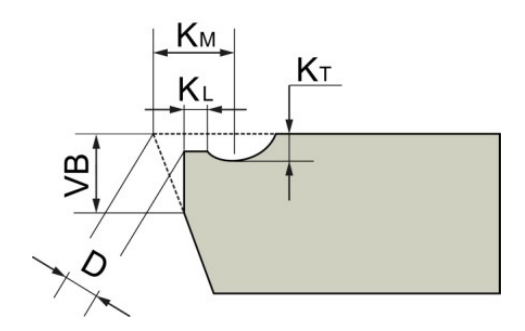

Figura 18. Grandezas do desgaste da ferramenta

Fonte: (STEMMER, 2005)

O tipo de desgaste depende: (a) das condições de corte (isto é, velocidade de corte, avanço, profundidade); (b) do material a usinar; (c) do material da ferramenta; (d) da geometria da peça; (e) do modo como a ferramenta atua sobre a peça (isto é, condições de entrada e saída, corte contínuo ou interrompido comprimento de contato entre o gume e a peça, etc.) (STEMMER, 2005).

Outras variáveis como rigidez estática da máquina, do portaferramenta, do dispositivo de fixação da peça, a potência e força disponíveis no huso da máquina também afetam o desempenho da ferramenta e causam o desgaste da mesma.

### **2.6.1 Mecanismos de desgaste**

O atrito gerado na superfície de saída da ferramenta e o calor gerado pelo cisalhamento do material causam um aumento nas solicitações térmicas e mecânicas, resultando no desgaste da ferramenta devido a diferentes fenômenos físicos, os quais são apresentados na Figura 19 (incluindo sua relação com as condições de corte).

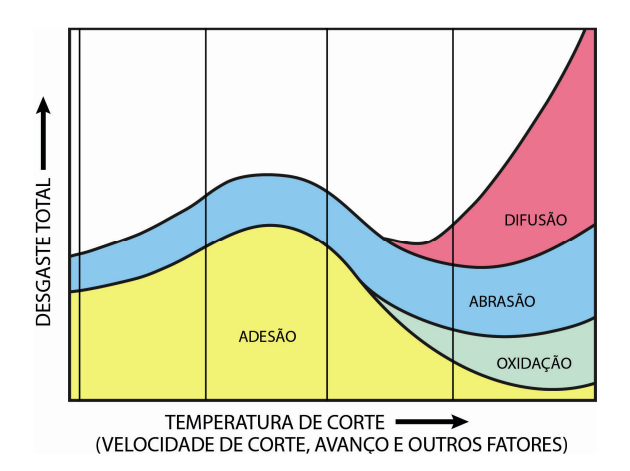

Figura 19. Mecanismos de desgaste na ferramenta

Fonte:  $(K\Box NIG, 1997)$ 

Como visto na Figura 19, o desgaste da ferramenta é decorrente a múltiplos fenômenos físicos, dentro dos quais se podem numerar (K□NIG, 1997):

- Adesão (cisalhamento de microsoldagem ou microcaldeamentos)
- Difusão
- Oxidação
- Abrasão mecânica
- Danificação do gume devido às solicitações mecânicas e térmicas excessivas

Uma breve descrição destes fenômenos é feita a seguir.

#### $2.6.1.1$  Adesão

A adesão ocorre devido às altas temperaturas e pressões presentes na zona de corte, e ao fato de que a superfície inferior do cavaco, recém arrancado, apresenta-se limpa, sem camadas protetoras de óxidos e, portanto, quimicamente muito ativa.

# 2.6.1.2 Difusão

A difusão ocorre em temperaturas mais elevadas, nas quais as moléculas adquirem certa mobilidade. Para ferramentas de aço carbono e aço rápido esta forma de desgaste é desprezível, pois nestes materiais a faixa de temperaturas de difusão é bem mais alta que a temperatura de amolecimento da ferramenta. Porém, nos metais-duros este desgaste deve ser levado em conta, pois na faixa de 700 a 1300°C, na usinagem de peças de aço podem ocorrer os seguintes fenômenos (K $\Box$ NIG, 1997):

- Difusão do cobalto no ferro, formando uma liga de baixo ponto de fusão e de fácil desgaste.
- Difusão do carbono, que é retirado dos carbonetos duros e imigra para o ferro.
- Dissolução do carboneto de tungstênio na liga pastosa cobaltocarboneto de tungstênio-ferro.

# 2.6.1.3 Oxidação

Observando-se uma ferramenta após o corte, muitas vezes nas proximidades da região de contato da ferramenta e o material tem-se o aparecimento de cores de revenimento que são provocadas pela oxidação da ferramenta. O metal duro inicia sua oxidação na faixa de temperatura entre 700 a 800°C.

#### **2.6.2 Tipos de desgaste na ferramenta**

Os fenômenos apresentados no item anterior levam à falha na ferramenta que ocorre principalmente sob três formas distintas (STEMMER, 2005), sendo:

# 2.6.2.1 Lascamento do gume

O lascamento ou a quebra de pedaços do gume produz superfícies ásperas e irregulares na peça, resultantes de uma sobrecarga das tensões de tração mecânica. Estas tensões podem ocorrer por vários motivos, como elevadas forças de corte como no corte interrompido, profundidade de corte ou avanço muito alto, inclusão de areia no material da peça, gume postiço, vibrações ou desgaste excessivo na ferramenta. A figura 20 ilustra um aspecto de uma ferramenta de metal duro com o gume lascado

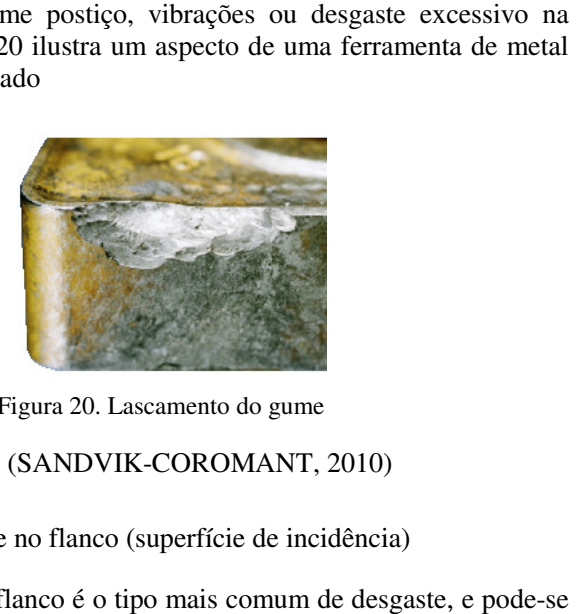

Figura 20. Lascamento do gume

# Fonte: (SANDVIK-COROMANT, 2010)

# 2.6.2.2 Desgaste no flanco (superfície de incidência)

O desgaste no flanco é o tipo mais comum de desgaste, e pode apontá-lo como o tipo de desgaste mais comum nas ferramentas ferramentas. O desgaste de flanco ocorre devido à abrasão causada por constituintes duros no material da peca. A figura 21 ilustra um aspecto de uma ferramenta de metal-duro com desgaste de flanco.

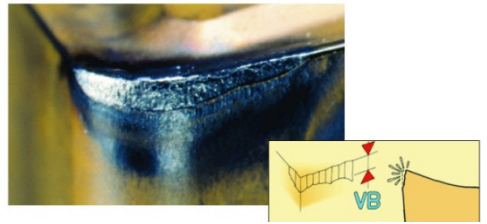

Figura 21. Desgaste no flanco Fonte: (SANDVIK-COROMANT, 2010)

2.6.2.3 Desgaste na face (superfície de saída), sob a forma de uma cratera.

O desgaste de cratera é gerado devido ao atrito da ferramenta com o cavaco, o que gera a reação química entre o material da peça e da ferramenta e é aumentado pela velocidade de corte. Uma craterização excessiva enfraquece o gume e pode levar à quebra. O desgaste de cratera é ilustrado na figura 22:

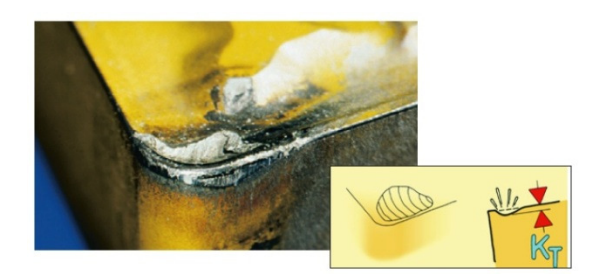

Figura 22. Desgaste na face (cratera)

Fonte: (SANDVIK-COROMANT, 2010)

# 2.7 CONSIDERAÇÕES FINAIS DO CAPÍTULO

Este capítulo apresentou uma revisão bibliográfica de conceitos relacionados ao fresamento de cavidades, os fatores a serem levados em conta no momento de usinar, bem como a influência das condições de usinagem, as quais podem determinar a qualidade da peça acabada, bem como o desgaste da ferramenta.

Também foi apresentada uma introdução referente à seleção das condições de corte nas etapas de desbaste e acabamento.

Para um melhor entendimento do desgaste da ferramenta, foi apresentada uma breve descrição do material utilizado na fabricação das ferramentas usadas neste trabalho (i.e. metal-duro). Foram descritos os mecanismos de desgaste e o tipo de desgaste que é gerado na ferramenta pelo processo de corte.

O método para a geração de trajetórias proposto é apresentado no próximo capítulo, bem como os materiais e equipamentos utilizados no aparato experimental do trabalho.

# **3 MÉTODOS E MATERIAIS**

Este capítulo apresenta o desenvolvimento da pesquisa, a metodologia adotada e os equipamentos utilizados.

# 3.1 PROPOSTA DO MODELO PARA A USINAGEM DE CAVIDADES DE FORMA LIVRE

Como mencionado no capítulo anterior, na usinagem de uma peça lmente devem ser feitas no mínimo duas operações: desbaste e nento. No caso do desbaste, como apontado na seção 2.3.1.4, deve normalmente devem ser feitas no mínimo duas operações: desbaste e acabamento. No caso do desbaste, como apontado na seção ser selecionado um elevado avanço e uma baixa velocidade de corte, exigindo-se assim uma elevada rigidez do par máquina-fixação da peça.

Portanto, selecionando-se inicialmente ferramentas com diâmetro maior alcança-se uma maior rigidez, maior taxa de remoção de material, com altas velocidades de avanço. Este aspecto influenciou Portanto, selecionando-se inicialmente ferramentas com diâmetro<br>maior alcança-se uma maior rigidez, maior taxa de remoção de material,<br>com altas velocidades de avanço. Este aspecto influenciou<br>decisivamente o método elabor cavidades, cujas etapas são apresentadas na figura 23.

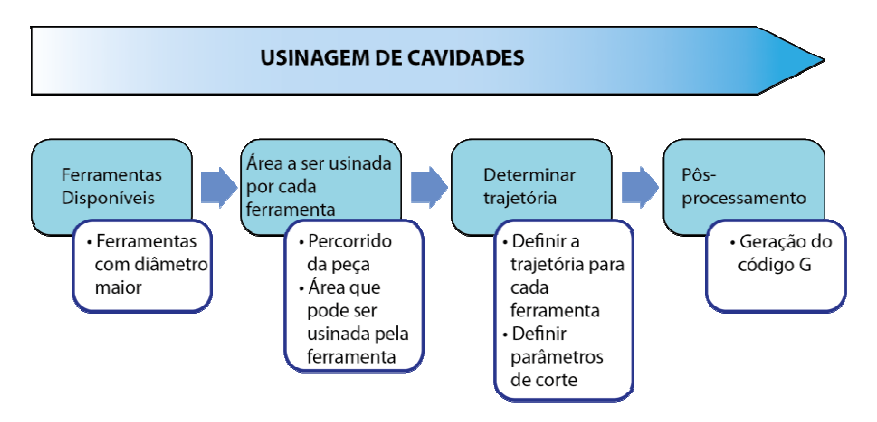

Figura 23. Etapas do método para usinagem de cavidades proposto neste trabalho

Como visto na figura 23, o método proposto para a usinagem de cavidades é composto por quatro etapas, as quais serão detalhadas nas seções seguintes. A aplicação do método na usinagem de uma peça real é descrita no próximo capítulo.

# **3.1.1 Ferramentas disponíveis**

A etapa referente à consideração das ferramentas disponíveis busca obter a informação sobre as ferramentas que se encontram no magazine da máquina. Dentre tais ferramentas, selecionam-se aquelas de maior diâmetro, visando atingir uma maior rigidez e uma elevada taxa de remoção de cavaco até conseguir desbastar completamente a cavidade.

Uma ferramenta de maior diâmetro remove um volume maior de material e, por conseguinte, reduz-se o tempo de usinagem quando comparado com a usinagem efetuada com uma ferramenta de diâmetro menor.

Até o momento não foi encontrado na literatura um algoritmo para encontrar a combinação ótima de ferramentas para a usinagem de cavidades de forma livre, pois cavidades de formas diferentes podem requerer diferentes combinações de ferramentas. É por isso que uma quantidade significativa de pesquisadores tem trabalhado na busca de uma combinação ótima.

 Na usinagem de cavidades o número ótimo de ferramentas deve ser um, no caso de não ter material remanescente, porem no caso de ter material remanescente, ZHANG e LI (2007) recomendam que sejam utilizadas no máximo quatro ferramentas, pois o material restante normalmente é gerado na zona vizinha à "área gargalo", que é a zona mais estreita entre o perfil da cavidade e uma ou mais ilhas, sendo que o número exato de ferramentas será dado pelo raio da menor ferramenta.

Assim para o presente trabalho serão utilizadas quatro ferramentas, tentando simular uma situação no chão de fabrica e seguindo as recomendações do ZHANG e LI.

### **3.1.2 Região a ser usinada por cada ferramenta**

No procedimento para determinar a região que cada ferramenta pode usinar na peça, deve-se garantir que cada ferramenta cobre o máximo da região, selecionando o maior diâmetro de ferramenta disponível no magazine da máquina até conseguir reconhecer o total de região na cavidade. Assim, tem-se uma peça qualquer com uma ou mais cavidades, que podem conter ilhas de comprimento C e largura L. Este procedimento é ilustrado usando-se como exemplo a cavidade mostrada na figura 24.

No procedimento para determinar a área que cada ferramenta pode usinar, optou-se pela utilização de uma trajetória em zigue-zague a 0° em relação à aresta maior da peça, pois a maioria das peças que contêm cavidades apresentam formato retangular (por exemplo, moldes contêm cavidades apresentam formato retangular (por exemplo, moldes de injeção, matrizes de estampagem, matrizes de corte, etc.).Tais peças iniciam no ponto (0,0) e terminam no ponto (C,L), onde C C corresponde ao comprimento da peça, e L corresponde à largura da peça peça (ver exemplo da figura 24).

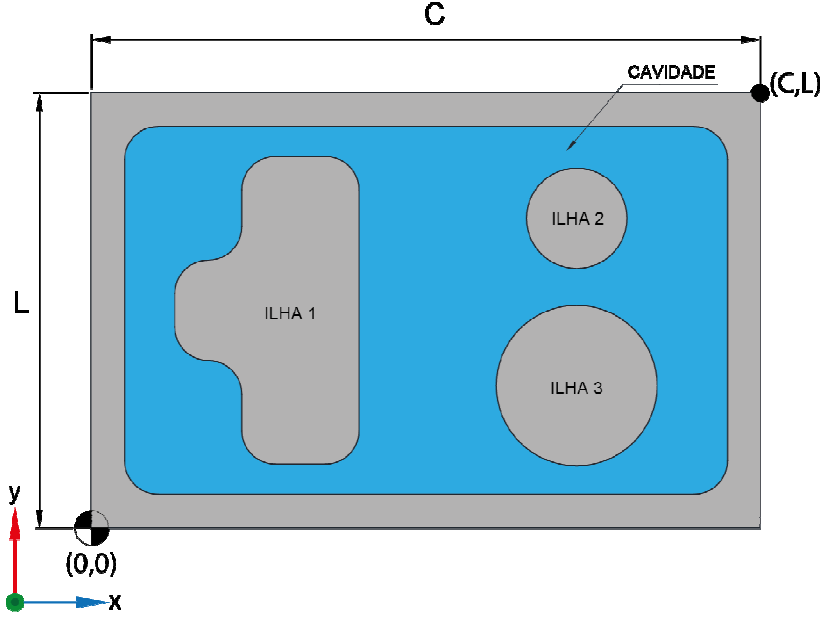

Figura 24. Peça exemplo para descrição do método proposto

Quando a ferramenta estiver percorrendo a trajetória, verifica-se se a ferramenta pode ou não usinar a cavidade, e esta verificação é realizada a cada passo *p,* o qual será o mesmo para valores em *X* e *Y*, (figura 25). Para efetuar-se esta verificação, deve-se primeiro definir a (figura 25). Para efetuar-se esta verificação, deve-se primeiro definir a variável  $A_{fi}$ , que corresponde à área da secção transversal da ferramenta que vai percorrer a trajetória para realizar o reconhecimento da região a usinar. Nesta variável, *i* representa o número que identifica as usinar. Nesta variável, i representa o número que identifica as ferramentas disponíveis no magazine da máquina, sendo que a ferramenta maior terá por número 1, a seguinte ferramenta com diâmetro menor terá 2 e assim por diante para as outras ferramentas ferramentas.

A área da cavidade é denominada *Aci,* onde *i* identifica o número da região da cavidade a ser usinada, sendo definidas desde o ponto (0,0), de esquerda a direita (eixo positivo de *X*) e debaixo para cima (eixo positivo de *Y*).

A figura 26 mostra a definição destas variáveis em uma peça com comprimento C e largura L contendo três cavidades (com áreas *Ac1*, *Ac2* e *Ac3*). Considera-se neste exemplo a presença de quatro ferramentas que serão utilizadas na usinagem (com áreas de seção transversal *A f1*, *Af2*, *Af3*  $e A_{f4}$ ).

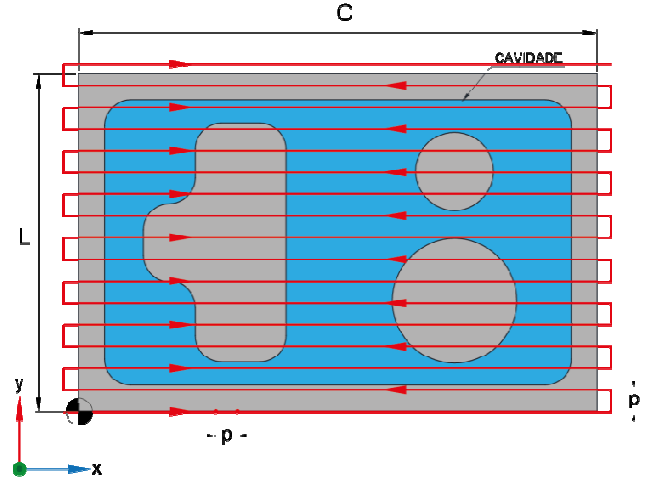

Figura 25 Trajetória para o reconhecimento das regiões a serem usinadas.

A verificação é feita mediante operações booleanas booleanas (vide apêndice A) a cada incremento no passo, computacionalmente a verificação será feita mediante a análise pixel a pixel, sendo utilizada a verificação será feita mediante a análise pixel a pixel, sendo utilizada a<br>placa de vídeo do computador. O processo de identificação das regiões a serem usinadas por cada ferramenta é mostrado na figura 27.

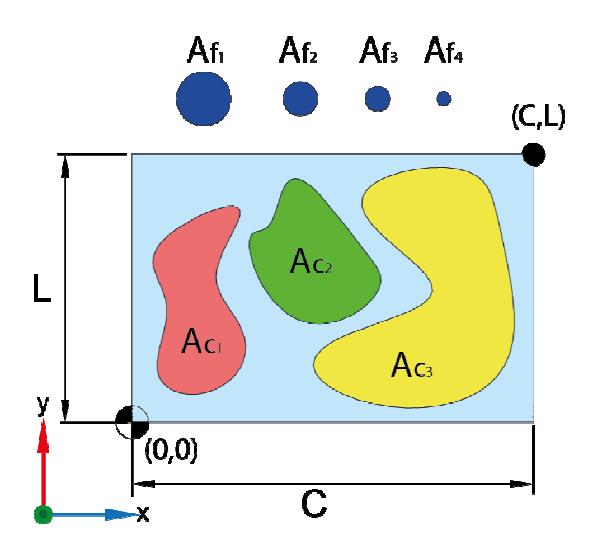

Figura 26 Identificação das regiões de cavidades e as áreas transversais das ferramentas

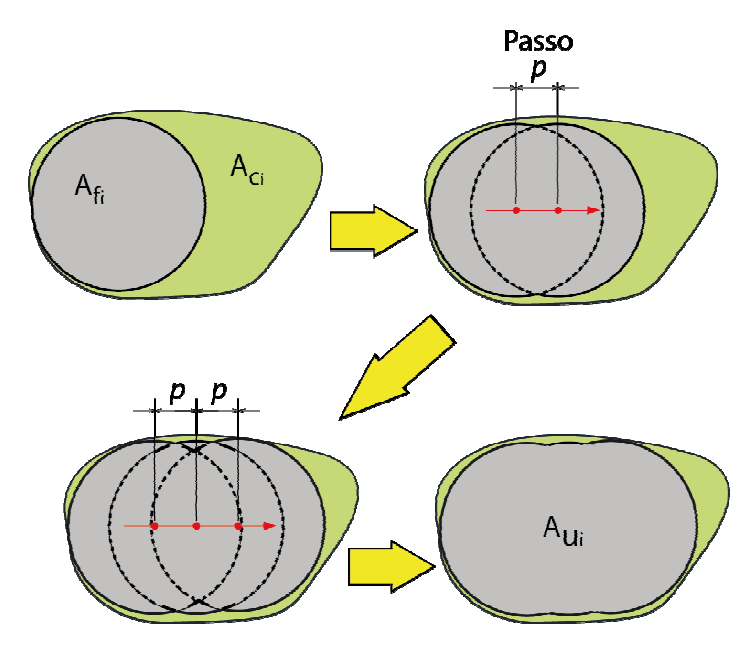

Figura 27 Processo de reconhecimento da região a ser usinada

O procedimento de geração da área a ser usinada por cada ferramenta inicia cada vez que a ferramenta entra completamente na cavidade. Isto é verificado por meio da operação booleana de interseção: se  $A_f \cap A_c = A_f$ . Esta operação se repete cada vez que é realizado um passo *p.* Cada vez que esta comprovação é verdadeira, as coordenadas do centro da ferramenta são salvas, e esta informação será utilizada na próxima etapa do método. Assim, cada ferramenta com área *Afi* poderá gerar diferentes áreas.

A região total a ser usinada por cada ferramenta é identificada como *AUi*, a qual poderá ser composta por áreas não superpostas, que corresponderia à situação da utilização de uma mesma ferramenta para usinar diferentes cavidades. A área usinada por cada ferramenta é determinada pela equação (3.1).

$$
A_{Ui} = \sum_{j=1}^{n} A_{f_{ij}} \tag{3.1}
$$

A figura 28 mostra a peça da figura 24 depois de passar pelo processo de identificação de regiões a serem usinadas, podendo-se perceber as diversas regiões a serem usinadas por cada ferramenta.

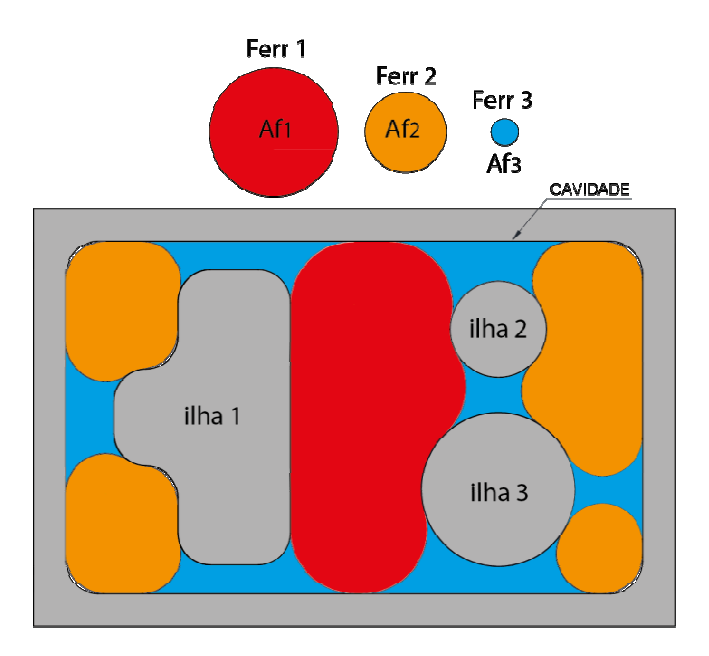

Figura 28. Áreas identificadas para cada ferramenta

O processo de identificação de regiões para cada ferramenta é mostrado no fluxograma da figura 29, onde se ilustra cada etapa do processo para implementar esta parte do método numa peça qualquer. , onde se ilustra cada etapa do<br>
i método numa peça qualquer.<br>
amenta de maior diâmetro no<br>
<sub>x</sub>. Desta forma é feita a primeira

O processo inicia com a ferramenta de maior diâmetro no magazine, a qual será chamada de  $D_{\text{max}}$ . Desta forma é feita a primeira comprovação, onde é verificado que essa ferramenta pode usinar a cavidade. Caso a ferramenta não consiga entrar na cavidade, será utilizada a próxima ferramenta disponível no magazine com diâmetro menor (Dseg). Isto é feito até que se identifique a ferramenta de maior diâmetro que consiga entrar na cavidade, iniciando-se assim o reconhecimento da região a ser usinada pela ferramenta selecionada. ecimento da região a ser usinada pela ferramenta selecionada.<br>Depois de encontrar a região a usinar pela ferramenta, é feita a

comprovação de material remanescente. Se ainda houver material será selecionada a próxima ferramenta de diâmetro menor no magazine da máquina  $(D_{\text{see}})$ , repetindo o processo até finalizar o material remanescente, onde a última ferramenta, responsável por concluir a usinagem, será definida como D<sub>min</sub>.

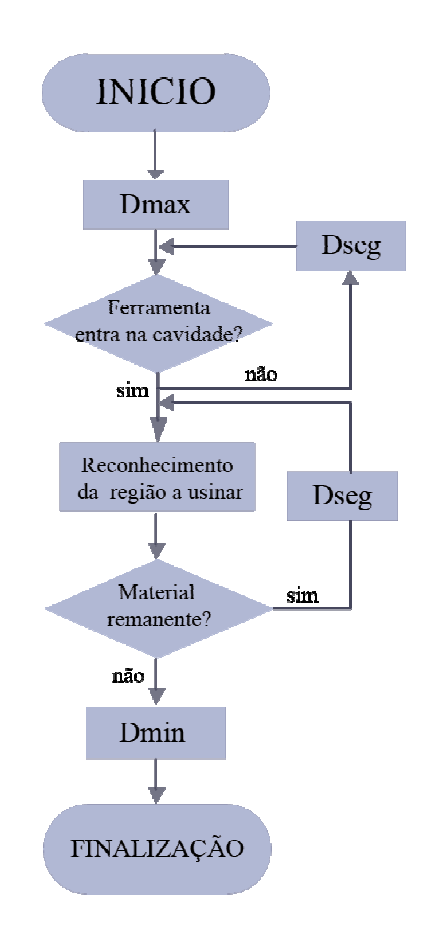

Figura 29 Processo de reconhecimento das regiões a serem usinadas por múltiplas ferramentas

# **3.1.3 Determinar a trajetória**

Nesta etapa, de posse dos dados obtidos das etapas anteriores, são geradas as trajetórias a serem percorridas por cada ferramenta, levandose em conta que cada ferramenta pode ter mais de uma área para usinar.

Inicialmente os pontos encontrados são associados a cada uma das regiões, pois, como visto anteriormente, cada ferramenta pode ser capaz de usinar mais de uma área da cavidade.

A figura 30 ilustra uma cavidade que passou pela etapa anterior. Percebe-se nesta figura que uma ferramenta (representada por círculos na cor cinza) é usada para a geração dos pontos da trajetória. Deve notar que cada vez que a área transversal da ferramenta realiza uma interseção com a área da cavidade, um ponto é gerado, que poderá ou não fazer parte da trajetória. , pois, como visto anteriormente, cada ferramenta pode ser<br>inar mais de uma área da cavidade.<br>gura 30 ilustra uma cavidade que passou pela etapa anterior.<br>nesta figura que uma ferramenta (representada por círculos<br>a) é usa

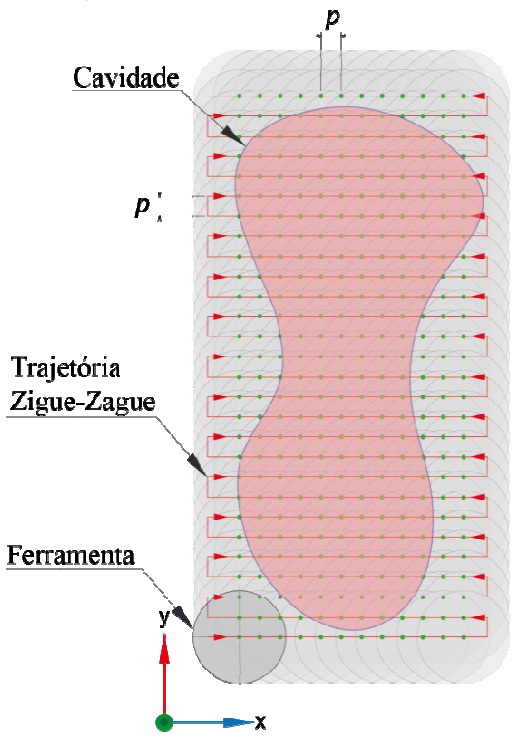

Figura 30. Geração de pontos pertencentes à trajetória de uma ferramenta para a usinagem de uma cavidade

Na figura 31 é apresentada a mesma cavidade da figura 30 com a área a ser usinada identificada (na cor cinza), bem como os pontos encontrados em cada trajetória, sendo necessária uma seleção dos pontos para a geração da trajetória da ferramenta.

Para a escolha dos pontos presentes na área a ser usinada, leva leva-se em conta que cada deslocamento horizontal gerará um conjunto de pontos para os quais será selecionado um ponto inicial e um ponto final. Assim, seleciona-se para o ponto inicial aquele com menor valor em *X* e final com maior valor em *X* (representados por pontos pretos na Figura 31).

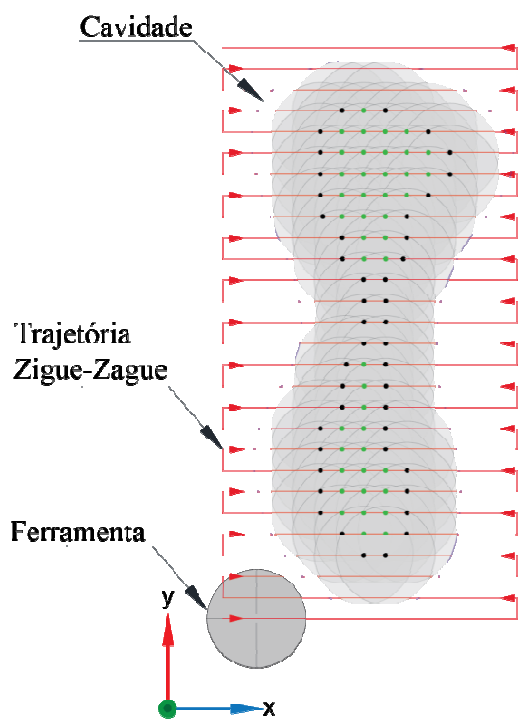

Figura 31. Seleção dos pontos para a trajetória

Finalmente, a união desses pontos determinará a trajetória da ferramenta, entendendo-se que um valor menor do passo *p* no reconhecimento das regiões levará a uma trajetória com uma exatidão maior. A figura 32 mostra a trajetória gerada após a seleção dos pontos da figura 31.
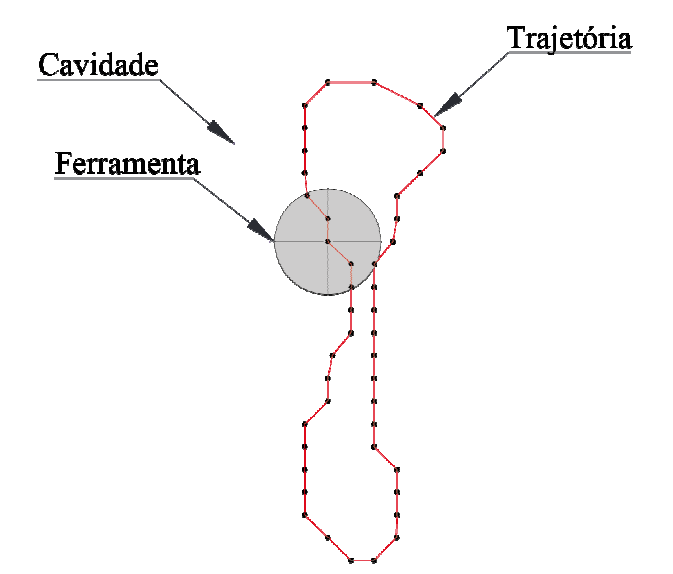

Figura 32. Trajetória gerada para a cavidade

Então, conforme mostrado na figura 32, seleciona-se os pontos para compor a trajetória da ferramenta, eliminando-se os pontos intermediários da faixa horizontal.

A tolerância e a precisão do método são definidas pelo passo *p*, sendo que um valor maior de *p* diminui o cálculo necessário para gerar a trajetória, porém, a exatidão da trajetória será menor, o que pode levar a maiores sobre-materiais, além de perda de informações (p.ex. possíveis cantos com ângulos significativamente agudos). s sobre-materiais, além de perda de informações (p.ex. possíveis<br>com ângulos significativamente agudos).<br>Na figura33 mostra-se a diferença de trajetórias quando geradas

com valores diferentes de *p* e a trajetória gerada pelo método de contornos paralelos (isto é, curvas *offsets* ao contorno da cavidade).

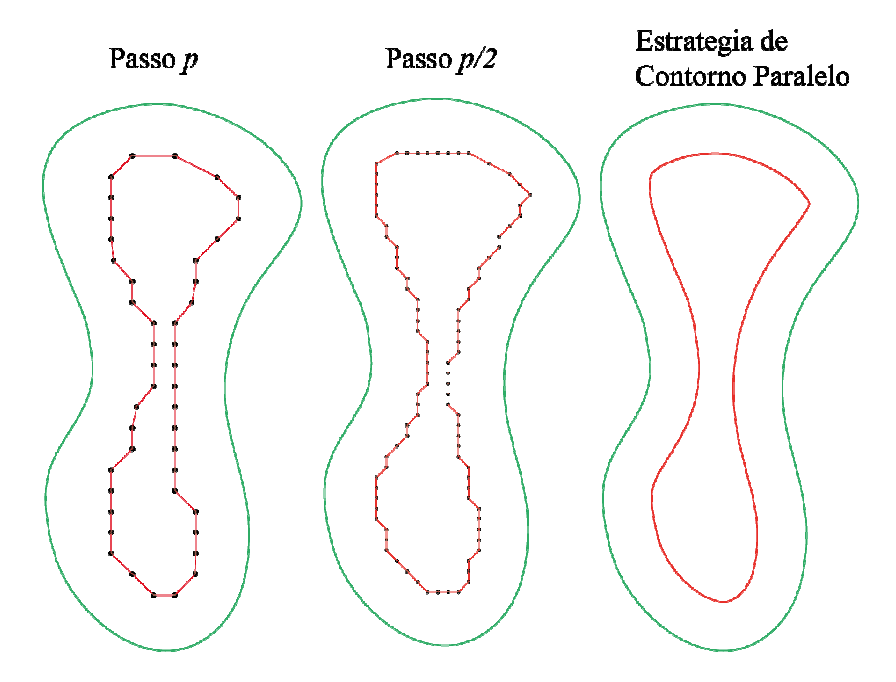

Figura 33. Precisão do método considerando-se diferentes valores do passo p, e o método do contorno paralelo (*offset*)

No método proposto, cada área gerada e os respectivos pontos da trajetória são salvos. Esta informação é utilizada na próxima etapa etapa, que corresponde à geração do programa que será utilizado na máquina CNC para a usinagem da peça.

## **3.1.4 Pós-processamento**

A informação gerada nas etapas anteriores (ferramentas a utilizar, regiões a serem usinadas por cada ferramenta, e as trajetórias) deve ser "traduzida" para a máquina CNC, para que ela possa efetuar a usinagem das peças.

Assim, as coordenadas dos pontos obtidos serão utilizadas para a geração do programa de acordo com a norma ISO 6983, o qual será carregado na máquina para a realização da usinagem. Para isso, toma-se

75

sempre como ponto inicial o primeiro ponto tomado na etapa inicial quando foi reconhecida a área (figura 34).

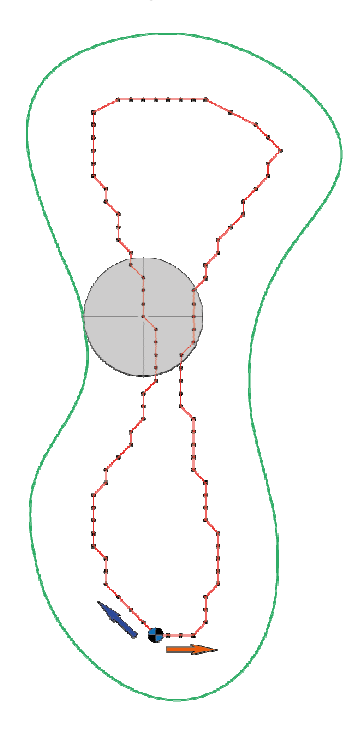

Figura 34 Ponto inicial da trajetória

Além da trajetória, são necessárias informações adicionais que completem a etapa de programação, as quais incluem os valores da profundidade axial de corte  $a_p$ , profundidade radial de corte  $a_e$ , velocidade de corte  $V_c$ , velocidade de avanço  $v_f$  assim como os parâmetros a serem utilizados pelo controle da máquina, que incluem o zero-peça e a unidade do avanço (p.ex. mm/min ou mm/rotação).

Todos esses elementos devem estar bem definidos, e no caso de erro em algum desses valores pode ocasionar falhas durante a execução ou danos nas ferramentas, no dispositivo de fixação ou no equipamento.

## 3.2 MATERIAIS E EQUIPAMENTOS

Nesta seção são descritos os materiais e equipamentos utilizados na realização dos ensaios de usinagem dos corpos de prova, bem como o desenvolvimento dos experimentos. Os ensaios foram realizados no laboratório USICON, do Departamento de Engenharia Mecânica da UFSC.

#### **3.2.1 Material**

O material utilizado nos corpos de prova é aço P20 em forma de blocos nas dimensões 300 mm x 200 mm x 50 mm. Este material foi escolhido por sua boa usinabilidade e por sua grande aplicação em componentes onde as cavidades são amplamente utilizadas tais como cavidades para moldes de injeção e ferramentais, no apêndice D é apresentada a caracterização do material.

#### **3.2.2 Ferramentas utilizadas no fresamento dos corpos de prova**

Para a usinagem dos corpos de prova foram utilizadas, para a operação de desbaste, ferramentas com insertos de metal duro do fabricante KYOCERA. Na tabela 4 são apresentadas as principais características da ferramenta, enquanto na figura 35 é apresentada a sua geometria. No magazine da máquina foram colocadas quatro ferramentas com os seguintes diâmetros: 10, 25, 40 e 63 mm.

Para a operação de acabamento foram utilizadas ferramentas inteiriças de metal duro marca DORMER (figura 36) com ângulo de hélice de 30°, e cobertura TiAlN com 4 gumes e diâmetro 10 mm.

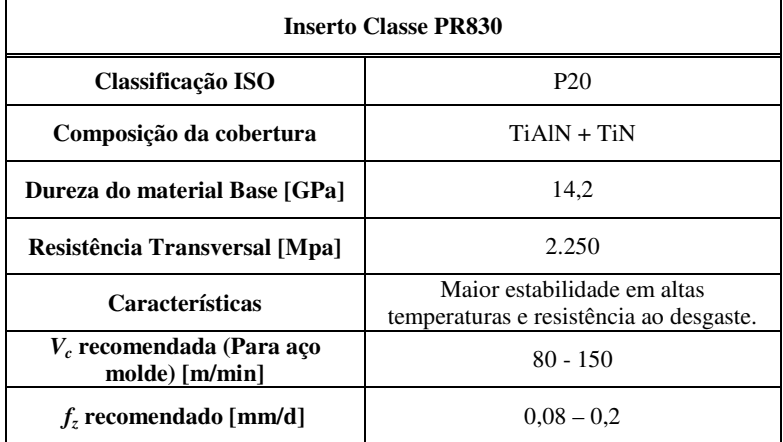

## Tabela 1. Características da ferramenta para o desbaste Fonte: (KYOCERA, 2011)

A fixação das ferramentas foi realizada conforme mostrado na Tabela 2, com cone BT 40.

Tabela 2. Fixação das ferramentas

| Ø FERRAMENTA    | <b>FIXAÇÃO</b>    |  |  |
|-----------------|-------------------|--|--|
| $10 \text{ mm}$ | Porta-pinça 10 mm |  |  |
| $25 \text{ mm}$ | Porta-pinça 20 mm |  |  |
| 40 mm           | WELDON            |  |  |
| $63 \text{ mm}$ | Cabeçote          |  |  |

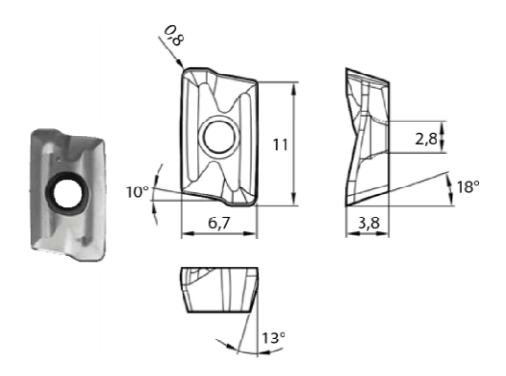

Figura 35. Geometria do inserto usado para o desbaste

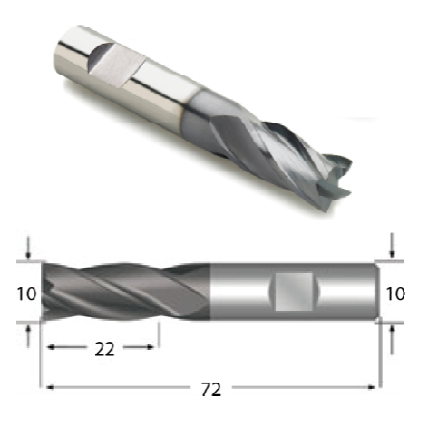

Figura 36. Fresa inteiriça para o acabamento

## **3.2.3 Máquina-Ferramenta utilizada**

A máquina-ferramenta utilizada localiza-se no laboratório USICON, do Departamento de Engenharia Mecânica da UFSC, fabricante CHARLES, modelo MVC 955, equipada com comando numérico SIEMENS 840Di. Na Tabela 3 são apresentadas as principais características desta máquina-ferramenta. u utilizada localiza-se<br>de Engenharia Mecâ<br>lo MVC 955, equipad:

| <b>CARACTERÍSTICA</b>                | <b>UNIDADE</b>     | <b>VALOR</b>      |  |  |  |
|--------------------------------------|--------------------|-------------------|--|--|--|
| <b>Curso</b>                         |                    |                   |  |  |  |
| Longitudinal X                       | mm                 | 900               |  |  |  |
| <b>Transversal Y</b>                 | mm                 | 550               |  |  |  |
| Vertical Z                           | mm                 | 530               |  |  |  |
| <b>Mesa</b>                          |                    |                   |  |  |  |
| Dimensões da Mesa                    | mm                 | $1000 \times 510$ |  |  |  |
| Capacidade de Carga da Mesa          | Kg                 | 600               |  |  |  |
| <b>Distâncias</b>                    |                    |                   |  |  |  |
| Distâncias Centro da Árvore / Coluna | mm                 | 600               |  |  |  |
| Distâncias Nariz da Árvore / mesa    | mm                 | 150-680           |  |  |  |
| Cabeçote - Eixo arvore               |                    |                   |  |  |  |
| Cone                                 | <b>BT</b>          | <b>BT-40</b>      |  |  |  |
| Rotação do Eixo Árvore               | Rpm                | 8000              |  |  |  |
| Sistema de Fixação da ferramenta     |                    | Pneumático        |  |  |  |
| Potência do Motor Principal          | <b>Kw</b>          | 7.5Kw             |  |  |  |
|                                      | Avanço Rápido      |                   |  |  |  |
| Eixo X, Y                            | m/min              | 20                |  |  |  |
| Eixo Z                               | m/min              | 15                |  |  |  |
| Magazine - Trocador de Ferramentas   |                    |                   |  |  |  |
| Capacidade de ferramentas            | 16<br>unid.        |                   |  |  |  |
| Tempo de Troca de ferramentas        | seg                | 10                |  |  |  |
| Sistema de fluido de corte           |                    |                   |  |  |  |
| Capacidade do Tanque de Refrigeração | L                  | 250               |  |  |  |
| Pressão Máx. / Min.                  | kg/cm <sup>2</sup> | 4/6               |  |  |  |

Tabela 3. Características da máquina-ferramenta utilizada nos ensaios

## **3.2.4 Fluido refrigerante utilizado**

Para a usinagem das peças foi utilizado fluido de corte semisintético multiuso hidrossolúvel do fabricante ROCOL marca Ultracut 370 plus. Segundo o fabricante o óleo foi diluído numa proporção de 40:1. Os dados técnicos do fluido são apresentados na Tabela 4.

O uso do fluido de corte visa diminuir o desgaste da ferramenta, assim como um melhor acabamento da superfície usinada. A aplicação do fluido foi mediante jato direto na região de corte.

| <b>ASPECTO</b>                | Concentrado verde que forma uma<br>emulsão verde translúcida |
|-------------------------------|--------------------------------------------------------------|
| pH                            | 9,5 na proporção de 40:1                                     |
| Densidade a 20 <sup>o</sup> C | 1,00 g/cm <sup>3</sup>                                       |

Tabela 4. Características do fluido de corte

#### 3.3 PLANEJAMENTO DOS EXPERIMENTOS

Para a verificação do método proposto foram feitos diferentes testes, e para isso foi concebida uma peça contendo cavidades de forma livre, com as dimensões do corpo de prova iguais a 300 mm x 200 mm x 50 mm.

Com as ferramentas disponíveis no magazine da máquina, as trajetórias foram geradas utilizando-se tanto o método proposto como um software CAM comercial, isto visando uma comparação e avaliação do método.

## **3.3.1 Geometria dos corpos de prova**

A geometria do corpo de prova foi escolhida em função dos seguintes aspectos:

- Cavidades de forma livre
- Assegurar a existência de múltiplas cavidades para simular peças complexas.

É importante a presença de cavidades de forma livre pelo fato de serem estas comuns na indústria, e uma quantidade significativa de cavidades será de grande importância para mostrar a eficácia da utilização de múltiplas ferramentas.

Na figura 37 pode-se visualizar a peça que será usinada e as principais dimensões.

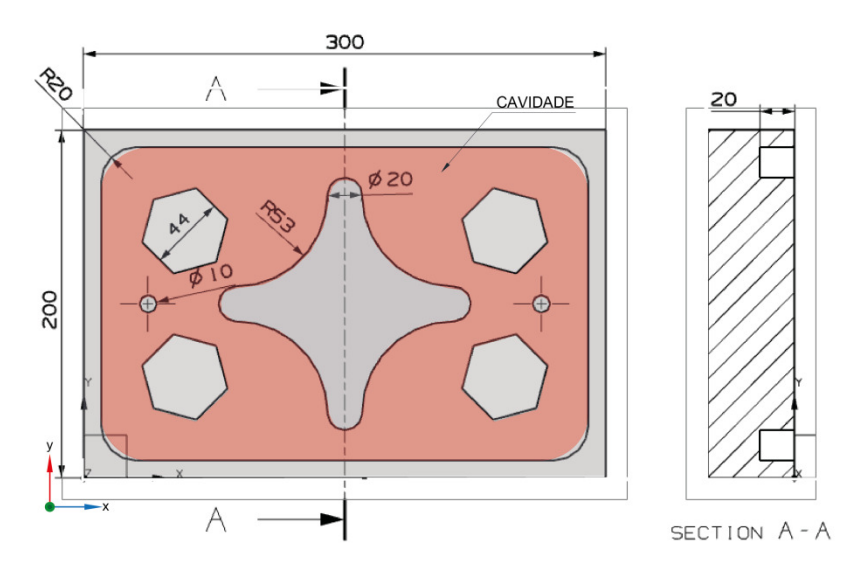

Figura 37. Geometria da peça a ser usinada

#### **3.3.2 Parâmetros de corte**

Para a usinagem das peças foram selecionados parâmetros de acordo os fabricantes das ferramentas. Na Tabela 5 são apresentados os valores selecionados de *V<sup>c</sup>* e *f<sup>z</sup>* , assim como os valores da rotação da máquina e da velocidade de avanço calculados, por meio das equações 2.1 e 2.2 respectivamente. Para a ferramenta de diâmetro 10 mm foi utilizada uma velocidade de corte menor pelo fato de sua rigidez ser menor, bem como por ter um só inserto, o que leva a um aumento da tendência as vibrações.

| CONDIÇÕES DE CORTE RECOMENDADAS (DESBASTE) |                                        |              |      |      |  |  |
|--------------------------------------------|----------------------------------------|--------------|------|------|--|--|
| <b>DIÂMETRO</b><br>$\lceil$ mm $\rceil$    | 63                                     | 40           | 25   | 10   |  |  |
| $V_c$ [m/min]                              | 120<br>100                             |              |      |      |  |  |
| $f_z$ [mm/d]                               |                                        |              | 0,1  |      |  |  |
| $a_p$ [mm]                                 |                                        |              |      |      |  |  |
| PARÂMETROS CALCULADOS PARA DESBASTE        |                                        |              |      |      |  |  |
| $N$ [rpm]                                  | 606                                    | 955          | 1528 | 3183 |  |  |
| $f_n$ [mm/rot]                             | 0.9                                    | 0.75         | 0.45 | 0.1  |  |  |
| $V_f$ [mm/min]                             | 318<br>545<br>716<br>687               |              |      |      |  |  |
|                                            | <b>CONDIÇÕES DE CORTE RECOMENDADAS</b> |              |      |      |  |  |
|                                            |                                        | (ACABAMENTO) |      |      |  |  |
| <b>DIÂMETRO</b><br>[mm]                    | 10                                     |              |      |      |  |  |
| $V_c$ [m/min]                              | 150                                    |              |      |      |  |  |
| $fz$ [mm/d]                                | 0,035                                  |              |      |      |  |  |
| PARÂMETROS CALCULADOS PARA ACABAMENTO      |                                        |              |      |      |  |  |
| $N$ [rpm]                                  |                                        |              | 4775 |      |  |  |
| $f_n$ [mm/rot]                             | 0,14                                   |              |      |      |  |  |
| $V_f$ [mm/min]                             | 668                                    |              |      |      |  |  |

Tabela 5. Parâmetros de corte selecionados

## **3.3.3 Critérios de avaliação**

Para cada ferramenta foram medidos os tempos totais de usinagem, assim como o desgaste apresentado ao final da usinagem. O parâmetro de desgaste medido foi o máximo desgaste de flanco ( $VB_{max}$ ), sendo o critério de fim de vida da ferramenta um valor de VB<sub>max</sub> igual a 0,3 mm, onde, segundo (DAVIM, 2007), as ferramentas de metal duro perdem a eficiência de corte.

Para a medição do desgaste da ferramenta foi utilizado o estereomicroscópio ESTEMI SV8, dotado de software para o processamento de imagens LAZ EZ *Leica application suite*. Este microscópio encontra-se no laboratório USICON.

Para a medição da rugosidade da superfície foi utilizado um interferômetro NewView 7300, dotado de software MetroProZygo, o qual encontra-se no laboratório de materiais (LABMAT) do Departamento de Engenharia Mecânica da UFSC, onde foi realizada a medição do parâmetro R<sup>a</sup> .

## 3.4 CONSIDERAÇÕES FINAIS DO CAPÍTULO

Este capítulo apresentou inicialmente o método proposto para a usinagem de cavidades, onde inicialmente foi mostrado o método de reconhecimento de regiões a serem usinadas por cada ferramenta, mediante a comparação da área da cavidade e a área da secção transversal da ferramenta de acordo a peça era percorrida utilizando uma trajetória em zigue-zague. Foi mostrado que a exatidão do método depende diretamente da seleção do passo *p*, na trajetória de reconhecimento em zigue-zague e, por fim, na análise e seleção dos pontos necessários para a geração da trajetória. No capítulo foram detalhadas cada uma das etapas e o fluxo de informações entre cada etapa.

Foram apresentados os materiais e os equipamentos utilizados nos experimentos para a verificação do método. Também foi apresentado o planejamento dos experimentos, onde é mostrada a geometria da cavidade considerada, bem como os parâmetros de corte utilizados.

No próximo capítulo será apresentada a implementação do método em um programa utilizando a linguagem de programação Java.

#### **4 SISTEMA COMPUTACIONAL DESENVOLVIDO**

O método proposto apresentado no capítulo anterior permite identificar as regiões das cavidades a serem usinadas em uma peça e, gerar a trajetória por meio dos pontos encontrados no deslocamento em zigue-zague ao longo de toda a peça, para posteriormente gerar o programa em formato ISO 6983 (código G). para ser utilizado no centro de usinagem disponível no laboratório USICON no Departamento de Engenharia Mecânica da UFSC.

Neste capítulo é apresentado o sistema computacional para a aplicação do método, o qual será chamado daqui para frente como *J2PATH*, incluindo o seu desenvolvimento, como ele deve ser usado. Descreve-se neste trabalho a aplicação do sistema em duas peças constituídas por formas livres, e são disponibilizadas quatro ferramentas para a usinagem das peças. As trajetórias geradas visam diminuir o tempo de usinagem e o desgaste das ferramentas.

## 4.1 DESENVOLVIMENTO DO PROGRAMA

O programa foi desenvolvido utilizando-se a linguagem de programação Java (Sun – Java™ Development Kit – JDK - 6.0), por meio da plataforma IDE Netbeans versão 6.9.1 (www.netbeans.org). Para o desenvolvimento do programa, foi necessário utilizar bibliotecas extras do pacote padrão, como por exemplo o Java 2D, utilizado para manipular objetos 2D e suas características (áreas, contornos, geometrias, etc.). O programa foi dividido em quatro partes principais:

- Primeira parte: contém os elementos referentes aos painéis, onde foram dispostas a tela inicial, a tela do reconhecimento das regiões e a tela da geração das trajetórias e do programa NC.
- Segunda parte: contém os elementos referentes às classes utilizadas para a armazenagem e obtenção dos dados das áreas, contornos e pontos utilizados pelo primeiro pacote.
- Terceira parte: contém os elementos referentes às classes utilizadas para a construção da primeira forma (peça).
- Quarta parte: contém os elementos referentes às classes utilizadas para a construção da segunda forma (peça).

No Apêndice C são apresentadas as classes contidas em cada um dos pacotes, as operações relacionadas a cada uma e os atributos das mesmas.

## 4.2 DETALHES DO PROGRAMA

O programa é executado por meio de um *applet* (aplicativo na linguagem Java) que está disponível na página do laboratório GRIMA (Grupo de Integração da Manufatura), no link www.grima.ufsc.br/~rafael/PDM*.* 

O programa poder ser executado em qualquer navegador, e para sua execução é necessário que o usuário tenha instalado em seu computador o ambiente de execução Java (*Java Runtime Environment* – JRE Versão 6.0 ou superior - disponível na página http://www.java.com/).

## 4.3 INICIALIZANDO O PROGRAMA

Como a política de segurança da linguagem Java não permite que os *applets* gravem dados no disco local, foi necessário realizar a assinatura digital deste, permitindo assim gravar no disco local os dados que o programa gera ao reconhecer as regiões e trajetórias.

Assim, antes de iniciar o *applet*, o navegador solicita a confirmação do certificado, como ilustrado na Figura 38.

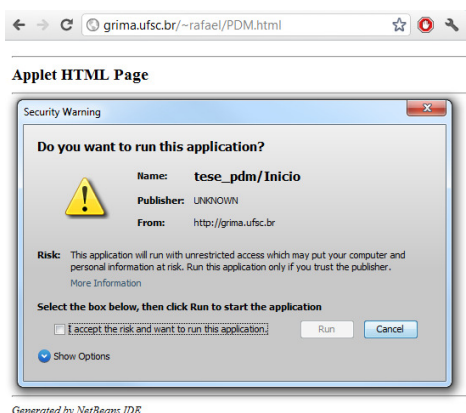

Figura 38. Pedido de autorização para a execução do . *applet*

Com a autorização de gravação o programa inicia apresentando a janela inicial (figura 40). Nesta janela pode-se visualizar o menu arquivo (1), o qual por sua vez mostra as opções Novo/Áreas (2), Novo/Trajetórias (3) e fechar o programa (4). Os itens (2) e (3) da janela inicial (figura 40) irão abrir duas novas janelas.

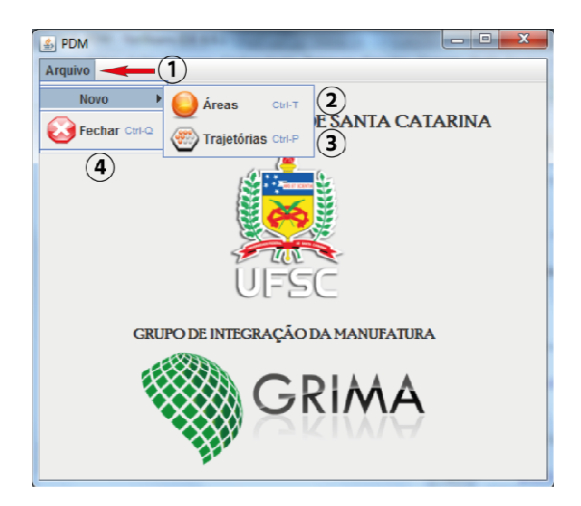

Figura 39. Janela inicial

A janela aberta pelo item (2) corresponde à interface onde é realizado o reconhecimento das regiões a serem usinadas por cada ferramenta, a qual será detalhada na seção 4.4.

Por sua vez, a janela aberta pelo item (3) é a interface onde é gerada a trajetória que será percorrida pela ferramenta, e o programa no formato ISO 6983 (código G) que será utilizado para usinar a peça. Est Esta janela será detalhada na seção 4.5.

#### 4.4 Reconhecimento das regiões

Na figura 40 é mostrada a janela da interface de reconhecimento Na figura 40 é mostrada a janela da interface de reconhecimento das regiões, a qual é composta por seis seções. Nestas seções são definidos os parâmetros e condições para o reconhecimento das regiões.

A seção indicada pelo item (1) possibilita ao usuário selecio selecionar a forma a ser analisada e a ferramenta que se deslocará para o reconhecimento das regiões. As ferramentas com os diâmetros reconhecimento das regiões. As ferramentas com os diâmetros especificados no programa terão que estar disponíveis no magazine da máquina.

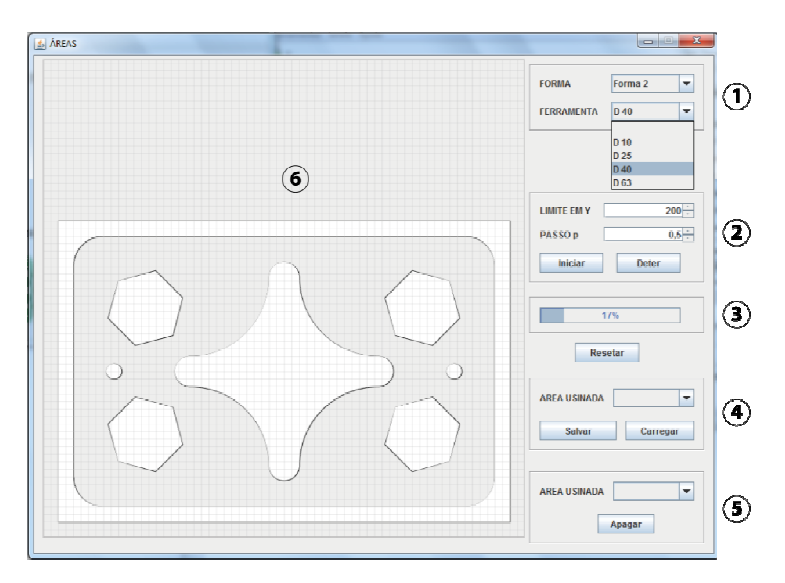

Figura 40. Janela da Interface para o reconhecimento das regiões a ser usinadas

A seção indicada pelo item (2) dispõe de duas caixas de texto nas quais pode-se definir os valores do limite superior em *y* e o valor do passo *p*. Possibilita-se assim delimitar o espaço, caso as cavidades presentes na peça localizem-se em um lugar específico em que o deslocamento total não seja necessário.

Com relação à modificação do valor de *p*, deve-se lembrar que um valor menor de *p* aumentará a exatidão do método, resultando em uma trajetória melhor definida, mas em contrapartida haverá um aumento significativo de tempo no processamento.

O valor de *p* deve ser definido entre 0,1 mm e 1,0 mm, sendo 0,1mm o equivalente a um pixel da tela (item 6). Esta característica restringe os valores de *p* a números somente com um décimo de mm.

A seção do item (3) mostra a barra de progresso do deslocamento de reconhecimento de cada ferramenta, assim como o botão de *"Resetar"*, por meio do qual restaura-se as condições iniciais das informações relacionadas ao recolhimento dos pontos e das áreas encontradas por cada ferramenta.

Na seção do item (4) tem-se a lista com os diâmetros das ferramentas para que, uma vez determinadas as áreas a serem usinadas, sejam salvas por meio do botão *"Salvar"*. Esta seção também é usada para carregar as áreas salvas antecipadamente ao selecionar a ferramenta necessária, acionando-se o botão "Carregar".

Tem-se além disso mais duas opções:

- **Usinagem** Mostra a área da cavidade que deverá ser usinada, a qual é atualizada cada vez que uma ferramenta realize o deslocamento.
- **Usinada** Mostra a área que foi removida pelas ferramentas.

A seção referente ao item (5) permite selecionar e apagar as áreas encontradas por cada ferramenta caso: (a) pretende-se fazer um novo deslocamento com outro valor de passo *p*; (b) a área encontrada não cumpra o objetivo desejado pelo usuário; (c) caso ocorra algum erro na execução.

Finalmente, a seção referente ao item (6) representa a tela em que pode ser visualizada a peça e o processo de reconhecimento das áreas, ilustrando uma grade que representa uma separação entre linhas de 5,0 mm.

4.5 Geração de trajetória

Na figura 41 é mostrada a janela da interface de geração de trajetória, a qual é composta por cinco seções em que são definidos os parâmetros e condições para a geração das trajetórias e do programa.

A seção indicada pelo item (1) possibilita ao usuário selecionar a forma a ser carregada, bem como a ferramenta cujas áreas reconhecidas e salvas na janela da seção 4.4 deseja-se carregar. Por meio do item (1) pode-se também selecionar o passo *p* a ser utilizado, porém o valor de *p* deve ser igual ao passo *p* utilizado para o reconhecimento das áreas.

A seção indicada pelo item (2) disponibiliza duas caixas de texto em que pode-se definir os parâmetros de corte a serem utilizados no programa. Uma das caixas de texto faz referência à velocidade de corte que será definida pelo usuário, enquanto a outra caixa de texto faz referência ao avanço da ferramenta, que também será definido pelo usuário.

Na seção do item (3) se encontra o botão de *"Geração de Trajetória"*, que permite identificar as trajetórias a serem percorridas pelas ferramentas nas áreas apresentadas na tela (item 5).

Na seção do item (4) se encontra o botão de *"Geração do Programa"*, que permite gerar o programa com as informações pertinentes aos pontos que a ferramenta deverá seguir, os parâmetros de corte e as funções necessárias (códigos G preparativos) para que a máquina possa usinar a peça.

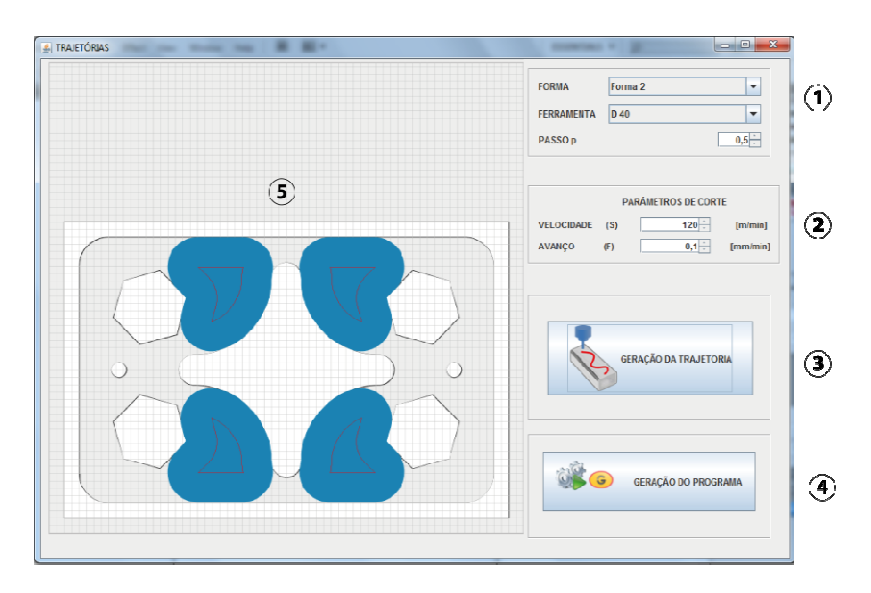

Figura 41. Janela de Interface para a Geração de Trajetória

Finalmente, a seção do item (5) representa a tela para visualizar a peça, as áreas reconhecidas anteriormente e as trajetórias geradas, ilustrando uma grade que representa uma separação entre linhas de 5,0mm.

Durante o uso do programa, começando pelo reconhecimento das áreas e finalizando na geração da trajetória, são gerados vários arquivos com extensão \*.obj. Nestes arquivos são armazenadas as informações relacionadas aos seguintes vetores (*array*):

- vetor dos pontos encontrados para cada ferramenta;
- vetor com os contornos das áreas reconhecidas para cada ferramenta; etor dos pontos encontrados para cada ferramenta;<br>
etor com os contornos das áreas reconhecidas para cada<br>
erramenta;<br>
etor dos pontos identificados para gerar a trajetória;<br>
etor com para cada uma das áreas.<br>
Todos os arq
- vetor dos pontos identificados para gerar a trajetória;
- vetor com para cada uma das áreas.

usinagem da peça (com extensão \*.*txt*), são salvos no disco rígido.

# 4.6 Pseudocódigo

O pseudocódigo do *J2PATH*, é apresentado no apêndice E mostrando assim cada método utilizado nas janelas de reconhecimento das regiões a ser usinadas e a geração das trajetórias.

# **5 APRESENTAÇÃO E ANÁLISE DOS RESULTADOS**

O programa NC gerado em código ISO pelo sistema computacional desenvolvido, que foi descrito no capítulo 1, foi utilizado para a usinagem da peça definida na seção 3.3.1. Este código utilizou formatos próprios do comando numérico Siemens Sinumerik 840Di, e para isso utilizou-se:

- a repetição de um conjunto de linhas para fazer o desbaste, e
- o software SHOPMILL (fornecido junto com o CNC Siemens 840Di), e sua interface para o desenho de contornos, para gerar os ciclos para a usinagem dos contornos (desbaste e acabamento).

Para verificar a eficácia do método desenvolvido, a peça considerada neste trabalho foi modelada e processada utilizando um software CAD/CAM comercial, que foi o UNIGRAPHICS™ NX 5, disponível no laboratório de CAD/CAM do Departamento de Engenharia Mecânica da Universidade Federal de Santa Catarina. Com este software foi gerado outro programa para a usinagem da peça, com o objetivo de comparar o método proposto com o método utilizado pelo software comercial.

Nas próximas seções são apresentados os resultados da usinagem das peças utilizando-se os dois softwares apontados acima, comparandose o tempo de usinagem total e o desgaste produzido nas ferramentas.

## 5.1 Geração do programa NC

Para gerar o código com o *J2PATH*, foi utilizado um valor de passo *p* de 0,1mm. Com este valor de *p* o sistema encontrou áreas a usinar somente para as ferramentas de diâmetros 40, 25 e 10 mm, pois a ferramenta de diâmetro 63 não encaixou em nenhuma das cavidades da peça. Depois foram geradas as trajetórias para o desbaste das áreas encontradas, como pode ser visto na figura 42

O *J2PATH* levou 13 minutos e 23 segundos para reconhecer todas as áreas e gerar as trajetórias e o programa NC. O programa NC gerado contém 32.793 linhas.

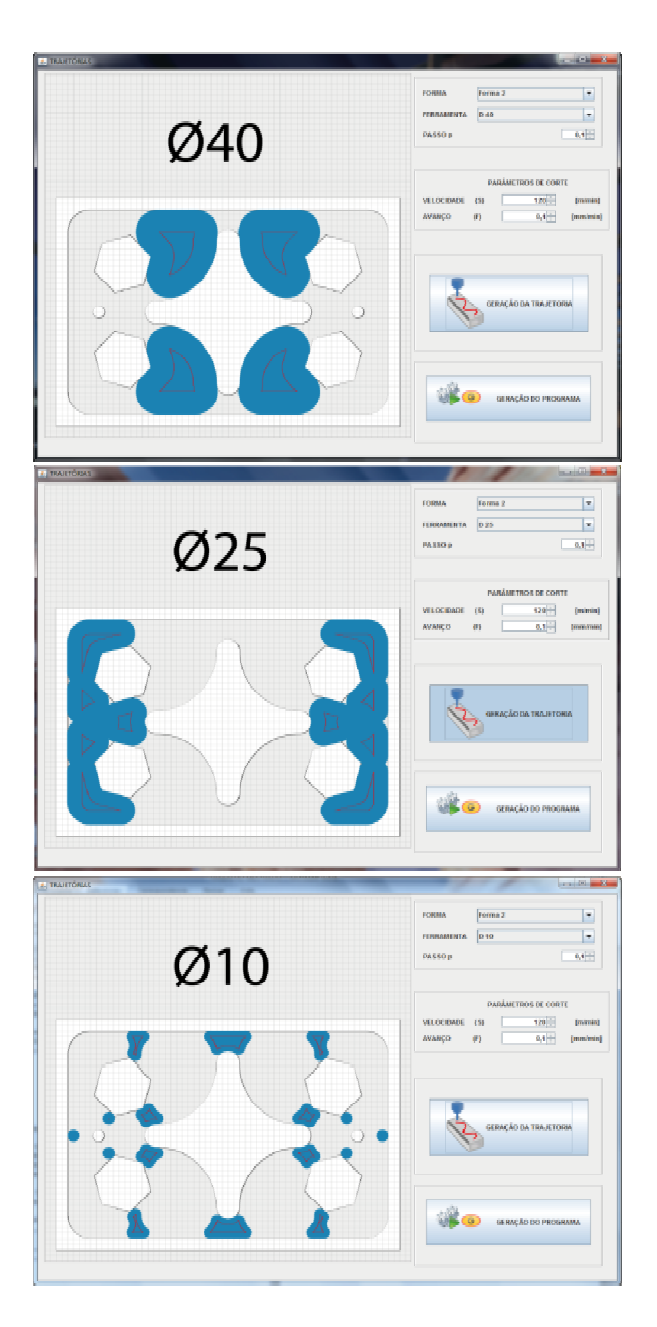

Figura 42. Geração das trajetórias no *J2PATH*

Para a entrada das ferramentas na peça foi definida a estratégia de *rampa na forma*. Para implementar esta estratégia no código gerado, a ferramenta se desloca ao longo da trajetória uma distância calculada pelo sistema até completar o valor de *ap*, quando a ferramenta finalizar a trajetória de cada área.

Para o acabamento foi utilizado o ciclo 72 do comando Siemens 840Di, que corresponde ao fresamento de contornos (vide Apêndice B). Para isto, o código gerado pelo sistema computacional contém as informações correspondentes aos contornos das áreas a serem usinadas.

Quando se utiliza o software NX, depois da primeira operação de fresamento de cavidade (*cavitymilling*) deve-se selecionar a opção de fresamento restante (*restmilling*) para que o programa reconheça o volume que ainda não foi usinado (figura 43).

Para a entrada da ferramenta no software NX foi também selecionada a estratégia de *rampa na forma.* Neste caso, foi estabelecido o ângulo da rampa em 1°, definindo-se os parâmetros de maneira a ser o mais coincidente com os parâmetros definidos no *J2PATH*.

Para o acabamento da peça foi definida a operação perfil no nível Z (*Z level profile*), operação que reconhece os contornos na peça e define níveis no eixo Z para gerar as trajetórias ao longo do contorno da cavidade.

Considerando-se cada ferramenta individualmente, o tempo total para o reconhecimento das áreas e geração das trajetórias foi de 3 minutos e 24 segundos, e o programa NC gerado contém 56.593 linhas.

## 5.2 Tempo total de usinagem

O tempo foi medido desde o envio da ordem de início até a finalização do acabamento da peça, assim como o tempo parcial que cada ferramenta levou para realizar a usinagem da área total reconhecida. O tempo de preparação (*setup*) das ferramentas e o de preparação das peças não foi levado em conta.

A Tabela 6 mostra os valores de tempos de usinagem de cada ferramenta para cada programa gerado, em que o programa gerado pelo software NX resultou em um tempo de usinagem igual a 359 minutos, enquanto o programa gerado pelo sistema computacional desenvolvido neste trabalho levou 241 minutos, sendo portanto cerca de 33% mais rápido.

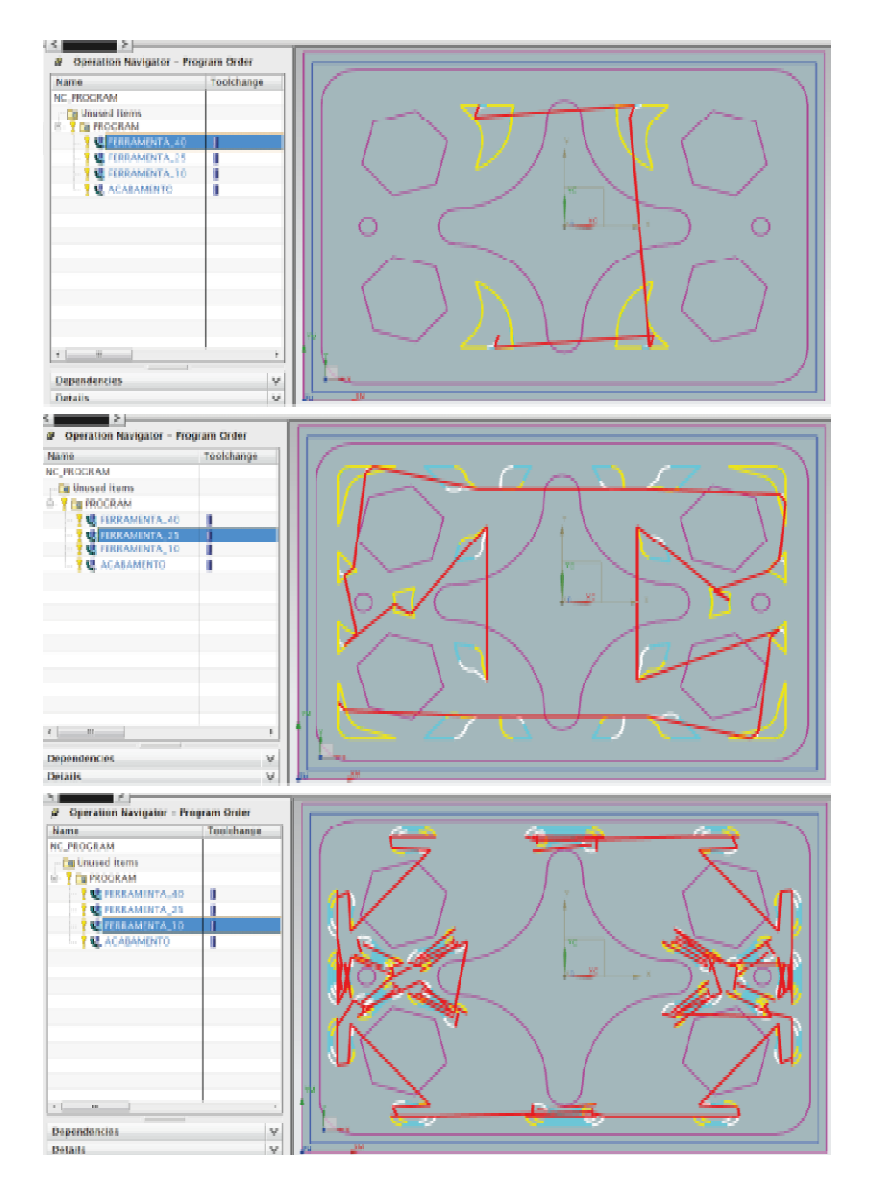

Figura 43. Trajetórias geradas no software comercial NX

A diferença nos tempos de usinagem se deve ao fato que o software NX reconhece pequenas áreas faltantes onde a ferramenta pode entrar parcialmente.

|                     | J2PATH            | NX  |  |  |
|---------------------|-------------------|-----|--|--|
|                     | Tempo [minutos]   |     |  |  |
| Ferramenta          | <b>Desbaste</b>   |     |  |  |
| $\varnothing$ 10 mm | 98                | 120 |  |  |
| $\varnothing$ 25 mm | 43                | 134 |  |  |
| $Ø40$ mm            | 20                |     |  |  |
|                     | <b>Acabamento</b> |     |  |  |
| $10 \text{ mm}$     |                   |     |  |  |

Tabela 6. Tempos de usinagem

Para isso, na estratégia no *J2PATH*, a ferramenta aproveita o espaço gerado por uma ferramenta maior, e as áreas reconhecidas são usinadas lateralmente. Esta usinagem lateral é feita devido à impossibilidade de realizar a usinagem das áreas com entrada em rampa, decorrente da falta de espaço.

Na figura 44a são mostradas as áreas usinadas pelas ferramentas de 25mm e 40mm para o método do software NX, onde se percebem as entradas a mais que faz a ferramenta de 25mm (indicado pelas setas vermelhas). Isto aumentou significativamente o tempo de usinagem para a ferramenta de 25 mm quando comparada com a trajetória gerada pelo programa *J2PATH*.

Finalmente para a ferramenta de 10 mm o software NX reconheceu as áreas que ainda não foram usinadas, e gerou as respectivas trajetórias, de forma que a ferramenta teve que fazer uma maior quantidade de entradas laterais nas áreas para conseguir desbastálas. Isto foi determinante no aumento do tempo de usinagem para esta ferramenta.

Na figura 45 é ilustrada a diferença nas trajetórias geradas pelos dois métodos para a ferramenta de 10mm. Para a trajetória gerada pelo *J2PATH*, cada uma das áreas menores foram usinadas praticamente com uma única entrada utilizando a estratégia *Plunge (Mergulho)*, devido à pouca quantidade de pontos.

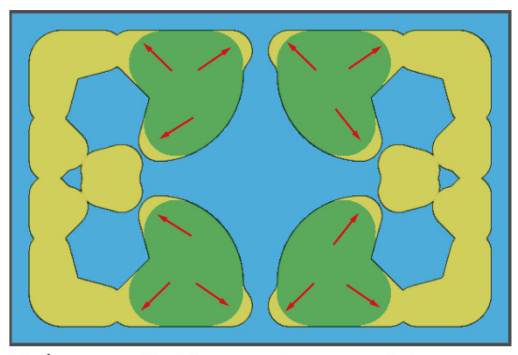

(a) Áreas reconhecidas para a ferramenta de 25 no NX

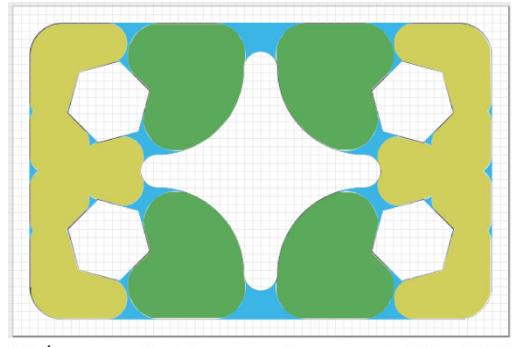

(b) Áreas reconhecidas para a ferramenta de 25 no J2PATH

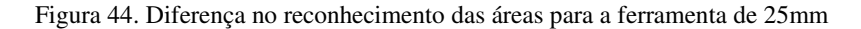

Para o acabamento, a estratégia utilizada pelos métodos foi diferente: *ciclo 72* para o caso do *J2PATH*, e *Z level* no caso do software NX. Entretanto, as trajetórias resultantes foram similares, o que levou uma diferença pequena nos tempos de usinagem, diferença esta causada pelos métodos diferentes de entrada na peça.

## 5.3 Método de entrada na peça

A maneira em que a ferramenta entra na peça influi diretamente no tempo de usinagem e no desgaste da ferramenta, pois uma estratégia que assegure uma entrada suave reduzirá a tendência à ocorrência de vibrações.

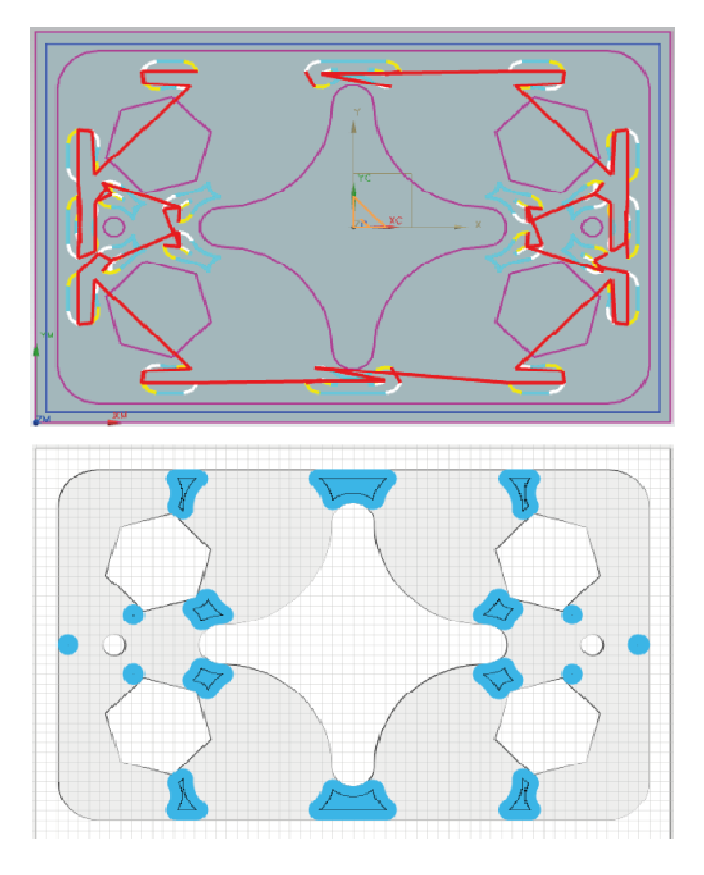

Figura 45. Trajetórias para a ferramenta de 10 mm

Neste trabalho foi definida uma estratégia de entrada em rampa de acordo com a trajetória gerada para cada cavidade a cavidade. Para gerar esse trecho em rampa, divide-se o número de pontos de cada contorno pelo valor de *ap*, e cada ponto será decrescido desse valor, gerando assim uma rampa ao longo do contorno da cavidade. Assim a entrada na peça é realizada de forma constante, até atingir a profundidade total da cavidade. A figura 46 mostra a entrada gerada para uma ferramenta. esse valor, gerando assim<br>Assim a entrada na peça é<br>a profundidade total da<br>para uma ferramenta.<br>é disponibilizada para o

No caso do software comercial NX, é disponibiliza usuário a opção de definir o ângulo da rampa, sendo necessário necessário também definir o comprimento mínimo da rampa. Quando o software não encontra espaço suficiente para realizar a rampa com os parâmetros

definidos, a entrada da ferramenta será efetuada lateralmente, ou então essa área será deixada para ser usinada por uma ferramenta menor.

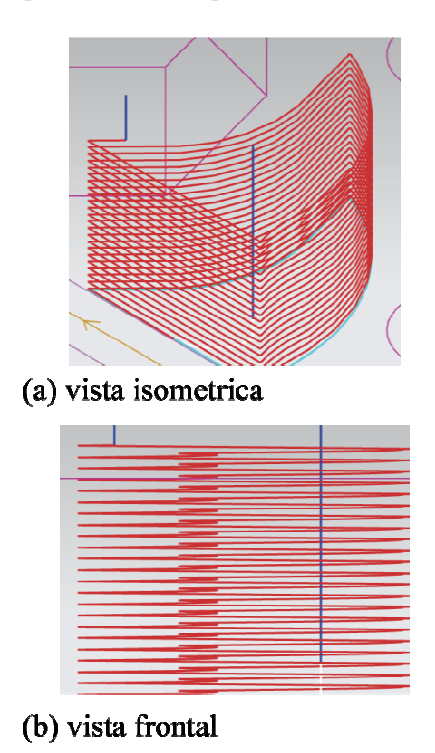

Figura 46 Entrada na peça usando a rampa na forma.

## 5.4 Desgaste das ferramentas

Para observar o desgaste das ferramentas, foram usinadas peças iguais utilizando-se o código gerado por cada software até atingir uma determinada marca de desgaste na ferramenta.

Depois de usinar três peças as ferramentas apresentaram desgaste, porém, para ambos os softwares (NX e J2PATH), os insertos da ferramenta de 40 mm apresentaram oxidação, como mostrado na figura 47.

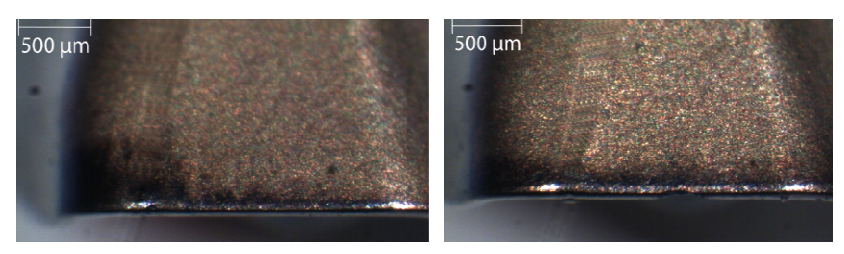

(a) Ferramenta de diametro 40 mm com NX

(b) Ferramenta de diametro 40 mm com JAVA

Figura 47. Desgaste dos insertos da ferramenta de 40mm .

Durante a usinagem com a ferramenta de 40mm ocorreu uma elevada vibração no ponto onde a trajetória da ferramenta passava por um canto com um ângulo agudo. Devido a esta geometria, há um um canto com um ângulo agudo. Devido a esta geometria, há um<br>aumento súbito da área de contato da ferramenta e na força de corte (IBARAKI, YAMAJI e MATSUBARA, 2010), e isto deve ter sido a causa da vibração. A figura 48 mostra os pontos da trajetória mencionados, e a ferramenta em vermelho ilustra a zona de contato no canto. AKI, YAMAJI e MATSUBARA, 2010),<br>da vibração. A figura 48 mostra os<br>nados, e a ferramenta em vermelho ilustra

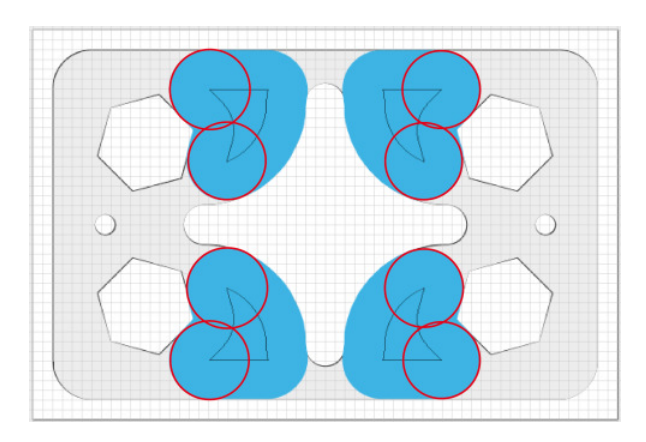

Figura 48. Pontos de contato onde aumenta a vibração da ferramenta de 40 40 mm

Para tentar reduzir a vibração da ferramenta foi diminuída a velocidade de avanço em 20% (para 573 mm/min) na zona de aumento de contato (KURT e BAGCI, 2011). Porém, o resultado foi o aumento de contato (KURT e BAGCI, 2011). Porém, o resultado foi o aumento das vibrações, que levou à quebra da ferramenta. Na figura 49 se mostra

a superfície gerada pela vibração da ferramenta (a) e a quebra da ferramenta (b).

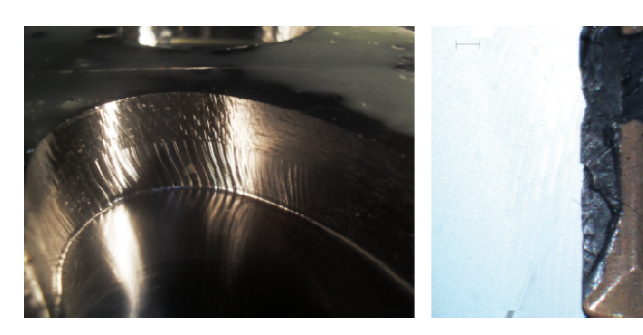

(b) Ouebra da ferramenta (a) Marcas da ferramenta no canto

Figura 49. Marcas deixadas pela ferramenta na peça, e quebra da ferramenta

Para a ferramenta de 25mm, o inserto apresentou um desgaste maior na trajetória gerada pelo *J2PATH*. Embora o tempo de usinagem tenha sido menor, a ferramenta fica mais tempo em contato com a peça na usinagem de cada área, pois ela realiza uma usinagem constante, sem se afastar da peça, até completar o valor da profundidade da cavidade, neste caso, 20 mm. po de usinagem<br>tato com a peça<br>n constante, sem<br>de da cavidade,<br>mais tempo na<br>menor, uma vez

Na trajetória gerada pelo software NX leva-se mais tempo na usinagem, porém, a ferramenta apresenta um desgaste menor, uma vez que a trajetória gerada pelo software NX permite à ferramenta se afastar da peça, deixando pequenos intervalos para que a sua temperatura diminua devido à ação refrigerante do fluido de corte. Na figura 50 são mostrados os insertos utilizados pela ferramenta de 25 mm para ambos os softwares, e os seus respectivos desgastes.

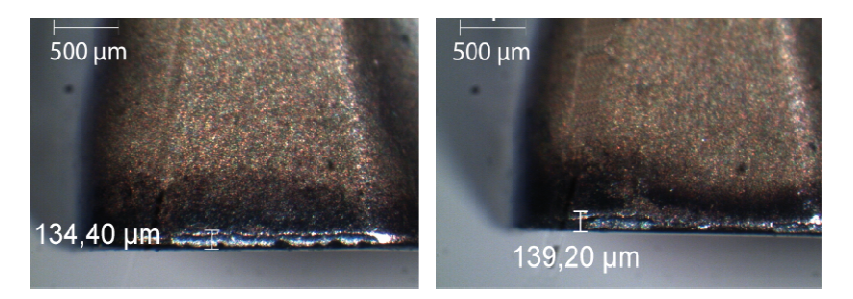

(a) Ferramenta de diametro 25 mm  $com<sub>N</sub>X$ 

## (b) Ferramenta de diametro 25 mm com IAVA

Figura 50. Desgaste de flanco dos insertos da ferramenta de 25mm

No desbaste com a ferramenta de 10 mm, houve algumas dificuldades no momento de usinar, pois poucos minutos após o início da usinagem o inserto lascava (ver figura 51). Considera-se que, por a ferramenta possuir somente um inserto, tal condição contribuiu para um aumento significativo das vibrações. Devido a este problema, foi mudado o tipo de inserto, passando-se a utilizar o inserto da classe K10 (para ferro fundido). Com esta mudança não se corrige o aumento das vibrações, porém o uso de insertos da classe K, os quais contêm um elevado teor de cobalto como ligante e é usado comumente em cortes pesados de desbaste e em condições desfavoráveis de usinagem (STEMMER, 2005), considera-se que terá um aumento da vida da ferramenta.

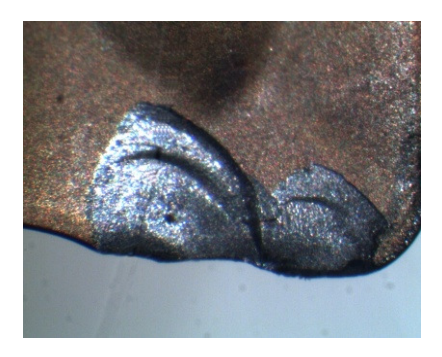

Figura 51. Lascamento do inserto da ferramenta de 10 mm (classe P P30)

Nos testes feitos para a ferramenta de 10 mm com o novo inserto, houve uma diminuição na ocorrência de quebras, mas o desgaste da ferramenta foi elevado, conforme listado abaixo:

- Para a trajetória gerada pelo software NX: valores de (figura 52a)
- Para a trajetória gerada pelo software desenvolvido: valores de (figura 52b)

Para o acabamento da peça, foi utilizada uma ferramenta inteiriça como mencionado anteriormente. Esta ferramenta possui quatro gumes e hélice com ângulo de 30<sup>°</sup> (figura 36), o que permite diminuir consideravelmente a tendência às vibrações (STEMMER, 2005). A consideravelmente a tendência às vibrações (STEMMER, 2005) usinagem de acabamento foi feita em três peças, sendo utilizada uma ferramenta para cada método, isto é, cada ferramenta usinou três peças.

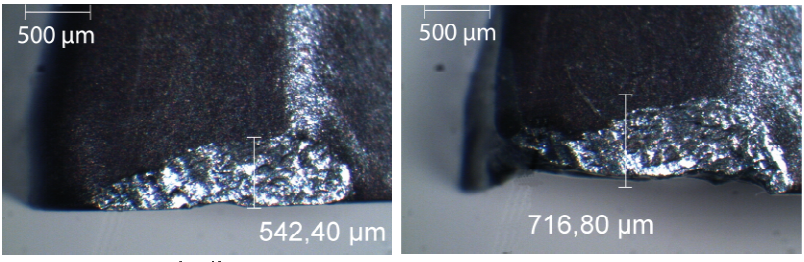

(a) Ferramenta de diametro 10 mm (b) Ferramenta de diametro 10 mm com NX com JAVA

Figura 52. Desgaste no flanco da ferramenta de 10 mm para desbaste

Depois do processo de acabamento das peças, foi medido o desgaste no flanco das ferramentas, concluindo-se que, com o programa gerado pelo J2PATH, a ferramenta apresentou um desgaste maior em comparação com a ferramenta usada na usinagem da peça seguindo a trajetória gerada pelo software NX (figura 53).

A diferença no desgaste deve-se ao fato que as peças usinadas pelo método desenvolvido apresentaram uma superfície não uniforme, com presença de múltiplos picos, o que gera uma mudança repentina na seção do cavaco, aumentando repentinamente a força de corte, gerando vibrações na ferramenta, aumentando assim o desgaste na mesm diferença no desgaste deve-se ao fato que as peças us<br>do desenvolvido apresentaram uma superfície não unit<br>nça de múltiplos picos, o que gera uma mudança repent<br>cavaco, aumentando repentinamente a força de corte, ge<br>na fer

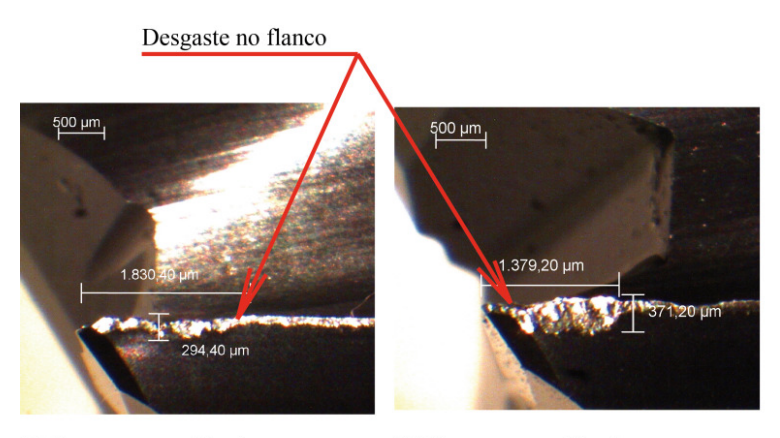

(a) Ferramenta utilizada para o acabamento com NX

(b) Ferramenta utilizada para o acabamento com J2PATH

Figura 53. Desgaste no flanco da ferramenta de 10 mm no acabamento

# 5.5 Medição da rugosidade

Com relação ao valor do parâmetro de rugosidade R<sub>a</sub> medido na superfície lateral das peças, foram encontrados valores com grandes diferenças entre os métodos (software NX e *J2PATH*). Embora os parâmetros e trajetórias tenham sido similares, as peças usinadas pelo método desenvolvido geraram uma série de pequenos picos. Como explicado na seção 5.4, estes pequenos picos causaram um aumento nas vibrações, e resultando consequentemente na piora do acabamento da superfície.

Na figura 54 são apresentadas duas peças, sobre as quais foi realizada a operação de desbaste. Como se pode ver, a peça da figura 54b, obtida pelo *J2PATH*, apresenta pequenos picos na superfície lateral indicados por setas vermelhas, enquanto a peça da figura 54a, obtida pelo software NX, apresenta uma superfície lateral com maior uniformidade.

Na tabela 7 apresentam-se os resultados obtidos nas medições de rugosidade feitas para as peças usinadas tanto pelo método do Java quanto pelo método do NX, lembrando que estas medições foram feitas nas paredes das cavidades das peças.

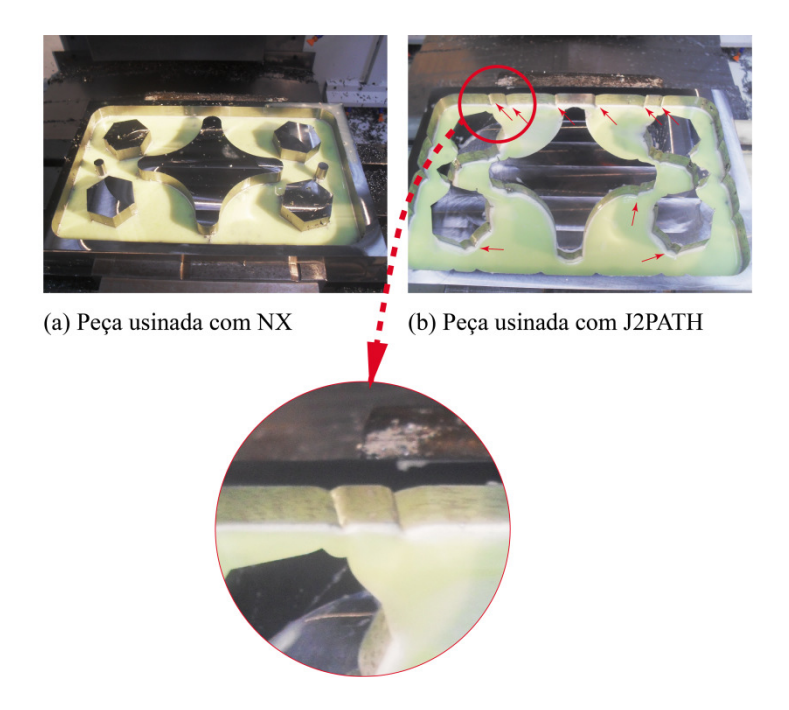

Figura 54. Peças com o desbaste feito com cada programa

Pode-se observar que os pontos *1*, *2* e *3* têm valores similares para todas as peças, enquanto os pontos *4*, *5*, *6*, *7* e *8* (figura 55) têm valores diferentes para os dois métodos. Esta diferença entre os valores dos dois métodos ocorre devido aos pequenos picos presentes na superfície lateral da cavidade gerado pelo *J2PATH*.

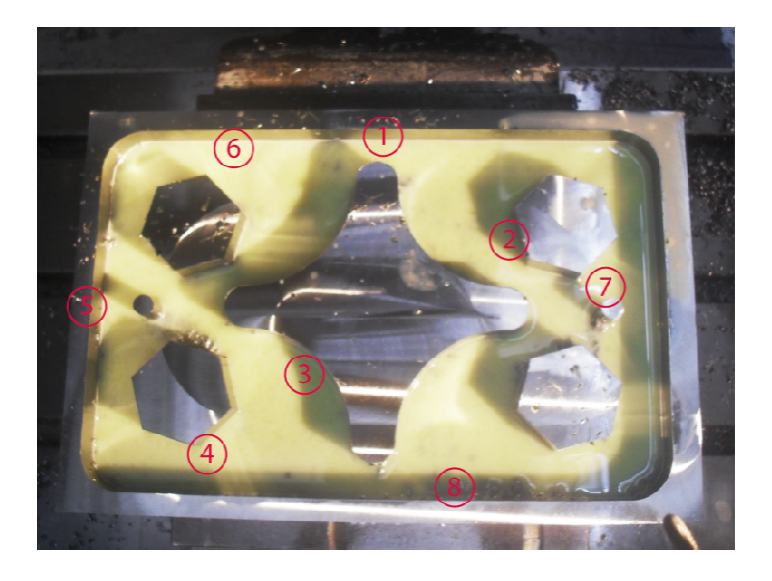

Figura 55 Pontos selecionados para realizar as medições de rugosidade

|       | Peça | J2PATH $(R_a \mu m)$ |       |       | $NX(R_a[\mu m])$ |       |       |
|-------|------|----------------------|-------|-------|------------------|-------|-------|
| Ponto |      |                      | 2     | 3     |                  | 2     | 3     |
|       |      | 0,234                | 0,213 | 0,281 | 0,208            | 0,235 | 0,242 |
| 2     |      | 0,216                | 0,197 | 0,203 | 0,258            | 0,202 | 0,226 |
| 3     |      | 0,263                | 0,249 | 0,311 | 0,233            | 0,188 | 0,245 |
| 4     |      | 0,546                | 0,612 | 0,576 | 0,142            | 0,193 | 0,205 |
| 5     |      | 0,909                | 0,867 | 0,904 | 0,202            | 0,224 | 0,255 |
| 6     |      | 0,734                | 0,68  | 0,824 | 0,145            | 0,177 | 0,264 |
|       |      | 0,755                | 0,654 | 0,71  | 0,27             | 0,232 | 0,281 |
| 8     |      | 0,795                | 0,697 | 0,787 | 0,259            | 0,212 | 0,253 |

Tabela 7. Medições da rugosidade da superfície

Na figura 56 mostra-se o gráfico dos valores de rugosidade no processo de acabamento nos pontos considerados, onde se observa diferença entre a rugosidade da superfície lateral da cavidade pelo método desenvolvido neste trabalho e pelo método do software NX.

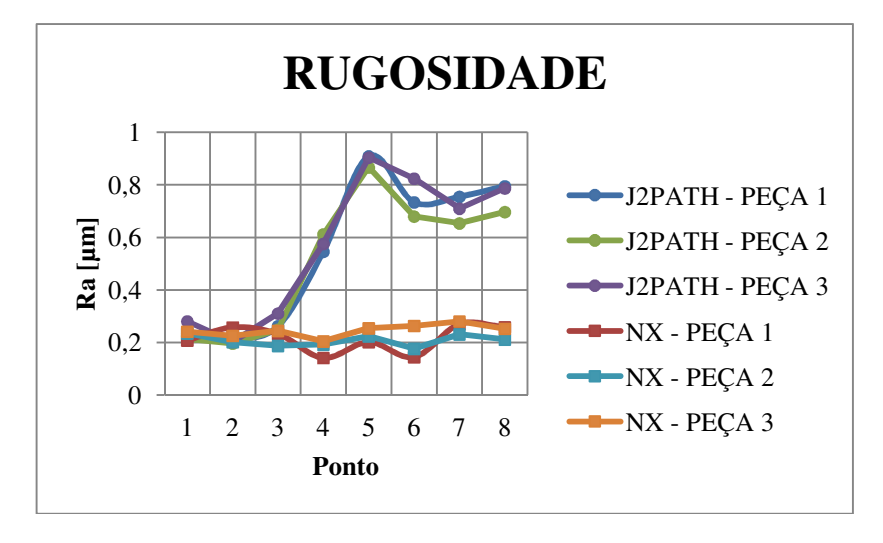

Figura 56. Medições de rugosidade nas três peças

Na figura 57, mostra-se a superfície obtida e o perfil de rugosidade 3D de dois pontos numa peça usinada com o método desenvolvido. Nos itens *a* e *b* se mostram as imagens correspondentes a um ponto qualquer da superfície lateral que não apresentava pico, enquanto nos itens *c* e *d* se mostram as imagens correspondentes a um ponto qualquer da superfície lateral que apresentava pico. Nestas últimas imagens se nota uma descontinuidade do perfil, isto por causa do aumento súbito da força de corte.
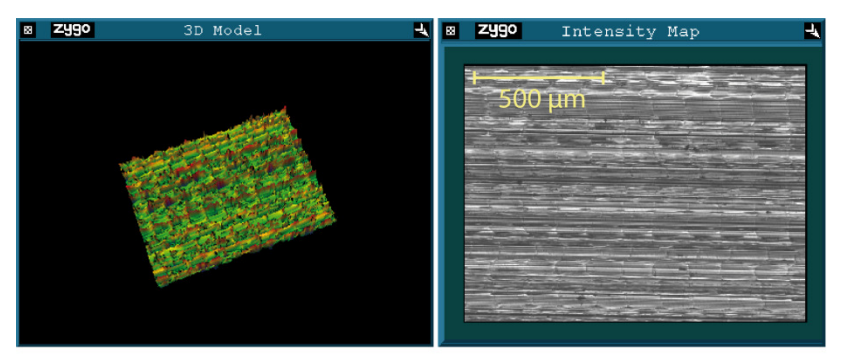

(a) Perfil 3D da superfície acabada

(b) Microfotografía a 5x da superfície acabada

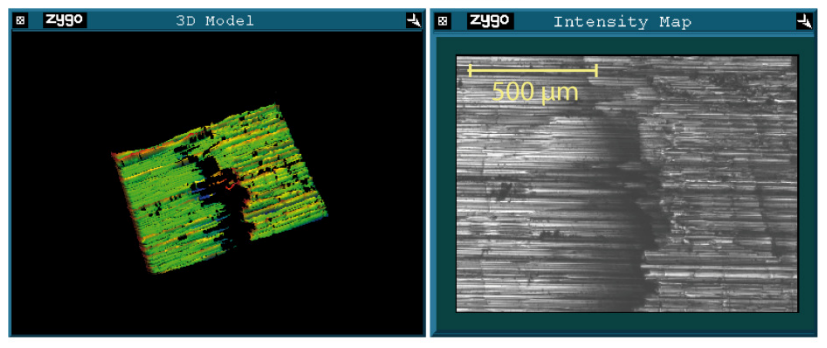

(c) Perfil 3D da superfície acabada na presença de um pico

(d) Microfotografia a 5x da superfície acabada na presença de um pico

Figura 57. Diferença no perfil de rugosidade para alguns pontos na superfície lateral da peça

A presença de áreas pretas no perfil deve-se ao fato que o equipamento utiliza um método óptico para medir o perfil de rugosidade, nas partes onde a peça apresenta grandes descontinuidades o equipamento não consegue realizar a medição, e esta é a causa da presença de áreas negras no perfil.

## 5.6 CONSIDERAÇÕES FINAIS DO CAPÍTULO

Neste capítulo foram apresentados os resultados dos dois métodos de geração de trajetórias, e os testes realizados para verificar a eficácia

do método desenvolvido quando comparado com o método usado pelo software comercial. Foram realizadas medições do tempo total de usinagem, do desgaste das ferramentas e da rugosidade da superfície.

Encontrou-se que o método proposto diminui consideravelmente o tempo total de usinagem, porém gera um aumento no desgaste das ferramentas, principalmente por causa do material remanescente do desbaste em forma de picos.

Por fim, no próximo capítulo serão apresentadas as conclusões tiradas dos testes e medições, além de serem propostos trabalhos futuros.

## **6 CONCLUSÕES E TRABALHOS FUTUROS**

## 6.1 CONCLUSÕES

Neste trabalho foi proposto um método para a geração de trajetórias no fresamento de cavidades em peças prismáticas de forma livre com ou sem ilhas. O método proposto foi comparado com o método usado por um software comercial.

Para a peça utilizada como exemplo, a redução do tempo de usinagem total de cada peça utilizando-se o *J2PATH* foi de 33%, o que leva a uma diminuição significativa no custo de fabricação, pois há uma redução no tempo de mão de obra e de uso de máquina, principais parcelas do custo total de produção (VANDRESEN, 1997).

Com base na revisão bibliográfica realizada, utilizou-se a recomendação feita por ZHANG e LI (2007), na qual o número de ferramentas empregado para a usinagem de uma cavidade não deve ser maior do que quatro. Neste trabalho foram escolhidos os seguintes diâmetros: 10 mm, 25 mm, 40 mm e 63 mm.

Durante o desbaste as ferramentas tiveram um comportamento similar para ambos os métodos, porém as ferramentas utilizadas pelo *J2PATH* geraram um desgaste maior devido ao tempo de contato maior da ferramenta com a peça, não havendo o afastamento para a refrigeração da ferramenta. As ferramentas utilizadas para o acabamento apresentaram resultados diferentes de desgaste de flanco, aumentando a rugosidade da peça em pontos onde o desbaste deixou material remanescente. Entretanto, nas regiões onde não foram gerados picos o acabamento da superfície foi semelhante nos dois métodos.

O método desenvolvido foi utilizado para gerar o código G (programa NC) para tipos diferentes de peças, mostrando que ele funciona independente da complexidade do contorno.

No *J2PATH*, nota-se a importância do passo *p* escolhido no momento de reconhecer as áreas. Deve-se lembrar de que a exatidão da trajetória é influenciada diretamente pelo passo *p*, pois o reconhecimento das áreas e as operações booleanas são realizadas a cada ponto.

A principal dificuldade encontrada na aplicação do método proposto foi a ocorrência de material remanescente que não foi usinado pelas ferramentas de desbaste, precisando-se assim de uma estratégia de pré-acabamento. Isto gerou pequenos picos na superfície, os quais

afetaram a operação de acabamento, levando à ocorrência de imperfeições na superfície acabada, bem como desgaste da ferramenta.

Contribuiu para esta redução a utilização de uma estratégia de entrada na peça que mantém constante o contato da ferramenta com o material, diminuindo tempos improdutivos da ferramenta. Em contrapartida, houve um aumento do desgaste das ferramentas com diâmetros menores (neste caso, de 25 mm e 10 mm), enquanto que para a ferramenta de diâmetro maior (40 mm) não foi percebida uma diferença no desgaste das ferramentas.

A redução da velocidade de avanço nos pontos onde a trajetória gera um aumento súbito da área de contato e um aumento nas vibrações não atingiu o resultado esperado de diminuir as vibrações da ferramenta, E por isso os resultados desta alteração não foram levados em consideração. Além disso, outro motivo para não considerar esta alteração corresponde à perda de produtividade resultante da diminuição da velocidade de avanço, aumentando-se assim o tempo de fabricação.

### 6.2 RECOMENDAÇÕES PARA TRABALHOS FUTUROS

Tendo em vista os resultados obtidos e a experiência agregada neste trabalho, são propostos os seguintes trabalhos futuros:

- A inclusão de uma estratégia de "pré-acabamento" visando reduzir o material remanescente em forma de picos. Assim, no acabamento deverá haver uma redução no desgaste da ferramenta, bem como uma diminuição da rugosidade obtida na peça.
- Desenvolver um algoritmo mais eficiente para reduzir o tempo de cálculo no reconhecimento das áreas, podendo-se assim escolher um valor de *p* menor, melhorando-se consideravelmente a exatidão da trajetória.
- Aplicar uma estratégia diferente para o tratamento dos cantos (por exemplo, estratégia trocoidal, Voronoi, etc.) visando reduzir a vibração nos cantos sem afetar o tempo de fabricação.
- Gerar trajetórias de maneira que a ferramenta tenha um menor tempo de contato com o material em determinadas regiões da

cavidade, mas de igual forma que o tempo de usinagem não aumente consideravelmente. Assim, permite-se à ferramenta um período de refrigeração, reduzindo-se o seu desgaste.

• Desenvolver um algoritmo que permita achar o tempo ótimo de usinagem selecionando a combinação de ferramentas disponíveis no chão de fábrica.

### **7 REFERÊNCIAS BIBLIOGRÁFICAS**

AMERICAN SOCIETY FOR METALS. **Metals Handbook**. 8. ed. [S.l.]: Metals Park, v. III, 1967.

BANERJEE, A.; FENG, H.-Y.; BORDATCHEV, E. Process planning for Floor machining of 2½D pockets based on a morphed spiral tool path pattern. **Computers & Industrial Engineering**, 2012.

BOUARD, M.; PATELOUP, ; ARMAND,. Pocketing toolpath computation using an optimization method. **Computer-Aided Design**, v. 43, p. 1099–1109, 2011.

CAVALHEIRO, A. Z. **Sistematização do planejamento da programação via CAM do fresamento de cavidades de moldes para peças injetadas.** Florianópolis: Dissertação de mestrado, UFSC, 1998.

CHEN, Z. C.; FU, Q. An optimal approach to multiple tool selection and their numerical control path generation for agrssive rough machining of pockets with free-form boundaries. **Computer-Aided Design,** 19 jan. 2011. 651-653.

DAVIM, P. **Machining:** Fundamentals and recent advances. Londres: Springer-Verlag, 2007.

DHANIK, S.; XIROUCHAKIS, P. Contour parallel milling tool path generation for arbitrary pocket shape using a fast marching method. **THE INTERNATIONAL JOURNAL OF ADVANCED MANUFACTURING TECHNOLOGY**, n. 50, p. 1101 - 1111, 2010.

FERRARESI, D. **Usinagem dos metais:** Fundamentos da usinagem dos metais. São Paulo: Edgard, v. I, 1970.

FERREIRA, J. C. E. **A contribution to process planning for prismatic components**. Manchester, UK: Tese de Doutorado, UMIST, 1990.

HELD, ; SPIELBERGER,. A smooth spiral tool path for high speed machining of 2D pockets. **Computer-Aided Design**, v. 41, p. 539-550, 2009.

HELD, M. **On the computational geometry of pocket machining**. New York: Springer-Verlag, 1991.

IBARAKI, S.; YAMAJI, I.; MATSUBARA, A. On the removal of critical cutting regions by trochoidal grooving. **Precision Engineering**, Kyoto, n. 34, p. 467–473, jan. 2010.

KIM, K.; JEONG,. Generation tool paths for free-form pocket machining using zbuffer-based Voronoi diagrams. **Springer**, London, 1999.

KO, H.; ALTINTAS,. Time domain model of plunge milling operation. **International Journal of Machine Tools and Manufacture**, v. 47, p. 1351–1361, 2007.

KURT, ; BAGCI, E. Feedrate optimisation/scheduling on sculptured surface machining: a comprehensive review, applications and future directions. **THE INTERNATIONAL JOURNAL OF ADVANCED MANUFACTURING TECHNOLOGY**, v. 55, p. 1037- 1067, 2011.

KYOCERA. **Ferramentas de corte**. [S.l.]: [s.n.], 2011.

KӦNIG, W. **Fertigungsverfahren:** Drehen, Frasen, Bohren. 5 edição. ed. Berlin.: Springer, 1997.

MAKHE, ; FRANK,. Polygon subdivision for pocket machining process planning. **Computers & Industrial Engineering**, United States, p. 709–716, 2010.

OLIVEIRA, A. C. D. **Programação de estratégias de fresamento a altas velocidades (HSM) na manufatura de moldes e matrizes através de sistema CAM**. Florianópolis: Dissertação de Mestrado, 2002.

ORACLE. Java documentation, 2011. Disponivel em: <http://docs.oracle.com/javase/6/docs/>. Acesso em: 15 ago. 2011.

OTKUR, M.; LAZOGLU, I. Trochoidal milling. **International Journal of Machine Tools and Manufacture**, v. 47, p. 1324–1332, 2007.

PANG, J.; NARAYANASWAMI, R. Multiresolution offsetting and loose convex hull clipping for 2,5D NC machining. **Computer-Aided Design**, n. 36, p. 625-637, 2004.

RAMASWAMI, H.; SHAW, S.; ANAND,. Selection of optimal set of cutting tools for machining of polygonal pockets with islands. **The International Journal of Advanced Manufacturing Technology**, n. 53, p. 963–977, 2011.

RAUCH, ; DUC, E.; HASCOET, J.-Y. Improving trochoidal tool paths generation and implementation using process constraints modelling. **International Journal of Machine Tools and Manufacture**, v. 49, p. 375–383, 2009.

ROCHA M., Á. et al. **Teoria da usinagem doa materiais**. [S.l.]: Blucher, 2009. 194–209 p.

SALMAN, A.; HINDUJA, S.; OWODUNNI, O. Voronoi diagram based tool path compensations for removing uncut material in 2D pocket machining. **Computer-Aided Design,** n. 38, p. 194-209, 2006.

SANDVIK-COROMANT. **Manual Técnico**. Estocolmo: [s.n.], 2010.

SETH, A.; STORI, A. Optimal tool selection for 2,5D milling, part 2: a Voronoi mountain approach for generalized pocket geometries. **International Journal of Computer Integrated Manufacturing**, v. 18, n. 6, p. 463-479, 2005.

SILVA FILHO, M. S. **Fresamento por regiões como uma alternativa na usinagem de cavidades para moldes de injeção atrave]és de sistema CAD/CAM.** Florianópolis: Dissertação de Mestrado, UFSC, 2000.

STEMMER, C. E. **Ferramentas de corte I**. 6. ed. Florianópolis: Editora da UFSC, 2005.

TRENT, E.; WRIGHT, P. **Metal cutting**. 4. ed. [S.l.]: Butterworth Heinemann, 2000.

VANDRESEN, M. **Fresamento de cavidades auxiliado por computador, na industria de moldes para plástico**. Florianópolis: Dissertação de Mestrado, UFSC, 1997.

WESTRUPP, F. L. **Análise da viabilidade da usinagem de compósito de matriz de epóxi com cargas de ferro visando a sua utilização em moldes de injeção**. Florianópolis: Dissertação de Mestrado, UFSC, 2008.

YAO, ; GUPTA, S. K.; NAU, D. S. A Geometric Algorithm for Finding the Largest Milling Cutter. **Journal of Manufacturing Processes**, v. 3, 2001.

YOU, C.-F.; SHEEN, B.-T.; LIN, T.-K. Selecting optimal tools for arbitrarily shaped pockets. **The International Journal of Advanced Manufacturing Technology**, v. 32, p. 132–138, 2007.

ZHANG, Y.; LI, Y. New approach to selecting multiple tools for milling 2.5-D pockets. **Procedings of the 2007 International conference on mechatronics and automation**, Harbin, p. 2320-2325, Agosto 2007.

### **APÊNDICE A – OPERAÇÕES BOOLEANAS**

Na álgebra booleana, ocorrem dois tipos de operações: as lógicas e as operações da teoria de conjuntos. As operações lógicas são frequentemente escritas como E, OU ou NÃO (são mais comuns os seus equivalentes em inglês: AND, OR e NOT), enquanto as operações da teoria de conjuntos correspondem à soma, produto e complemento. No uso da linguagem de programação Java podem-se realizar estes tipos de operações, em que é gerado um tipo de área de geometria construtiva ao serem realizadas operações booleanas em objetos existentes, complexos mediante a adição ou subtração de outros volumes simples simples. Na API de Java 2D um tipo de classe especial chamada de *Area* suporta estes tipos de operações (figura 58) equentemente escritas como E, OU ou NÃO (são mais comuns os seus<br>quivalentes em inglês: AND, OR e NOT), enquanto as operações da<br>oria de conjuntos correspondem à soma, produto e complemento. No<br>o da linguagem de programaçã

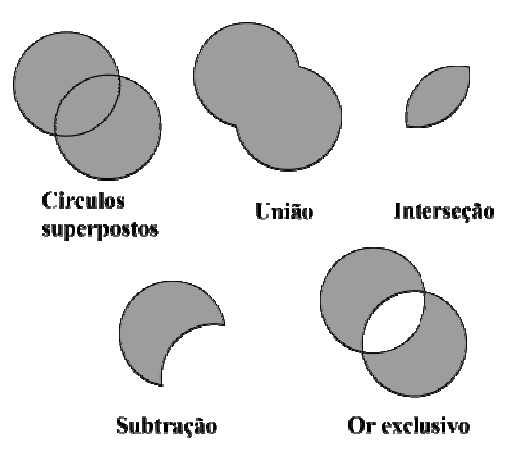

Figura 58. Operações booleanas

Fonte: (ORACLE, 2011)

Estes tipos de operações são muito importantes no planejamento de processo, uma vez que cada uma destas operações pode ser associada a uma operação de manufatura (FERREIRA, 1990).

## **APÊNDICE B – CYCLE72 PARA O FRESAMENTO DE CONTORNOS**

O ciclo CYCLE72 permite o fresamento ao longo de qualquer contorno definido em uma sub-rotina. Neste ciclo de usinagem pode-se utilizar a correção do raio de fresa, o contorno não tem que estar fechado obrigatoriamente, a usinagem interna ou externa é possível, e define-se por meio da posição da correção do raio de fresa (à esquerda ou à direita do contorno).

O ciclo tem as seguintes funções principais:

- Seleção da usinagem de desbaste (contornar uma vez, paralelamente ao contorno, considerando uma medida de tolerância de acabamento, eventualmente em várias profundidades até o valor de tolerância de acabamento);
- Seleção da usinagem de acabamento (percorrer uma vez o contorno final, eventualmente em várias profundidades);
- Aproximação e afastamento suave do contorno de forma tangencial ou radial (quarto de círculo ou semicírculo);
- O incremento em profundidade é programável;
- Movimentos intermediários, em movimento rápido ou com avanço.

O ciclo CYCLE72 tem a seguinte sintaxe:

CYCLE72 (KNAME, RTP, RFP, SDIS, DP, MID, FAL, FALD, FFP1, FFD, VARI, RL, AS1, LP1, FF3, AS2, LP2), onde os parâmetros de entrada são:

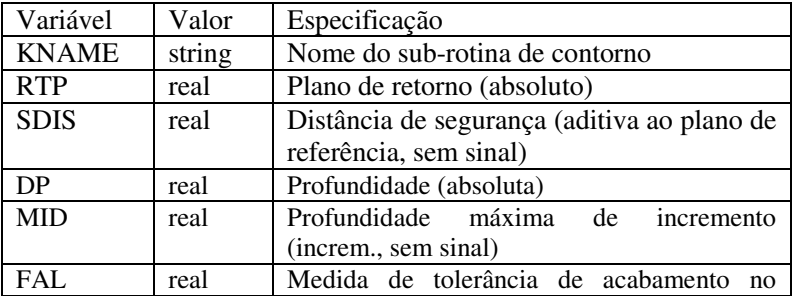

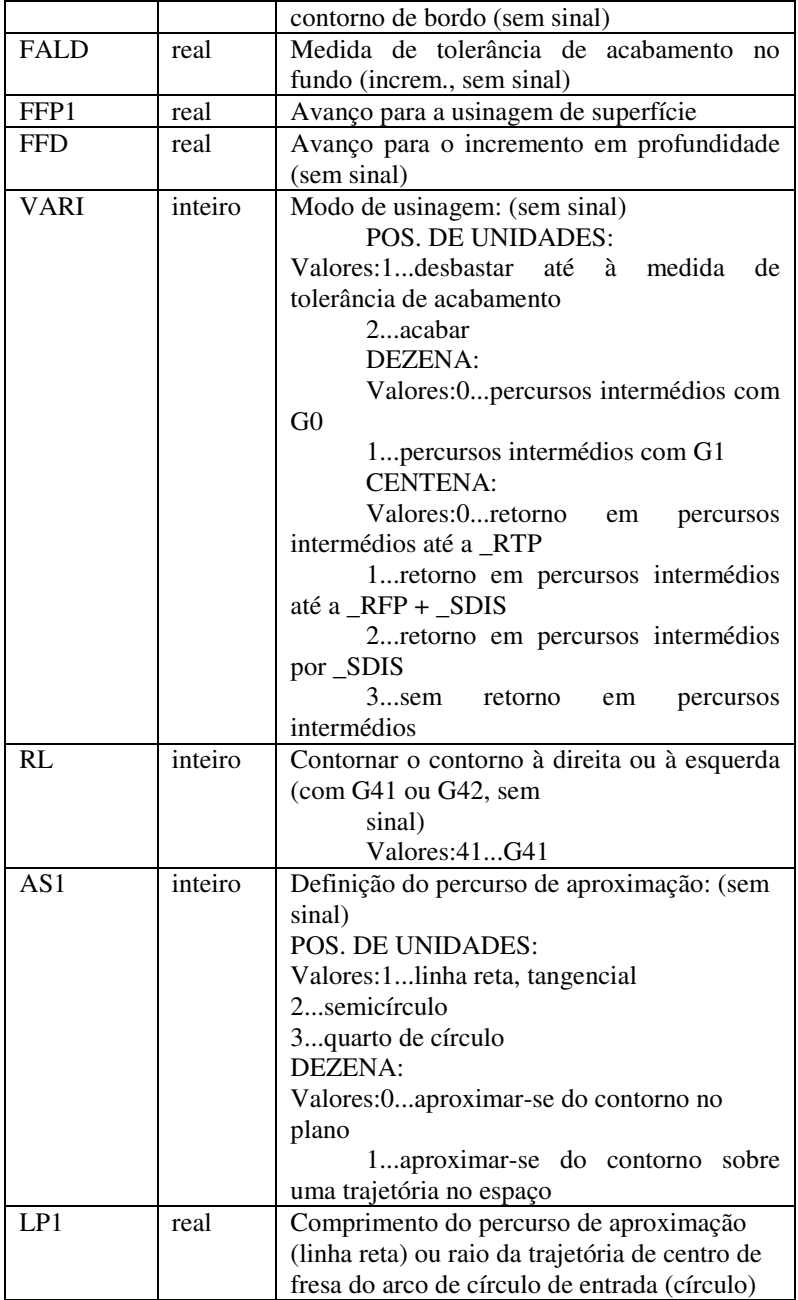

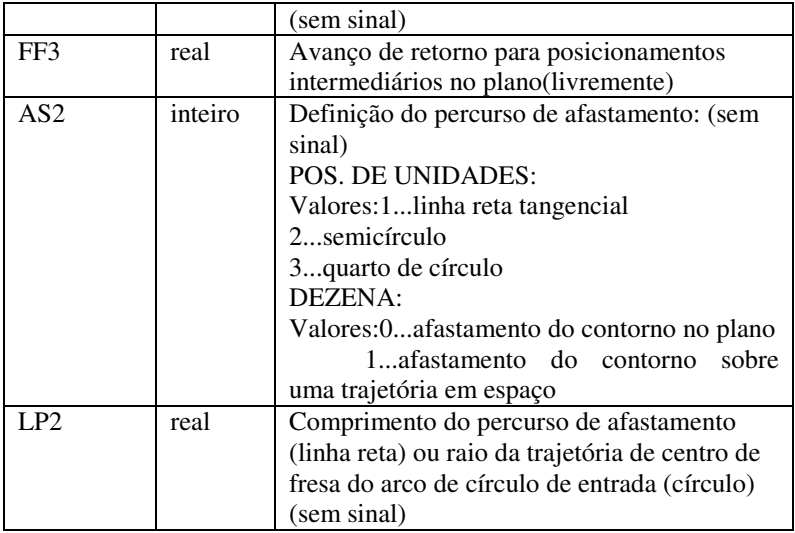

## **APÊNDICE C – DIAGRAMAS DE CLASSES DO SISTEMA COMPUTACIONAL DESENVOLVIDO**

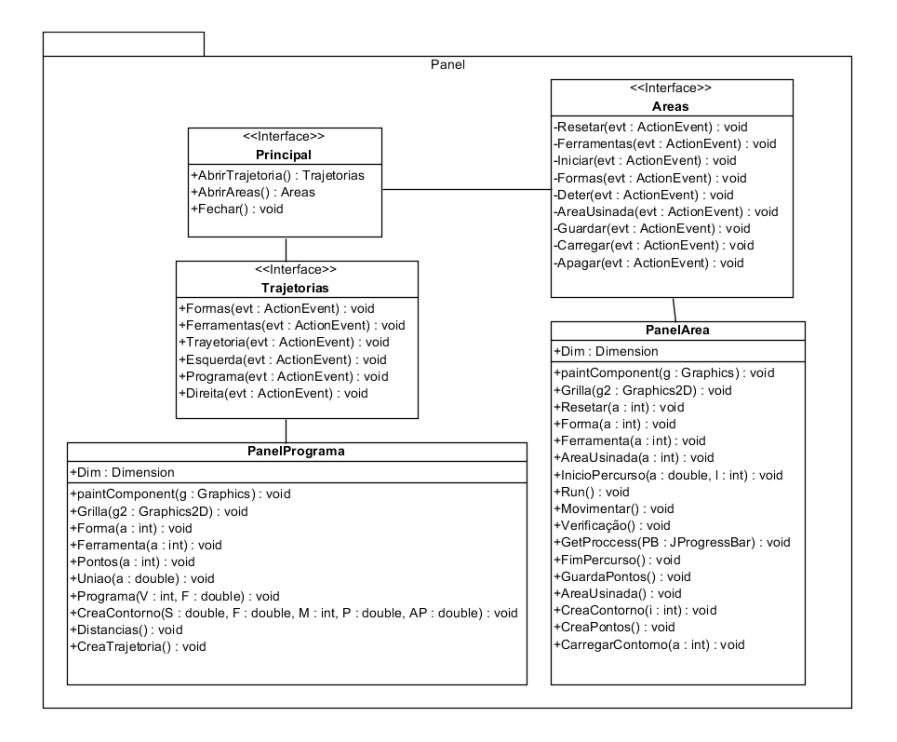

Figura 59. Representação em UML do primeiro pacote - Panel

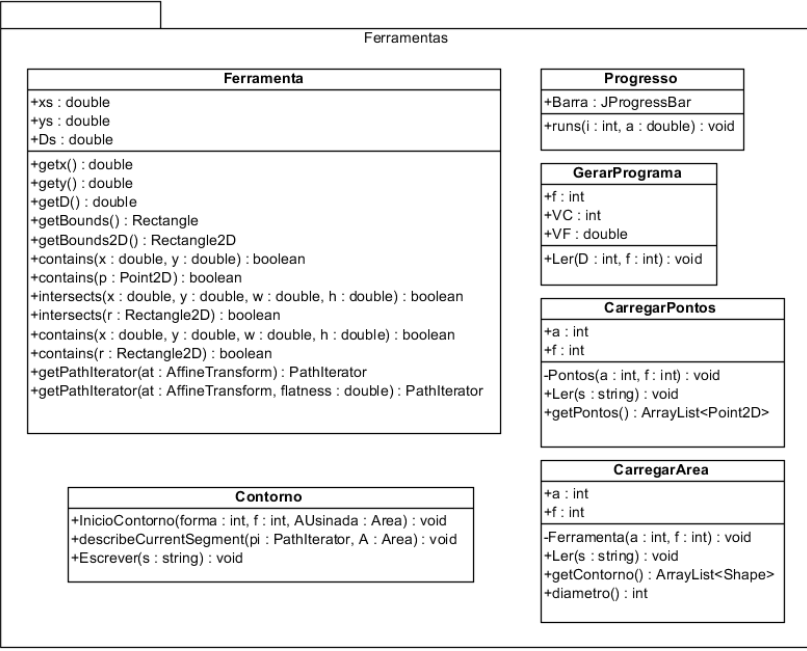

Figura 60. Representação em UML do segundo pacote - Ferramentas

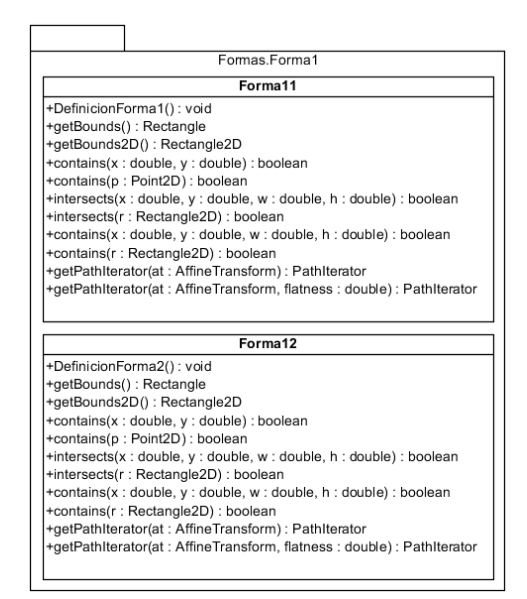

Figura 61. Representação em UML do terceiro pacote – Forma 1

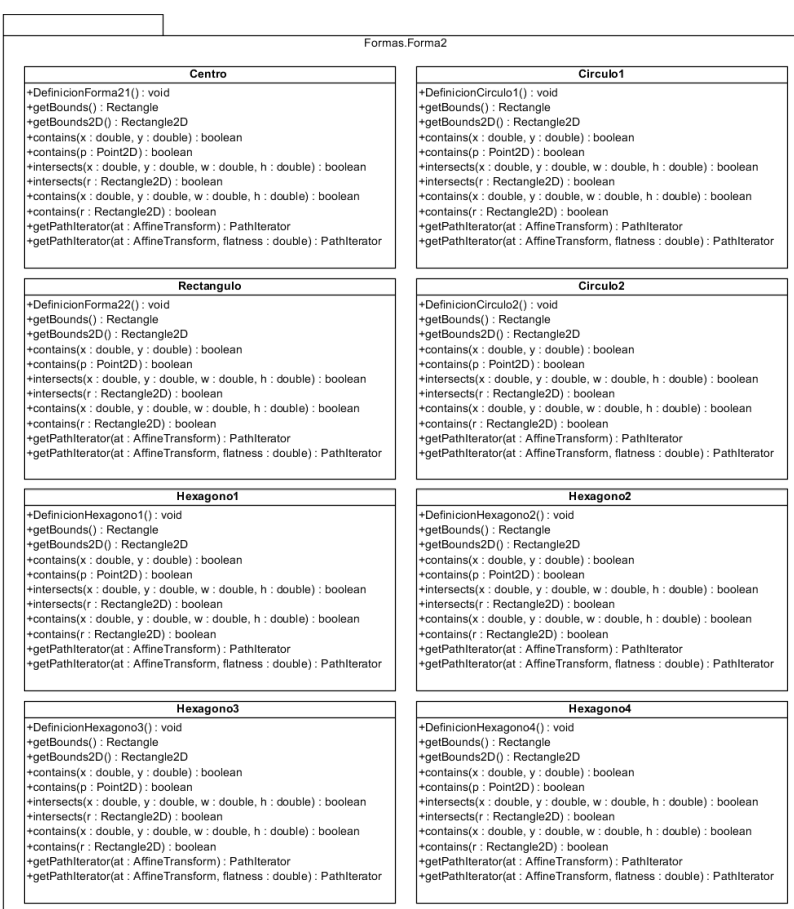

Figura 62. Representação em UML do quarto pacote – Forma 2

## **APÊNDICE D – CARACTERIZAÇÃO DO MATERIAL UTILIZADO**

A caracterização do material foi feita no Laboratório de ensaios e desenvolvimento de produtos do Centro Universitário de Brusque (UNIFEBE).

A composição química encontrada nos corpos de prova é mostrada na tabela 8. Para a caracterização do material foram usadas duas amostras de 20mm x 20mm.

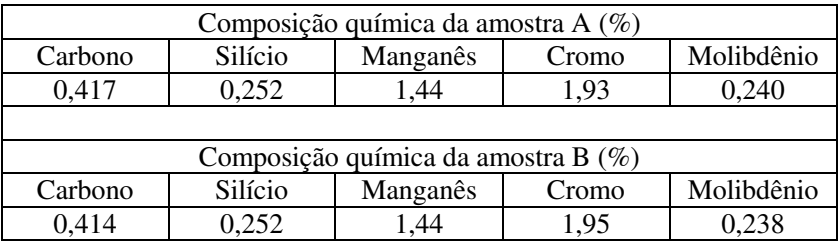

Tabela 8. Composição química dos corpos de prova

A composição química encontrada nos corpos de prova atende as especificações definidas pelo fornecedor e segundo a norma AISI P20. Os dados sobre o equipamento utilizado para encontrar a composição química das amostras são apresentado na tabela 9.

Tabela 9. Dados sobre o equipamento utilizado para determinar a composição química do material da peça

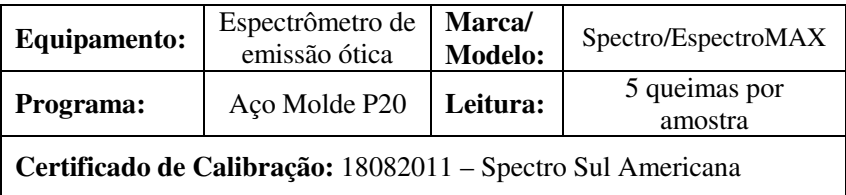

A análise metalográfica foi realizada nas amostras utilizando para ampliação um microscópio ótico Olympus BX51 M, com o seguinte sistema de aquisição:

- Câmera: Media Cybernetics /Infinity1-2C
- Software: Stream Essentials

No processo para a caracterização do material foi realizado um ataque com Nital de 3% durante 6 segundos.

Para a determinação da dureza Rockwell C (HRC) do material foi utilizado um durômetro marca Panambra / RASN – RB. O valor obtido corresponde à média de 10 medições, cujos valores são mostrados na tabela 10:.

| Ensaios de dureza (HRC) |  |  |  |  |
|-------------------------|--|--|--|--|
|                         |  |  |  |  |
|                         |  |  |  |  |
| Média $(\bar{x})$ : 31  |  |  |  |  |

Tabela 10. Valores de dureza das amostras

### **APENDICE E – PSEUDOCODIGO PROGRAMA J2PATH**

A continuação é apresentado o pseudocódigo do programa J2PATH desenvolvido.

**IF** Seleção do menu *ARQUIVO* **IF** Seleção do menu *NOVO* **IF** Seleção do menu *AREAS* Abre-se uma nova janela chamada *AREAS* **ELSE IF** Seleção do menu *TRAJETORIAS* Abre-se uma nova janela chamada *TRAJETORIAS*  **END IF ELSE IF** Seleção do menu *FECHAR* Fecha-se a janela **END IF ELSE IF** Aperta-se *CTRL+T*  Abre-se uma nova janela chamada *AREAS* **ELSE IF** Aperta-se *CTRL+P* Abre-se uma nova janela chamada *TRAJETORIAS* **ELSE IF** Aperta-se *CTRL+Q* Fecha-se a janela **END IF** 

#### **Janela AREAS**

**IF** Em *FORMA* se seleciona *FORMA1*  O painel carrega e mostra a forma definida como 1 **ELSE IF** Em FORMA se seleciona *FORMA2* O painel carrega e mostra a forma definida como 2 **END IF** 

**IF** Em *FERRAMENTA* se seleciona *D 10* 

A avaliação das regiões no percorrido será feita para a ferramenta com diâmetro de 10 mm

Na REGIÃO USINADA é selecionada a ferramenta de *D 10*

**ELSE IF** Em *FERRAMENTA* se seleciona *D 25*

A avaliação das regiões no percorrido será feita para a ferramenta com diâmetro de 25 mm

Na REGIÃO USINADA é selecionada a ferramenta de *D 25*

**ELSE IF** Em *FERRAMENTA* se seleciona *D 40*

A avaliação das regiões no percorrido será feita para a ferramenta com diâmetro de 40 mm

Na REGIÃO USINADA é selecionada a ferramenta de *D 40*

**ELSE IF** Em *FERRAMENTA* se seleciona *D 63*

A avaliação das regiões no percorrido será feita para a ferramenta com diâmetro de 63 mm

Na REGIÃO USINADA é selecionada a ferramenta de *D 63*

## **END IF**

O *LIMITE EM Y* é definido inicialmente como *200* 

**IF** *LIMITE EM Y* muda o valor

O software terá como referência de valor máximo em Y o novo valor definido pelo usuário

### **ELSE**

O software terá como referência de valor máximo em Y o valor definido incialmente

## **END IF**

O *PASSO* é definido inicialmente como *0,5* 

## **IF** O *PASSO* muda o valor

O software terá como referência de valor de avanço na avaliação do percorrido ou o *PASSO* o novo valor definido pelo usuário

## **ELSE**

O software terá como referência de valor de avanço na avaliação do percorrido ou o *PASSO* o valor definido inicialmente

## **END IF**

**IF** Aperta-se o botão *INICIAR* 

Obtêm-se os valores do *LIMITE EM Y* e o *PASSO*  Inicia o percurso Cria-se o objeto referente à ferramenta

 Cria-se a área referente ao objeto da ferramenta **WHILE** Encontre-se fazendo o percurso

**IF** Ainda não foi atingido o valor do *LIMITE EM Y* 

**IF** Atinge-se o limite máximo em x Incrementa uma unidade em y, segundo o valor do *PASSO* 

O percorrido é feito de direita à esquerda

 **ELSE IF** Atinge-se o limite mínimo em x Incrementa uma unidade em y, segundo o valor do *PASSO* 

O percorrido é feito de esquerda à direita

#### **END IF**

**IF** A área da secção transversal referente ao objeto da ferramenta (AF) se intersecta com a região que foi usinada (AU)

**IF** O ponto central da AF se encontra na região a ser usinada (AP)

> Armazena-se num vetor de pontos, o ponto referente ao centro da região AF Armazena-se num vetor de regiões, a

região AF

### **END IF**

### **END IF**

### **ELSE**

Finaliza-se o percurso

#### **END IF**

**IF** Aperta-se o botão *DETER* 

Finaliza-se o percurso

### **END IF**

### **END WHILE**

Os pontos armazenados no vetor de pontos são salvos num arquivo de tipo objeto na pasta C:\\

As áreas armazenadas no vetor de regiões são salvas num arquivo de tipo objeto na pasta C:\\

As regiões armazenadas são apresentadas no painel da janela

**ELSE IF** Aperta-se o botão *DETER*

Nada acontece

**ELSE IF** Aperta-se o botão *RESETAR* 

Todas as variáveis são reiniciadas incluindo a área a ser usinada.

**ELSE IF** Aperta-se o botão *SALVAR* 

**IF** Em *REGIÃO USINADA* se seleciona *D 10* 

A região que foi encontrada no ultimo percorrido feito, será salva como a área transversal correspondente à ferramenta com diâmetro de 10 mm num arquivo de tipo objeto na pasta C:\\

**ELSE IF** Em *REGIÃO USINADA* se seleciona *D 25* 

A região que foi encontrada no ultimo percorrido feito, será salva como a área transversal correspondente à ferramenta com diâmetro de 25 mm num arquivo de tipo objeto na pasta C:\\

**ELSE IF** Em *REGIÃO USINADA* se seleciona *D 40* 

A região que foi encontrada no ultimo percorrido feito, será salva como a área transversal correspondente à ferramenta com diâmetro de 40 mm num arquivo de tipo objeto na pasta C:\\

## **ELSE IF** Em *REGIÃO USINADA* se seleciona *D 63*

A região que foi encontrada no ultimo percorrido feito, será salva como a área transversal correspondente à ferramenta com diâmetro de 63 mm num arquivo de tipo objeto na pasta C:\\

## **ELSE**

Nada acontece

## **END IF**

**ELSE IF** Aperta-se o botão *CARREGAR* 

**IF** Em *REGIÃO USINADA* se seleciona *D 10* 

A região que foi salva para essa ferramenta, será recuperada do arquivo de tipo objeto da ferramenta com diâmetro de 10 mm que se encontra na pasta C:\\, e será apresentada no painel.

**ELSE IF** Em *REGIÃO USINADA* se seleciona *D 25* 

A região que foi salva para essa ferramenta, será recuperada do arquivo de tipo objeto da ferramenta com diâmetro de 25 mm que se encontra na pasta C:\\, e será apresentada no painel.

**ELSE IF** Em *REGIÃO USINADA* se seleciona *D 40* 

A região que foi salva para essa ferramenta, será recuperada do arquivo de tipo objeto da ferramenta com diâmetro de 40 mm que se encontra na pasta C:\\, e será apresentada no painel.

**ELSE IF** Em *REGIÃO USINADA* se seleciona *D 63* 

A região que foi salva para essa ferramenta, será recuperada do arquivo de tipo objeto da ferramenta com diâmetro de 63 mm que se encontra na pasta C:\\, e será apresentada no painel.

**ELSE** 

Nada acontece

**END IF** 

### **ELSE IF** Aperta-se o botão *APAGAR*

**IF** Em *REGIÃO USINADA* se seleciona *D 10* 

A região que foi salva como um arquivo de tipo objeto da ferramenta com diâmetro de 10 mm que se encontra na pasta C:\\, será apagada.

#### **ELSE IF** Em *REGIÃO USINADA* se seleciona *D 25*

A região que foi salva como um arquivo de tipo objeto da ferramenta com diâmetro de 25 mm que se encontra na pasta C:\\, será apagada.

#### **ELSE IF** Em *REGIÃO USINADA* se seleciona *D 40*

A região que foi salva como um arquivo de tipo objeto da ferramenta com diâmetro de 40 mm que se encontra na pasta C:\\, será apagada.

#### **ELSE IF** Em *REGIÃO USINADA* se seleciona *D 63*

A região que foi salva como um arquivo de tipo objeto da ferramenta com diâmetro de 63 mm que se encontra na pasta C:\\, será apagada.

#### **ELSE**

Todas as áreas que foram salvas como arquivos de tipo objeto das ferramentas que se encontram na pasta C:\\, serão apagadas.

#### **END IF**

**ELSE IF** Seleciona-se uma opção para *REGIÃO USINADA* da primeira caixa

### **SWITCH** *REGIÃO USINADA* seja:

### **CASE D 10**:

Será apresentada no painel a região encontrada para ferramenta com diâmetro de 10 mm do percorrido feito na hora.

#### **CASE D 25**:

Será apresentada no painel a região encontrada para ferramenta com diâmetro de 25 mm do percorrido feito na hora.

### **CASE D 40**:

Será apresentada no painel a região encontrada para ferramenta com diâmetro de 40 mm do percorrido feito na hora.

#### **CASE D 63:**

Será apresentada no painel a região encontrada para ferramenta com diâmetro de 63 mm do percorrido feito na hora.

### **CASE REGIÃO USINAGEM**:

Será apresentada no painel a região que ainda falta usinar partindo das áreas das ferramentas dos percorridos feito na hora.

# **CASE REGIÃO USINADA**:

Será apresentada no painel a região que foi usinada partindo das áreas das ferramentas dos percorridos feito na hora.

**END SWITCH END IF** 

### **Janela TRAJETORIA**

**IF** Em *FORMA* se seleciona *FORMA1* 

O painel carrega e mostra a forma definida como 1

**ELSE IF** Em FORMA se seleciona *FORMA2*

O painel carrega e mostra a forma definida como 2

## **END IF**

**IF** Em *REGIÃO USINADA* se seleciona *D 10* 

A região que foi salva para essa ferramenta, será recuperada do arquivo de tipo objeto da ferramenta com diâmetro de 10 mm que se encontra na pasta C:\\, e será apresentada no painel.

**ELSE IF** Em *REGIÃO USINADA* se seleciona *D 25*  A região que foi salva para essa ferramenta, será recuperada do arquivo de tipo objeto da ferramenta com diâmetro de 25 mm que se encontra na pasta C:\\, e será apresentada no painel.

**ELSE IF** Em *REGIÃO USINADA* se seleciona *D 40* 

A região que foi salva para essa ferramenta, será recuperada do arquivo de tipo objeto da ferramenta com diâmetro de 40 mm que se encontra na pasta C:\\, e será apresentada no painel.

```
ELSE IF Em REGIÃO USINADA se seleciona D 63
```
A região que foi salva para essa ferramenta, será recuperada do arquivo de tipo objeto da ferramenta com diâmetro de 63 mm que se encontra na pasta C:\\, e será apresentada no painel.

**END IF** 

O *PASSO* é definido inicialmente como *0,5* 

**IF** O *PASSO* muda o valor

O software terá como referência de valor de avanço na avaliação da geração da trajetória o novo valor definido pelo usuário

### **ELSE**

O software terá como referência de valor de avanço na avaliação da geração da trajetória o valor definido inicialmente **END IF** 

A *VELOCIDADE (S)* é definida inicialmente como *120 [m/min]* 

### **IF** A *VELOCIDADE (S)* muda o valor

O software terá como referência de valor de *VELOCIDADE (S)* na geração do programa o novo valor definido pelo usuário

#### **ELSE**

O software terá como referência de valor de *VELOCIDADE (S)* na geração do programa o valor definido inicialmente

## **END IF**

O *AVANÇO (F)* é definido inicialmente como *0,1 [mm/min]* 

#### **IF** O *AVANÇO (F)* muda o valor

O software terá como referência de valor de *AVANÇO (F)* na geração do programa o novo valor definido pelo usuário

#### **ELSE**

O software terá como referência de valor de *AVANÇO (F)* na geração do programa o valor definido inicialmente

### **END IF**

**IF** Em *SENTIDO DE ROTAÇÃO (M)* se seleciona *ESQUERDA*

O software terá como referência para o sentido de rotação da ferramenta na geração do programa o sentido anti-horário

### **ELSE**

O software terá como referência para o sentido de rotação da ferramenta na geração do programa o sentido horário **END IF** 

**IF** Aperta-se o botão *GERAÇÃO DA TRAJETORIA*  Obtêm-se o valor do *AVANÇO* 

Inicia a geração da trajetória

Os pontos que foram salvos para cada ferramenta, serão recuperados do arquivo de tipo objeto que se encontra na pasta C:\\, e serão salvos num vetor de pontos (*VP*).

As áreas que foram salvas para cada ferramenta, serão recuperadas do arquivo de tipo objeto que se encontra na pasta C:\\, e serão salvas num vetor de áreas (*VA)*.

### **WHILE** O *VP* não esteja vazio

**FOR** Cada região do *VA*

PU se inicializa com valores negativos

**FOR** Cada ponto do *VP*

**IF** O ponto avaliado se encontra dentro da região avaliada

**IF** O ponto se encontra à direita e embaixo do ultimo ponto encontrado (*PU*)

O ponto avaliado se armazena como o novo *PU* 

### **END IF**

### **END IF**

### **END FOR**

**IF** PU tem valores positivos

O PU é salvo num vetor de pontos de trajetória (*VT*)

Desenha-se a reta até o *PU*

Elimina-se o ponto do *VP* 

Armazena-se num vetor de pontos das áreas (*VPA)* a posição no *VT* do PU

### **END IF**

## **WHILE**

São encontrados os pontos para cada região do *VA*

**FOR** Cada ponto do *VP*

**IF** O ponto avaliado (*PA*) se encontra dentro da região avaliada

**IF** A distancia entre o *PA* e o PU é mínima

O ponto *PA* se armazena como o novo *PU*

## **END IF**

## **END IF**

## **END FOR**

 O PU é salvo no vetor de pontos *VT* Desenha-se a reta até o *PU* Elimina-se do *VP* o ponto salvo no *VT*

### **END WHILE END FOR**

Apresenta-se no painel a trajetória final para cada região do *VA* **END WHILE** 

Os pontos armazenados no vetor *VT* são salvos num arquivo de tipo objeto na pasta C:\\

As posições dos pontos armazenadas no vetor *VPA* são salvos num arquivo de tipo objeto na pasta C:\\

### **END IF**

### **IF** Aperta-se o botão *GERAÇÃO DO PROGRAMA*

Define-se o plano de trabalho da máquina, o cero de peça, coordenadas absolutas, velocidade de corte em mm/min e parada exata da máquina.

> **IF** apresenta-se Regiões de corte para a ferramenta de 63 mm de diâmetro

Seleciona-se a ferramenta do magazine

Definem-se os parâmetros de corte

Entregam-se as coordenadas armazenadas no vetor VT para a ferramenta de 63 mm de diâmetro

#### **END IF**

**IF** apresenta-se Regiões de corte para a ferramenta de 40 mm de diâmetro

Seleciona-se a ferramenta do magazine

Definem-se os parâmetros de corte

Entregam-se as coordenadas armazenadas no vetor VT para a ferramenta de 40 mm de diâmetro

### **END IF**

**IF** apresenta-se Regiões de corte para a ferramenta de 25 mm de diâmetro

Seleciona-se a ferramenta do magazine

Definem-se os parâmetros de corte

Entregam-se as coordenadas armazenadas no vetor VT para a ferramenta de 25 mm de diâmetro

### **END IF**

**IF** apresenta-se Regiões de corte para a ferramenta de 10 mm de diâmetro

Seleciona-se a ferramenta do magazine

Definem-se os parâmetros de corte

Entregam-se as coordenadas armazenadas no vetor VT para a ferramenta de 10 mm de diâmetro

**END IF END IF**